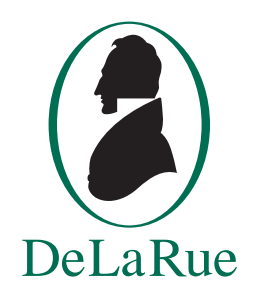

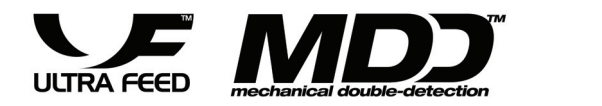

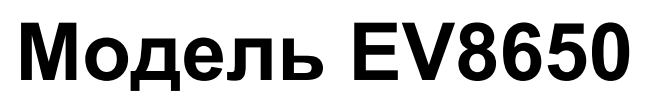

**Счетчик банкнот**

# **Руководство пользователя**

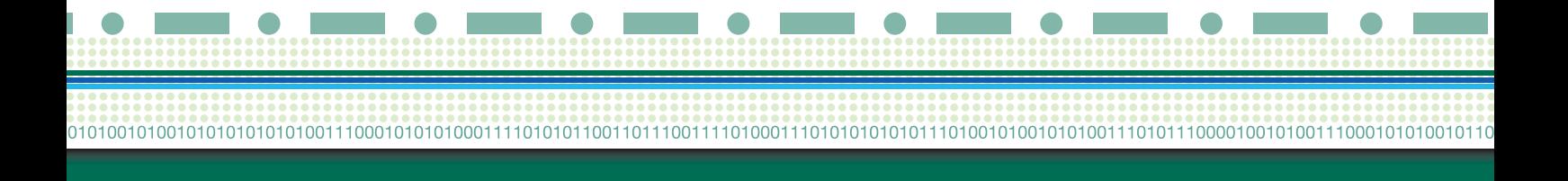

**для заметок**

Авторские права (c) 2006 г. принадлежат компании De La Rue International Ltd., Basingstoke (UK)

Опубликовано компанией De La Rue Cash Systems Jays Close Viables **Basingstoke Hampshire** RG22 4BS England.

Телефон: +44 (0)1256 605000 Факс: +44 (0)1256 605389 www.delarue.com

Все права защищены. Ни одна из частей данного документа не может быть воспроизведена, передана или сохранена в какой-либо информационно-поисковой системе в любой форме, виде или с помощью любых средств без письменного согласия издателя.

Вся техническая информация, рекомендации, технологические секреты, чертежи, технические характеристики и другие аналогичные сведения, содержащиеся в данном документе, являются конфиденциальными, их не следует раскрывать третьей стороне без предварительного письменного разрешения издателя.

Хотя при подготовке этого документа были предприняты все усилия по обеспечению качества, издатель не несет ответственности за ошибки или упущения. Кроме того, издатель также не несет никакой ответственности за ущерб, возникший в результате использования информации, содержащейся в настоящем документе.

Настоящий документ не является частью контракта или лицензии.

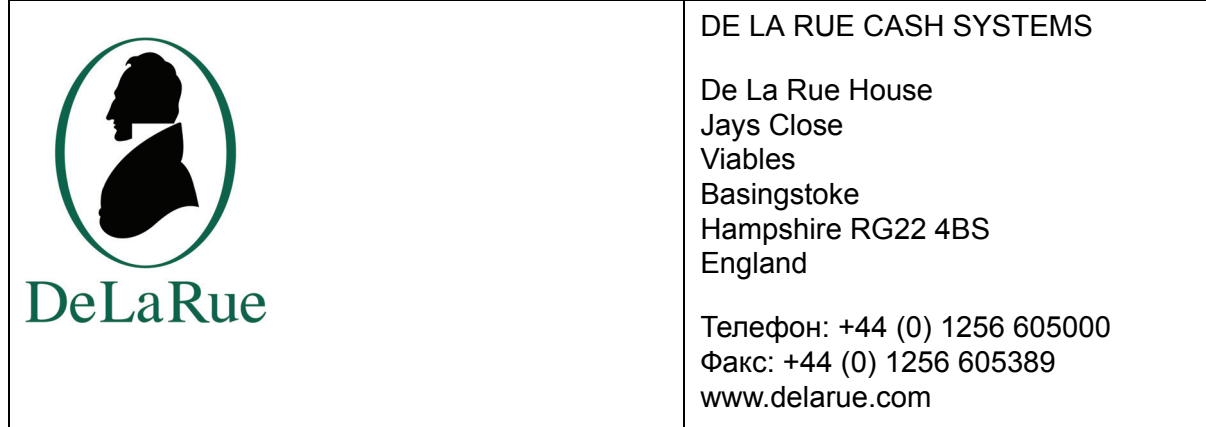

Уважаемый Заказчик,

Благодарим вас за приобретение нового счетчика банкнот серии EV86 производства компании De La Rue. Поскольку компания De La Rue имеет большой производственный опыт, нам понятны требования, которые пользователи предъявляют к счетчикам банкнот. От начала и до конца эксплуатации счетчик банкнот серии EV86 обладает ведущими характеристиками на рынке таких изделий, а именно:

- Великолепной подачей банкнот
- Высокой точностью работы
- Высокой скоростью подсчета банкнот

Все эти характеристики обеспечивают **ЭФФЕКТИВНОСТЬ** коммерческой деятельности предприятий. Повышение эффективности означает увеличение производительности, повышение продуктивности и, в конечном итоге, рост прибыли на инвестированный капитал. Нацеливаясь на повышение эффективности, мы использовали свой двухсотлетний производственный опыт и технические знания для создания наилучшего в мире счетчика банкнот.

В нашем производственном процессе основополагающим является повышенное качество, мы гордимся тем, что имеем сертификаты по директивам Евросоюза в отношении стандартов обеспечения техники безопасности и электромагнитной совместимости. Помимо перечисленного, наши производственные предприятия имеют сертификаты качества ISO 9001.

Для обеспечения максимального срока службы счетчика банкнот рекомендуется регулярно выполнять его техническое обслуживание. Для оказания помощи пользователям мы обеспечиваем техническое обслуживание и поддержку своей продукции по всему миру в нашей сети филиалов и уполномоченных коммерческих партнеров. Пожалуйста, обращайтесь к ним по всем вопросам продажи и обслуживания.

Искренне ваша,

Виктория Пирси Managing Director - Desk Top Products

De La Rue Cash Systems

Официальный адрес правления компании: De La Rue House, Jays Close, Viables, Basingstoke, Hampshire, RG22 4BS. England. Регистрационный № 720284, Англия, компания De La Rue Cash Systems, подразделение компании De La Rue International Limited.

# $\epsilon$

**Декларация соответствияЂ Изготовитель и ответственное лицо Подробные сведения об изделии** DE LA RUE CASH SYSTEMS Счетчик банкнот De La Rue House Jays Close Viables Basingstoke Hampshire RG22 4BS England Телефон: +44 (0) 1256 605000 Модели Факс: +44 (0) 1256 605389 **EV8626** и EV8650 www.delarue.com **MODIF** NOTE MODIFIED MODIFIED MODIFIED MODIFIED MODIFIED MODIFIED MODIFIED MODIFIED MODIFIED MO

**Настоящее изделие соответствует основным требованиям к:**

Электромагнитной совместимости и протива В9/336/ЕЕС

с изменениями 92/31/EEC

Низковольтному электрооборудованию Директива 73/23/EEC (техника безопасности) с изменениями 93/68/EEC

Дейвид Брукс, технический руководитель. Действительная подпись ответственного лица.

#### **Настоящее изделие также соответствует требованиям Европейской Директивы RoHS 2002/95/EC и Директива WEEE 2002/96/EC.**

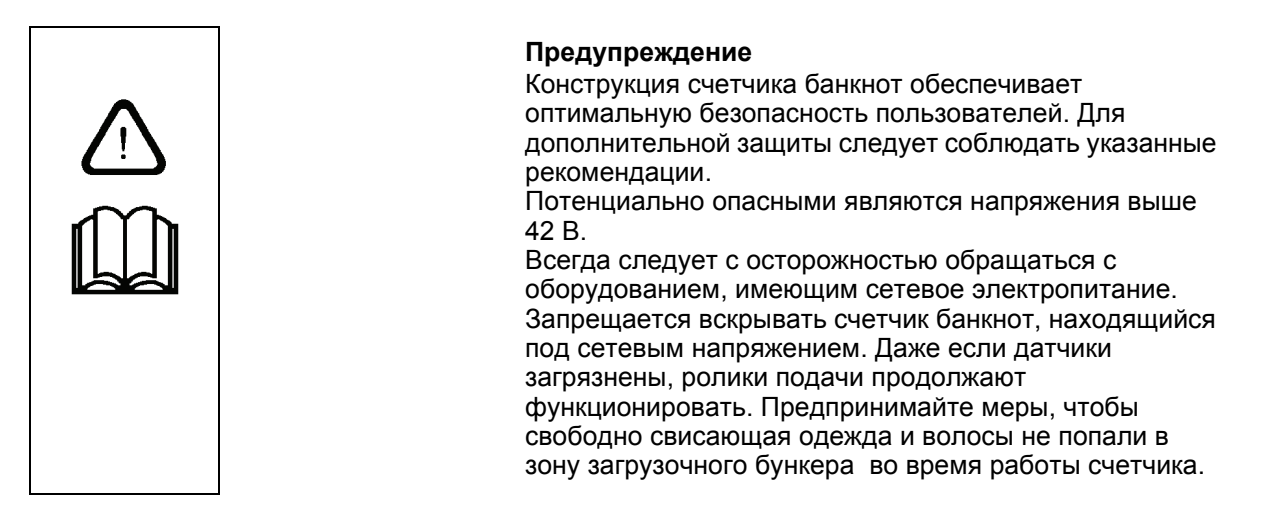

# **Содержание**

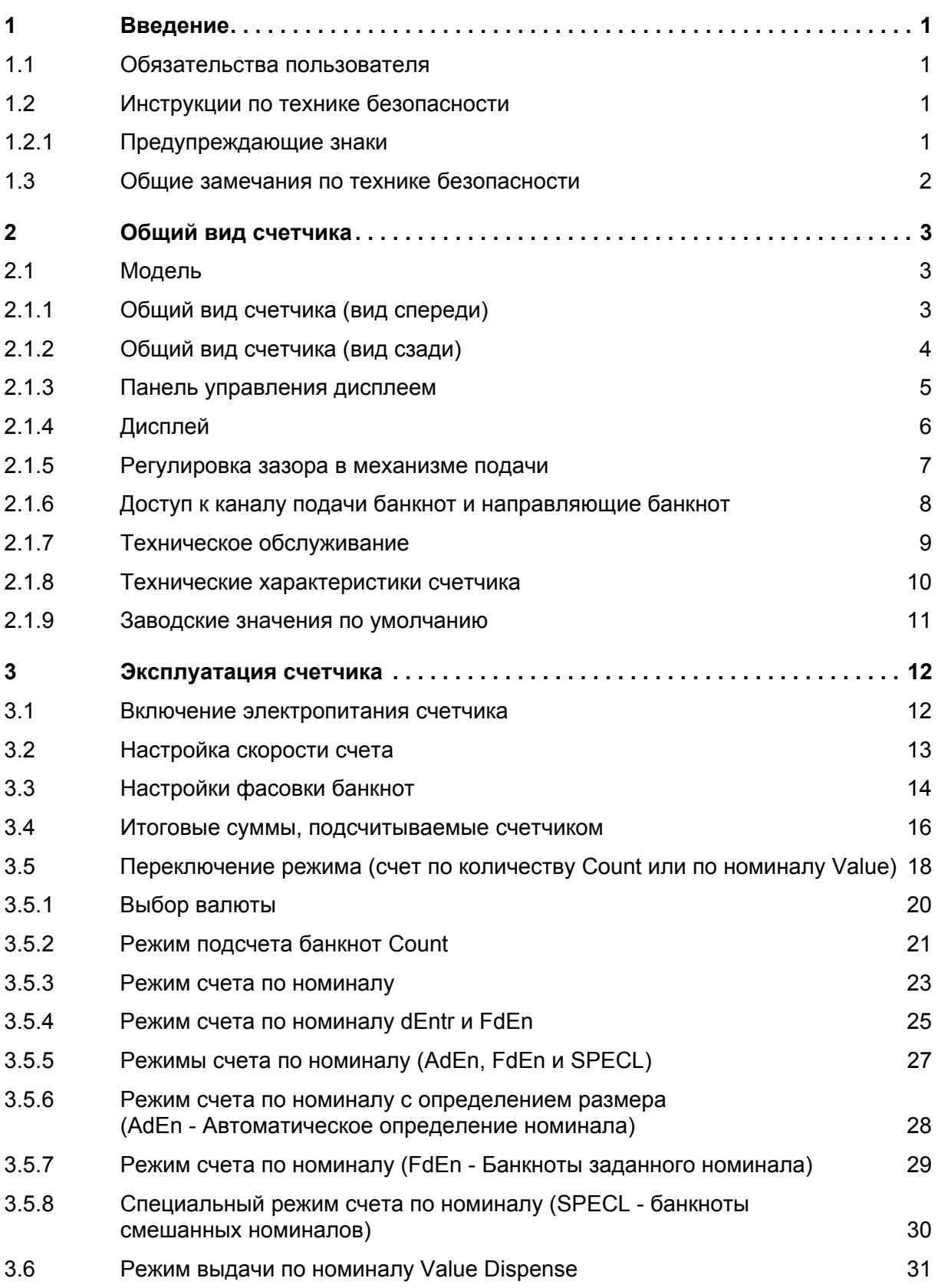

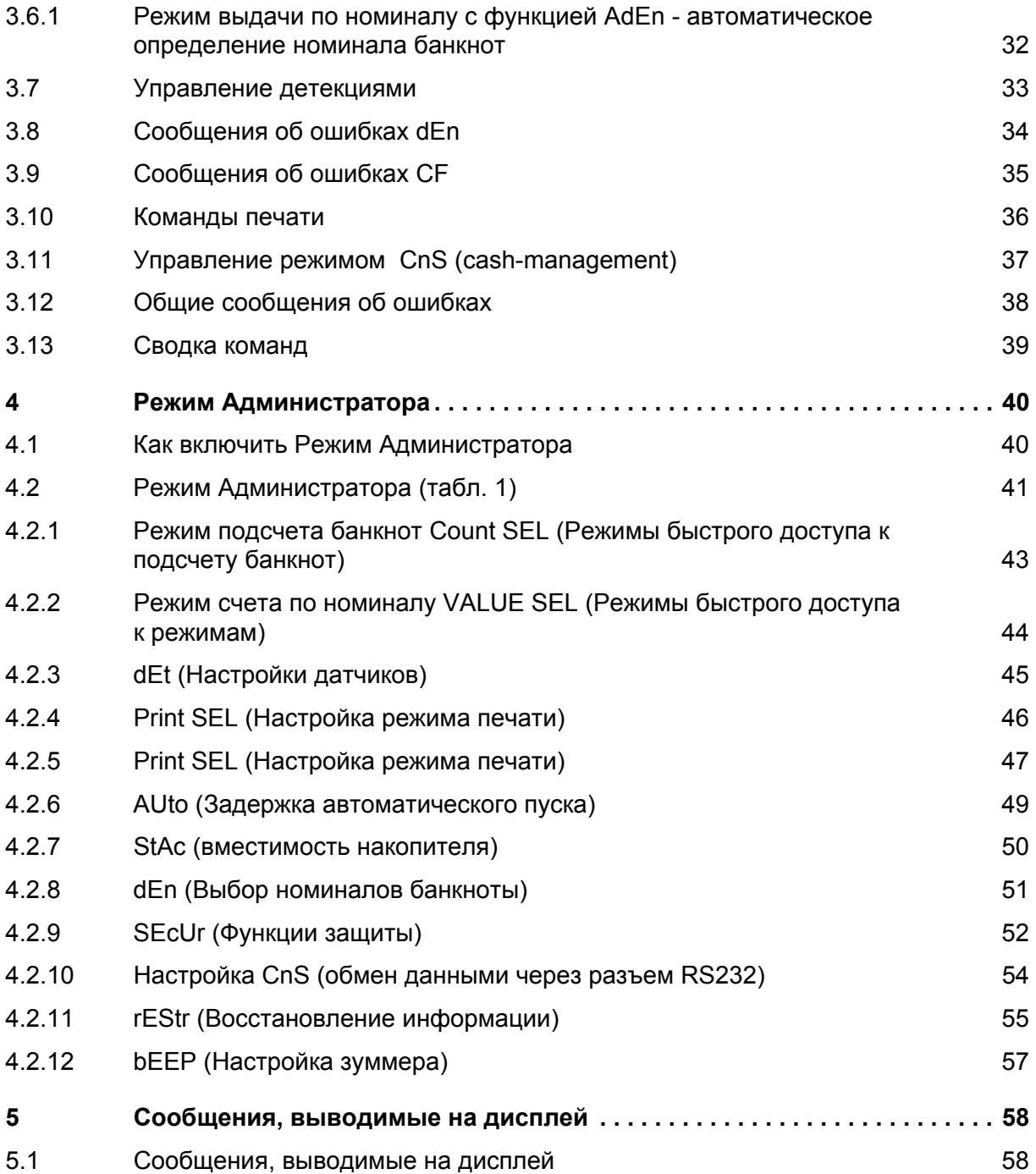

# **1 Введение**

#### **1.1 Обязательства пользователя**

- Любой пользователь, работающий со счетчиком банкнот модели EV8650, должен прочесть настоящее руководство.
- Следует соблюдать инструкции техники безопасности и требования предупреждающих наклеек.
- Поврежденные защитные устройства, например, предохранители, а также предупреждающие наклейки следует заменять незамедлительно с помощью компании De La Rue или ее представителя.

# **1.2 Инструкции по технике безопасности**

# **1.2.1 Предупреждающие знаки**

Следует обращать особое внимание на предупреждения, содержащиеся в настоящем руководстве.

В руководстве содержатся рекомендации по выполнению действий с целью снижения до минимума любой возможной опасности.

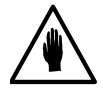

#### **ВНИМАНИЕ:**

Знак ВНИМАНИЕ предупреждает о возможной опасности небольшой физической травмы или повреждения оборудования.

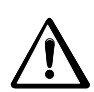

#### **ПРЕДУПРЕЖДЕНИЕ:**

Знак ПРЕДУПРЕЖДЕНИЕ предупреждает о возможной опасности серьезной физической травмы.

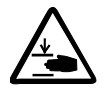

#### **ОПАСНОСТЬ ДЛЯ РУК:**

Этот знак предупреждает о возможной опасности травмирования рук.

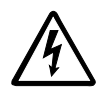

#### **ПОРАЖЕНИЕ ЭЛЕКТРИЧЕСКИМ ТОКОМ:** Этот знак предупреждает о возможной опасности травмы вследствие оражения электрическим током.

# **1.3 Общие замечания по технике безопасности**

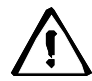

#### **ПРЕДУПРЕЖДЕНИЕ:**

Вследствие характера этой работы техническому персоналу по обслуживанию придется обойти предохранительные блокировки и функции, чтобы выполнить некоторые инструкции из настоящего руководства.

• После завершения работ всегда следует восстанавливать редохранительные блокировки.

При любом риске или опасности перед тем, как снять какую-либо из рышек или произвести обслуживание счетчика, следует отсоединить етевой кабель с задней стороны от счетчика.

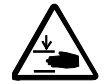

#### **ОПАСНОСТЬ ДЛЯ РУК:**

При снятых крышках следует соблюдать повышенную осторожность.

- Следует держаться подальше от быстро движущихся деталей счетчика, особенно при снятых крышках.
- После завершения работ всегда следует устанавливать крышки на место.

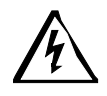

#### **ПОРАЖЕНИЕ ЭЛЕКТРИЧЕСКИМ ТОКОМ:**

Неверное выполнение работ с электрическими компонентами может ривести к травмам в результате поражения электрическим током, которые опасны для жизни! Непрофессиональная транспортировка или еверные подсоединения могут сделать счетчик банкнот EV8626 небезопасным в эксплуатации.

• Работы с электрооборудованием должен выполнять только валифицированный персонал.

При снятых крышках или отстыкованных печатных платах следует соблюдать повышенную осторожность.

• Запрещается оставлять счетчик с незавершенной операцией ехнического обслуживания без надзора подключенным к сети итания.

# **2 Общий вид счетчика**

# **2.1 Модель**

Модель EV8650

# **2.1.1 Общий вид счетчика (вид спереди)**

Вид спереди

**Модель EV8650**

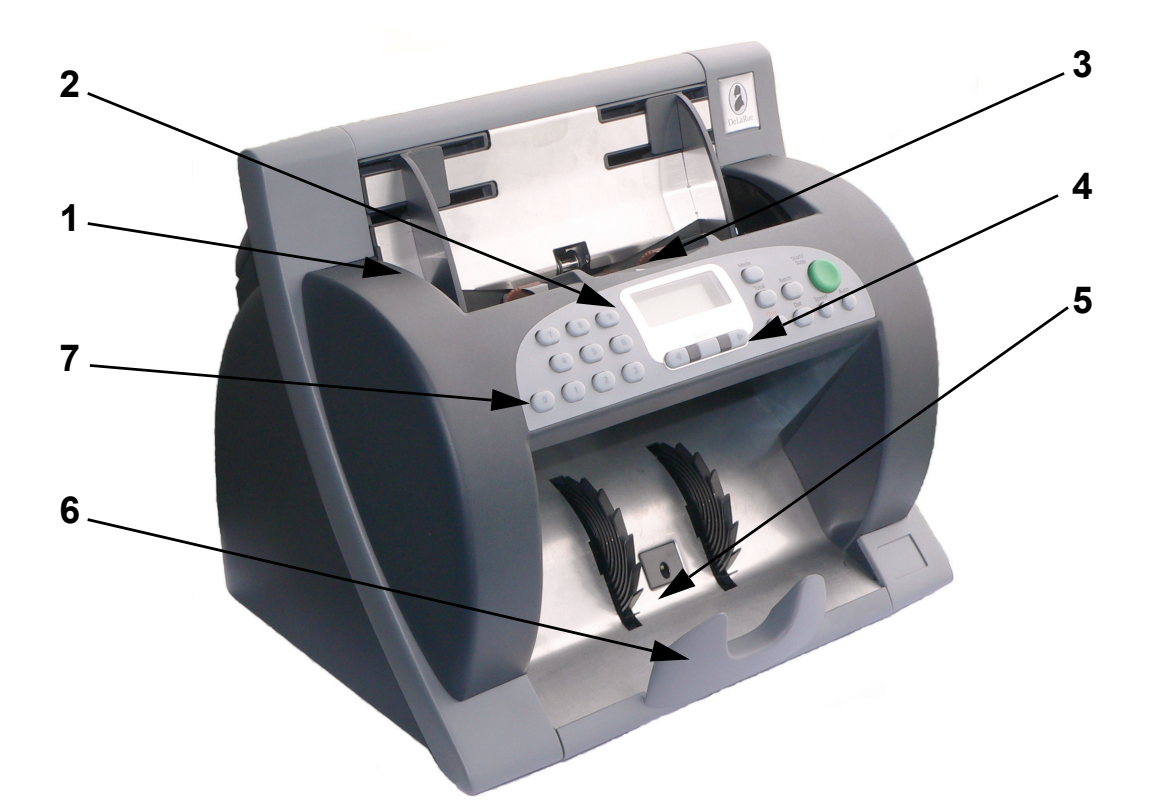

- 1 Направляющие банкнот. Выравнивают банкноты, подлежащие
- 2 Датчик загрузочного бункера.
- 3 Загрузочный бункер банкнот. Сюда следует поместить банкноты,
- 4 Дисплей/Панель управления. Позволяет оператору управлять
- 
- 
- 

счету.

Для выполнения запуска счета<br>банкнот.

подлежащие пересчету.

функциями.

5 Датчик накопителя банкнот. Для обнаружения подсчитанных банкнот.

6 Накопитель банкнот. Сюда производится укладка подсчитанных банкнот.

7 Цифровые клавиши. Используется для ввода данных в счетчик банкнот.

# **2.1.2 Общий вид счетчика (вид сзади)**

Вид сзади

**Модель EV8650**

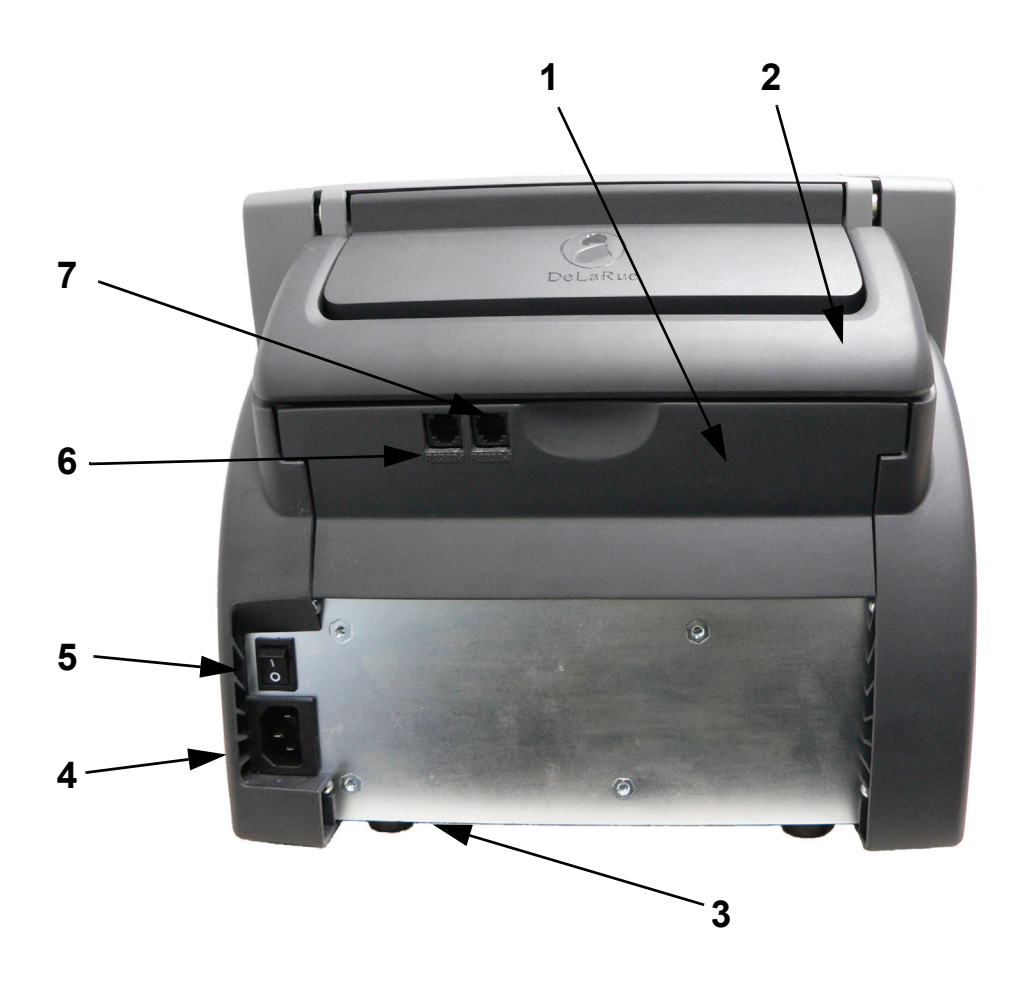

- 
- 
- 3 Идентификационная наклейка. Указывает наименование модели и
- 4 Разъем входного сетевого
- 5 Выключатель включения/ выключения.
- 6 Интерфейсный порт RS232, канал 1.
- 7 Интерфейсный порт RS232, канал 2.

1 Блок датчиков. Откидывается назад, открывая доступ к банкнотам.

2 Складная ручка для переноса. Для переноса и перевозки счетчика.

заводской номер.

Разъем входного сетевого для подключения счетчика к сети<br>электропитания. и электропитания. электропитания.

> Для включения и выключения счетчика.

Для подключения счетчика к компьютеру или принтеру.

Для подключения счетчика к принтеру - только режимы SMDS и 3D/IR/UV.

# **2.1.3 Панель управления дисплеем**

Пульт с дисплеем

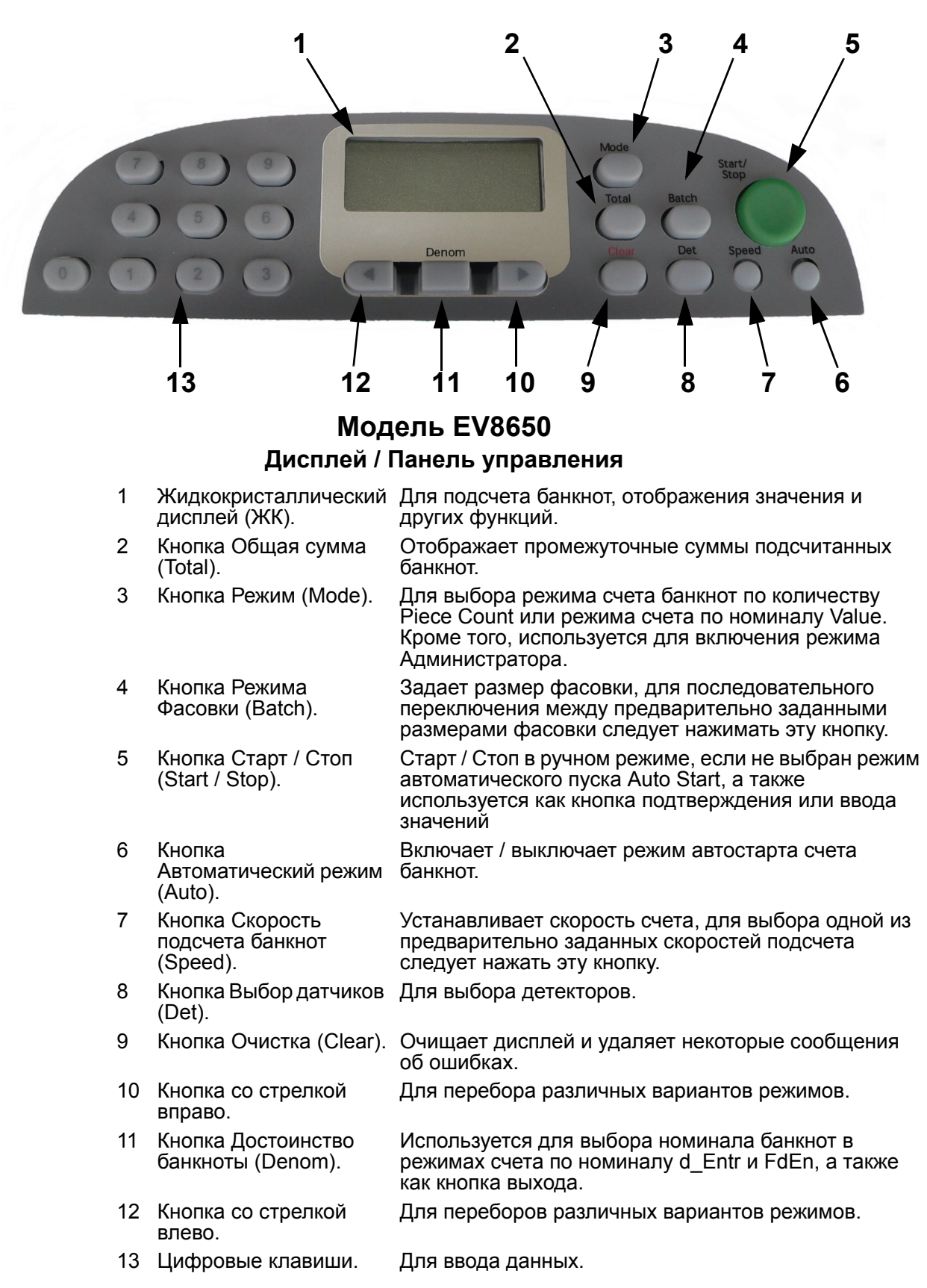

# **2.1.4 Дисплей**

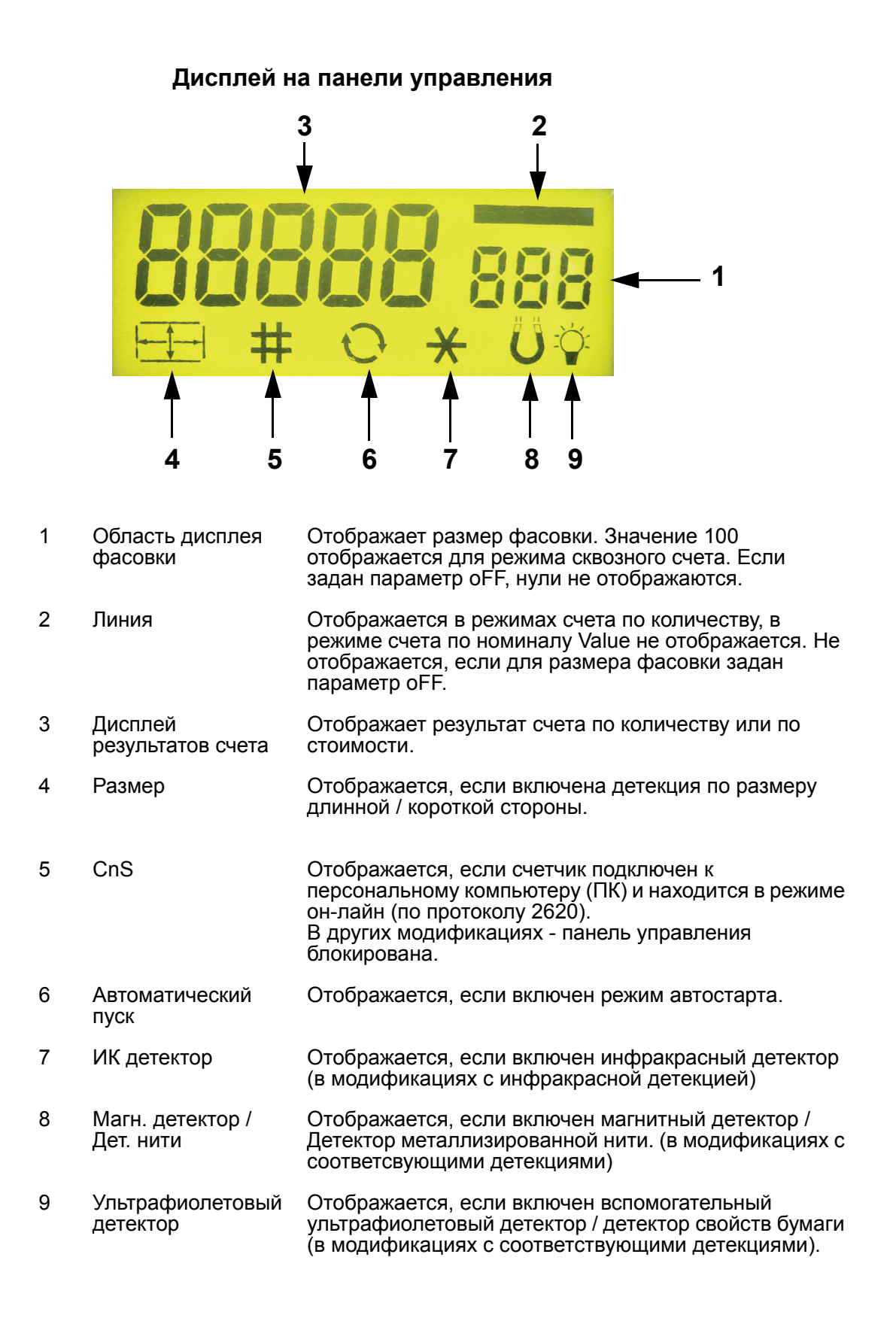

# **2.1.5 Регулировка зазора в механизме подачи**

#### **Модель EV8650**

#### **Регулировка зазора в механизме подачи**

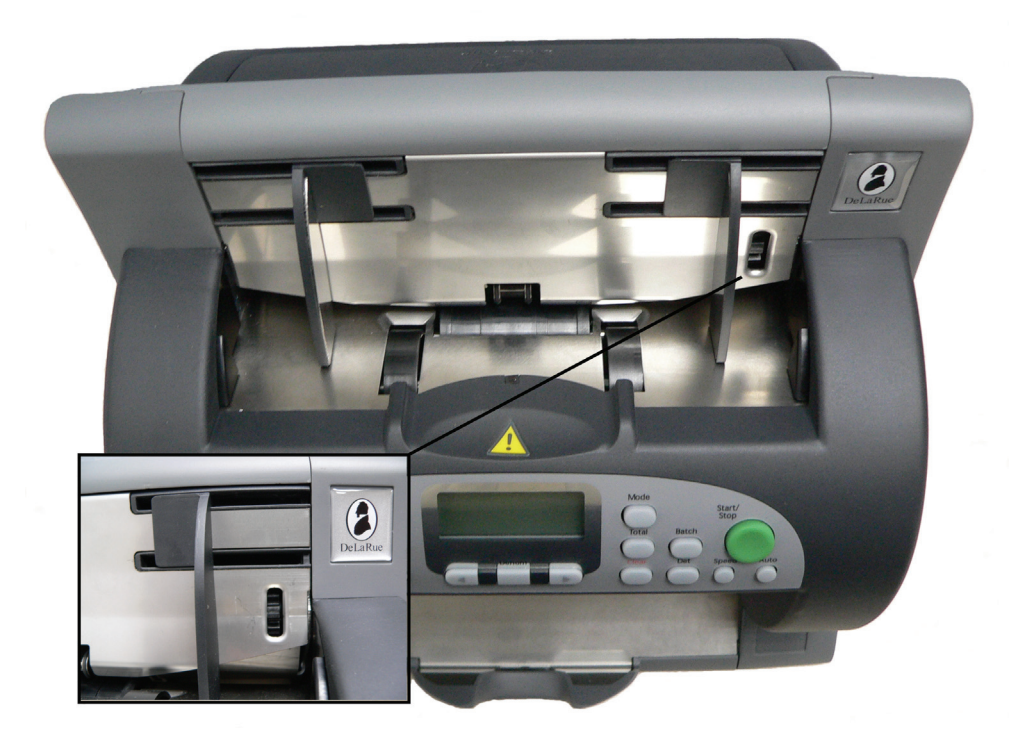

Регулировка зазора в механизме подачи необходима для работы с деньгами различного состояния:

Подсчет новых или свежеотпечатанных банкнот.

Подсчет тонких банкнот или банкнот в плохом состоянии.

Подсчет банкнот среднего качества.

Регулировочное колесо имеет градуировку **\_** (равно) 1 **\_**2 **\_**3 в виде линий.

Чем больше настройка (например, "4"), тем больше зазор.

Для подсчета новых или свежеотпечатанных банкнот требуется немного меньший зазор по сравнению с банкнотами среднего качества (например, "2").

Для старых банкнот может потребоваться немного больший зазор по сравнению с банкнотами среднего качества (например, "4").

Зазор в механизме подачи банкнот по умолчанию имеет настройку "3".

Следует выполнять только небольшие изменения настройки, после чего необходимо вновь проверить подачу банкнот.

**\_ \_**

**\_**

# **2.1.6 Доступ к каналу подачи банкнот и направляющие банкнот**

Доступ к банкнотам

**Модель EV8650 Доступ к каналу подачи банкнот Направляющие банкнот**

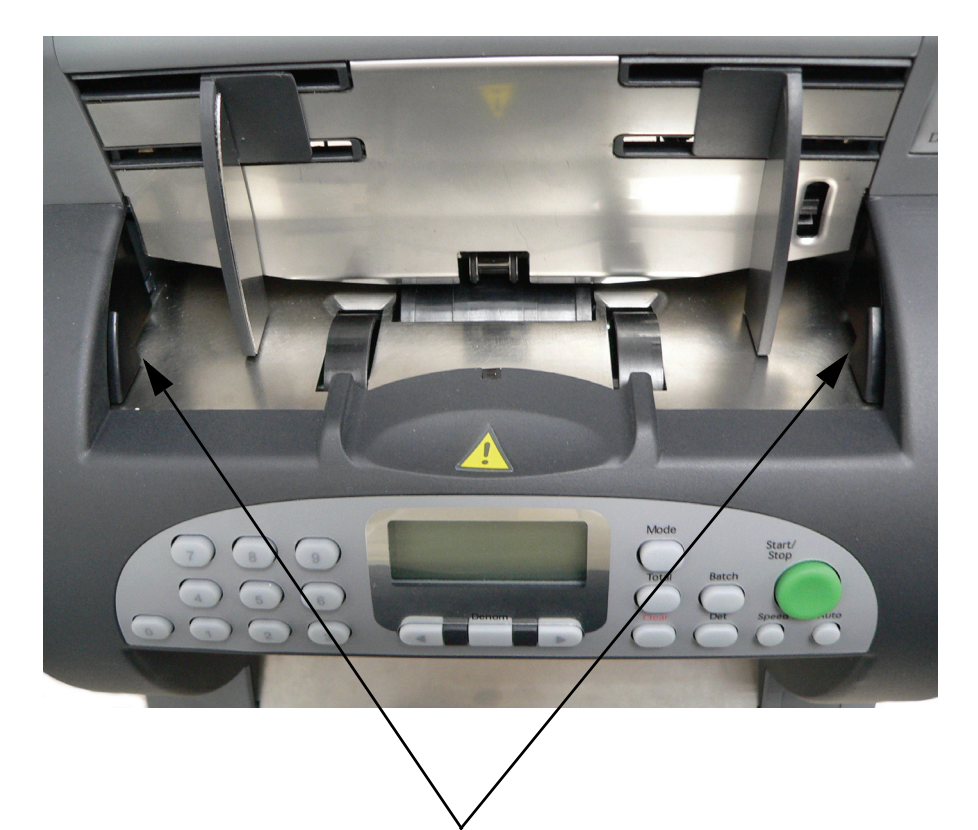

Кнопки открывания блока датчиков / доступа к каналу подачи банкнот

Нажмите на обе эти кнопки одновременно, чтобы открыть блок датчиков и получить доступ к каналу подачи банкнот.

Очистите датчики:

Удалите пыль

Очистите ролики

Удалите замятые банкноты.

#### Направляющие банкнот

Направляющие банкнот используют для сохранения выровненного положения банкнот при их подаче в счетчик. Их следует регулировать в соответствии с разным размером банкнот. Использование направляющих повышает производительность счетчика.

# **2.1.7 Техническое обслуживание**

Чистка

#### **Регламентное техническое обслуживание**

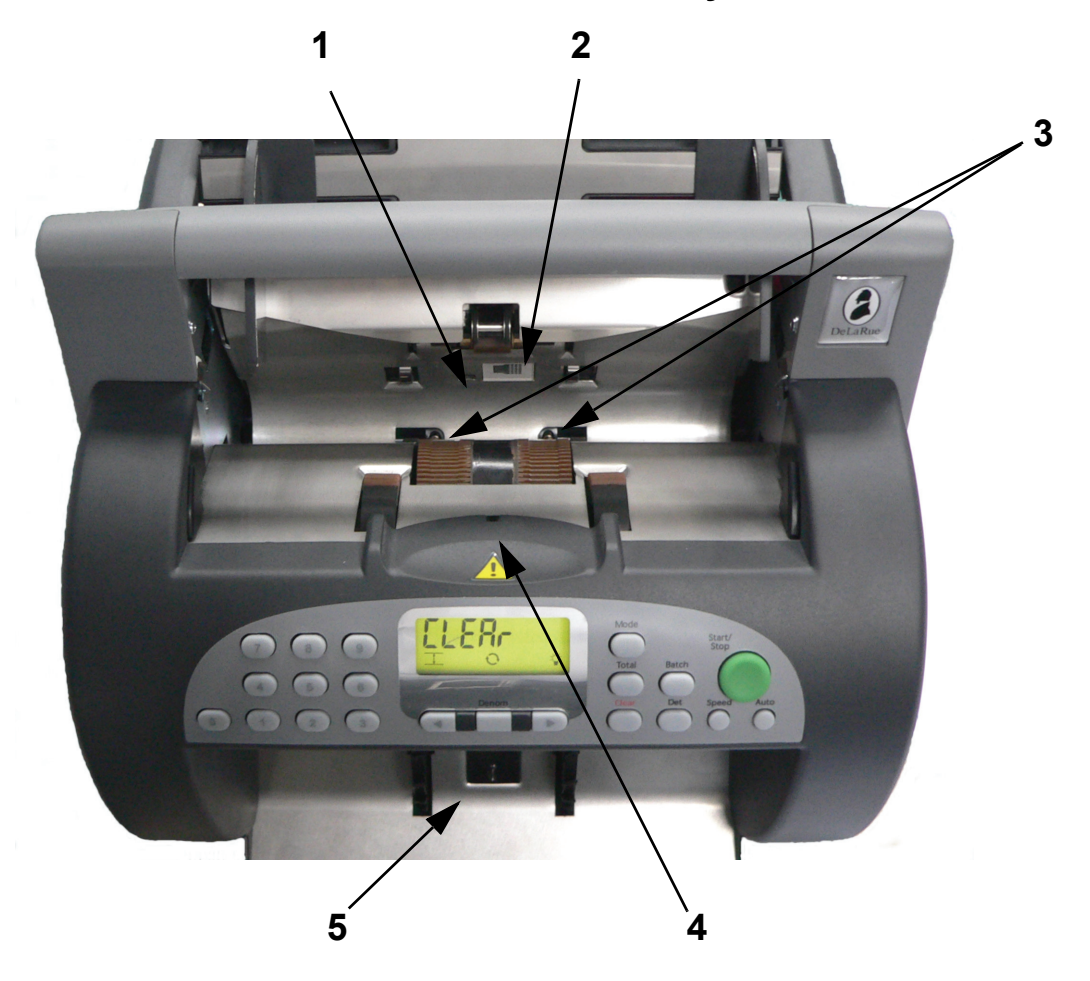

При загрязнении датчиков эффективность работы счетчика может снизиться.

Перед проведением любой чистки счетчик следует выключить и отсоединить от сети электропитания.

С помощью сухой материи очистите датчики **в тракте (1), ультрафиолетовой светимости (2), короткой стороны (3), загрузочного бункера (4) и накопителя (5).**

Резиновые подающие колеса, подающие ролики и резиновые прокладки узла разделения банкнот можно очистить влажной материей. На материю можно нанести небольшое количество жидкого мыла. После чистки следует удалить с роликов все остатки мыла. Прежде чем подключить счетчик к сети электропитания, следует тщательно просушить его.

Аналогичным способом можно очищать ролики механического датчика подачи двух слипшихся банкнот.

За получением дополнительной информации о методах выполнения чистки счетчика в процессе эксплуатации следует обращаться к местному дистрибьютору компании De La Rue.

# **2.1.8 Технические характеристики счетчика**

Размеры, вес и пр.

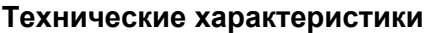

Номинальное сетевое напряжение питания98 В - 264 В перем. тока,

Диапазон рабочих температур от -10° С до 30° С, отн.

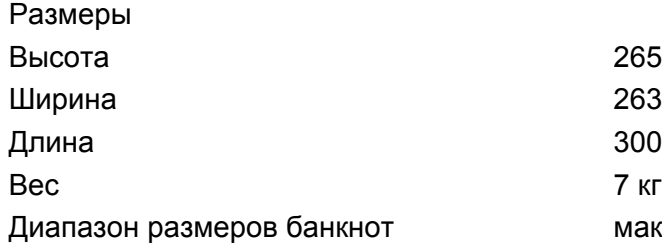

50/60 Гц. Потребляемая мощность макс. 150 Вт при скорости счета 1500 банкнот в минуту Уровень шума <76 дБА при скорости счета 1500 банкнот в минуту влажность от 40% до 70% (без конденсации)

> 263 мм **300 мм** максимум 185 x 90 мм минимум 100 x 50 мм 165 x 90 мм (если имеется детекция размера) 120 x 50 мм (если имеется детекция размера)

265 мм

На счетчиках Евро-банкнот:

максимум 160 x 90 мм

минимум 120 x 50 мм

Возможна работа с банкнотами больших размеров, но при этом может быть не достигнута оптимальная производительность. Скорость подсчета от 800 до 2000+ банкнот в минуту.

Емкость загрузочног бункера 500 банкнот

Емкость накопителя 50 - 200 банкнот

# **2.1.9 Заводские значения по умолчанию**

Настройки

# **Модель EV8650**

#### **Заводские настройки**

Ниже в списке представлены заводские настройки конфигурации счетчика, которые задаются в счетчике при включении электропитания.

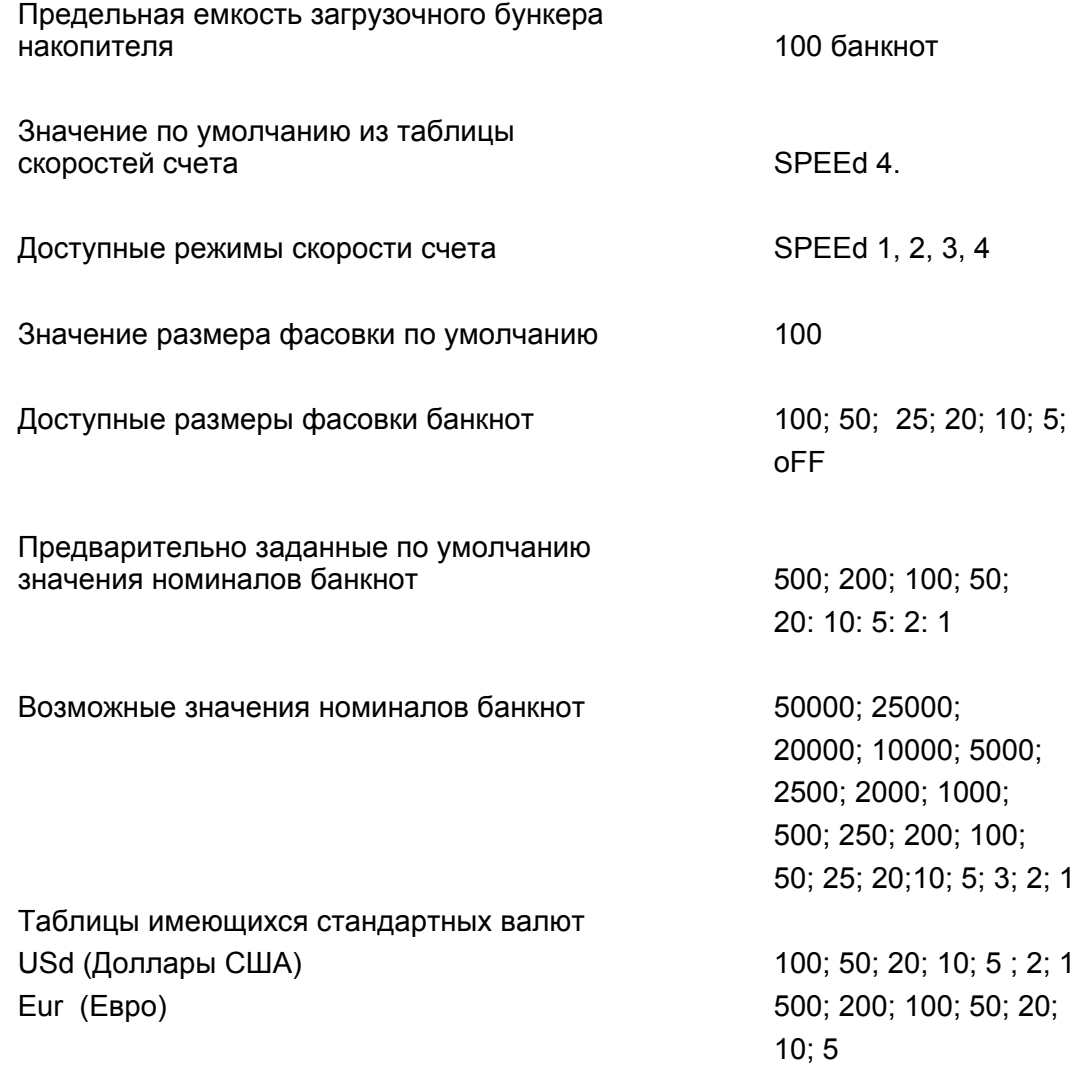

# **3 Эксплуатация счетчика**

#### **3.1 Включение электропитания счетчика**

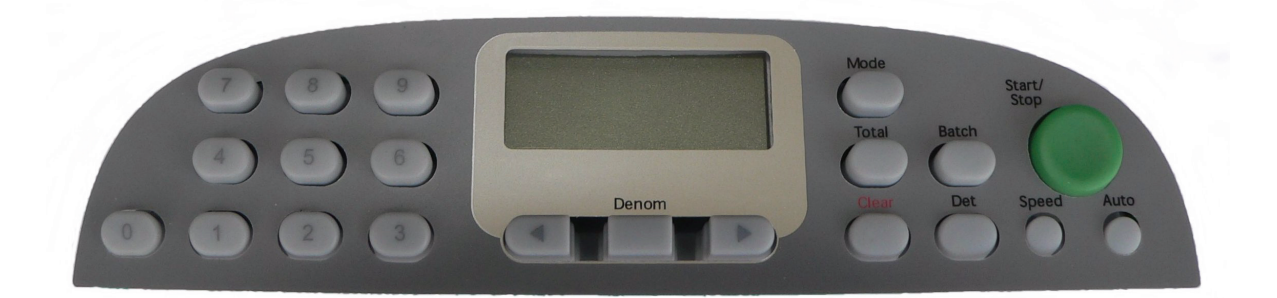

#### **Включение электропитания счетчика**

Подсоедините шнур сетевого электропитания к гнезду с задней стороны счетчика.

Подсоедините шнур электропитания счетчика к сетевой розетке и подайте сетевое электропитание.

Включите счетчик выключателем вкл / выкл.

На счетчик будет подано питание, и он выполнит процедуру самопроверки.

Затем на дисплее автоматически будет выбран размер пачки банкнот в 100 штук и будет выполнен автоматический пуск счетчика.

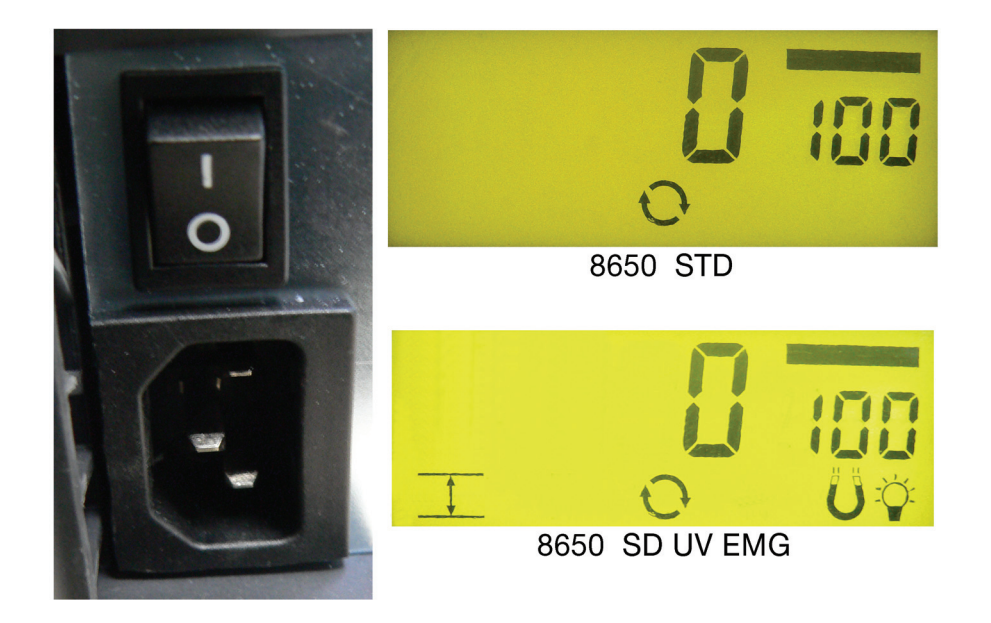

Примечание. Если на дисплее появляется сообщение о неисправности FAULT, проверьте, что блок датчиков надлежащим образом закрыт.

# **3.2 Настройка скорости счета**

Выбор скорости счета банкнот из предварительно заданных значений

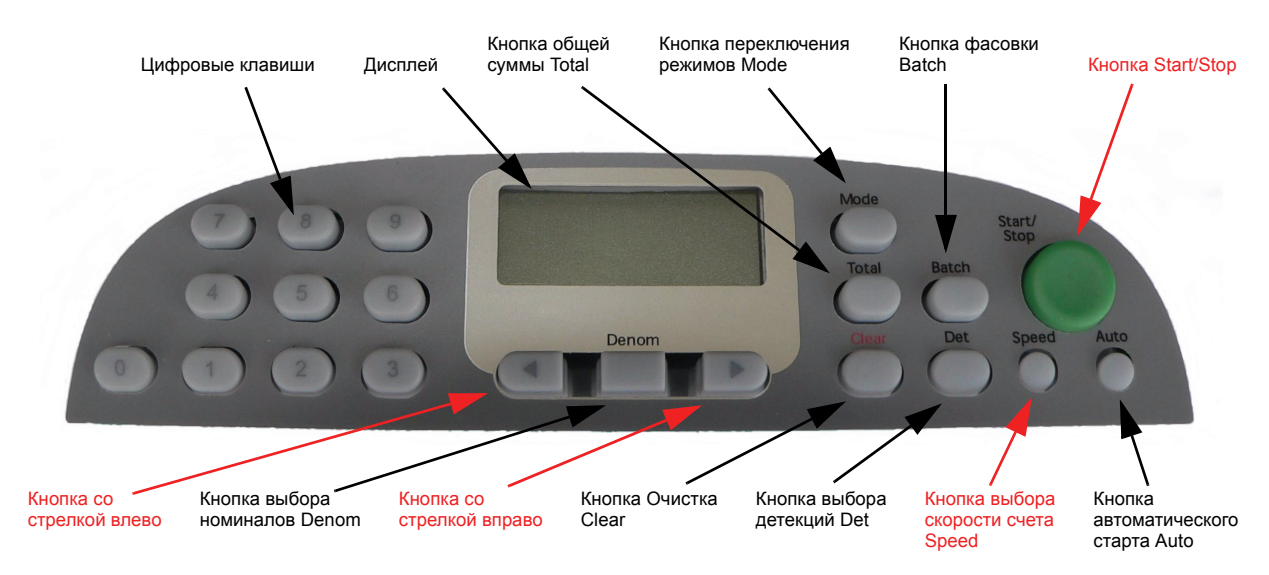

#### **Скорость подсчета банкнот**

Различные скорости счета банкнот можно использовать для подсчета банкнот из бумаги разного качества.

Выберите скорость счета нажатием кнопки SPEED.

Нажмите кнопку, и будет отображено текущее числовое значение скорости счета банкнот.

Повторно нажмите кнопку SPEED для переключения имеющихся предварительно заданных скоростей счета банкнот:

# **например, SPEEd 1, SPEEd 2, SPEEd 3, SPEEd 4.**

#### **SPEEd 1 – самая низкая скорость подсчета банкнот, а SPEEd 4 – самая высокая.**

Если на дисплее отображается числовое значение скорости счета банкнот, для выбора требуемой скорости иным образом можно нажать кнопку со стрелкой влево или вправо.

Нажмите кнопку START/STOP, чтобы возвратить дисплей в режим счета банкнот или дождитесь истечения времени отображения дисплея.

# **3.3 Настройки фасовки банкнот**

Выбор размера фасовки из предварительно заданных значений

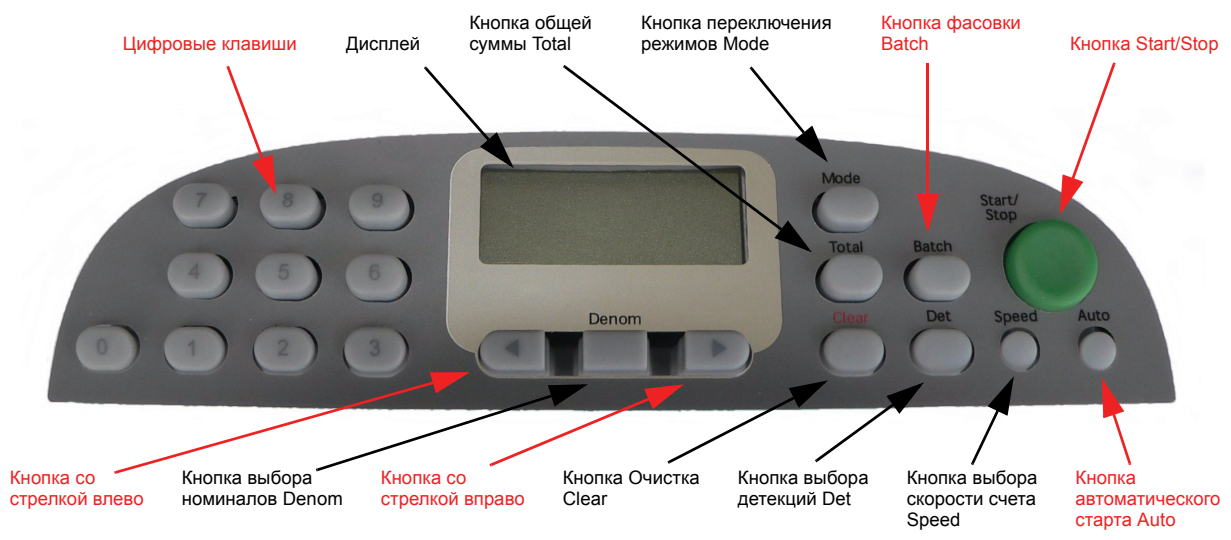

#### **Пачка банкнот**

Счетчик EV8650 находится в режиме счета по количеству/количества банкнот (count), если на дисплее при нажатой кнопке выбора режимов MODE отображается сообщение PIECE Cnt.

Выберите размер фасовки нажатием кнопки BATCH.

Нажимайте эту кнопку для последовательного переключения предварительно заданных значений:

100, 50, 25, 20, 10, 5 (и установка oFF, которая означает непрерывный режим подсчета банкнот).

На счетчике EV8650 размер фасовки можно задать от 1 до 999 с помощью цифровых клавиш.

Когда на дисплее отображается размер фасовки, кнопками со стрелками влево или право можно задать иной размер фасовки, не вошедший в список предварительно заданных.

Нажатие кнопки со стрелкой вправо последовательно увеличивает размер фасовки, который отображается на дисплее, а нажатие кнопки со стрелкой влево – уменьшает его.

Нажмите кнопку START/STOP, чтобы возвратиться дисплей к состоянию счета банкнот, или дождитесь истечения времени отображения дисплея.

Поместите банкноты, подлежащие счету, в загрузочный бункер .

Будет автоматически выполнен пуск счетчика, если установлен AUTO, или, если режим автоматического пуска не выбран, пользователь может выполнить пуск счетчика вручную нажатием кнопки START/STOP.

Счетчик остановится, когда будет достигнут установленный размер фасовки.

# **Продолжение раздела "Настройки размера фасовки"**

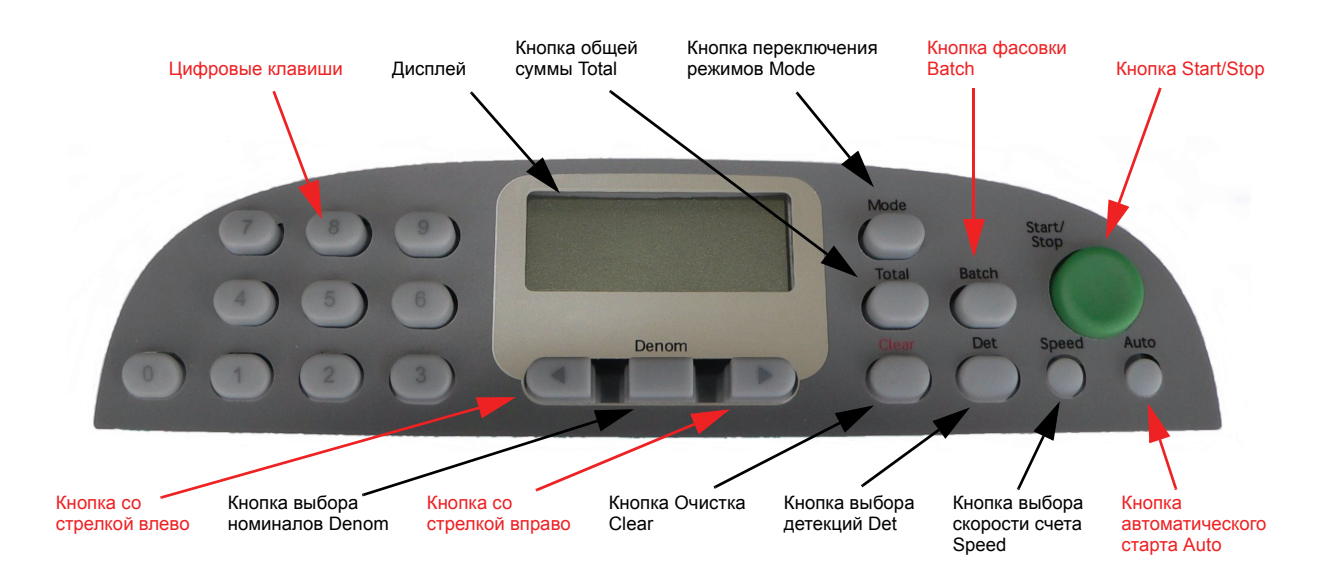

Если для завершения фасовки недостаточно количества банкнот в загрузочном бункере, на дисплее счетчика будет мигать общее количество подсчитанных банкнот. Не вынимая банкноты из накопителя, добавьте банкноты в загрузочный бункер, счетчик продолжит подсчет.

Снимите банкноты с укладчика после завершения фасовки банкнот.

Если счетчик остановился по причине обнаружения ветхой банкноты, на дисплей будет выведено сообщение rFEEd или ChEC, сообщение rFEEd указывает на то, что всю пачку банкнот следует вновь положить в загрузочный бункер . Если отображается сообщение ChEC, следует удалить банкноты из накопителя и подать к пересчету только неповрежденные банкноты.

Если выбран режим автостарта, нажите кнопку START/STOP, чтобы очистить сообщение об ошибке. Счетчик выполнит пуск счета автоматически.

Если автоматический режим AUTO не выбран, необходимо нажать кнопку START/STOP, чтобы очистить сообщение об ошибке, и затем нажать кнопку START/STOP еще раз, чтобы продолжить подсчет банкнот.

# **3.4 Итоговые суммы, подсчитываемые счетчиком**

Общее количество банкнот / денежная сумма

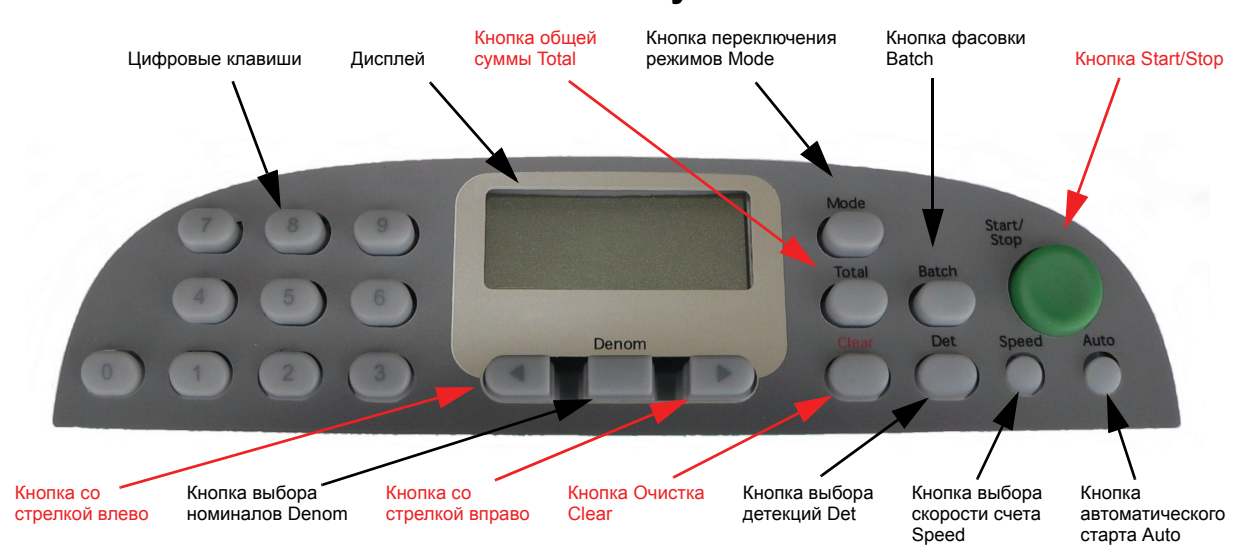

#### **Итоговые суммы**

Каждый раз по завершении фасовки, ее значение добавляется к текущей подсчитанной сумме.

Для включения функции подсчета итоговых сумм следует нажать кнопку TOTAL.

Последовательно нажимая кнопку TOTAL несколько раз или используя кнопки со стрелками влево или вправо, прокрутите доступные уровни итоговых сумм. Информация уровня зависит от режима работы счетчика: **Счет по количеству в режиме фасовки**

- totAL 1 = Накопленный итог текущей незавершенной фасовки.
- totAL 2 = Общее количество банкнот в завершенных фасовках,
	- подсчитанное от момента последней очистки загрузочного бункера и накопителя.
- totAL 3 = Общее количество банкнот в завершенных фасовках. **Сквозной счет по количеству**
	- totAL 1 = Общее количество подсчитанных банкнот.

#### **Сквозной счет по номиналу**

- totAL 1 = Стоимость наличности, находящейся в накопителе.
- totAL 2 = Стоимость наличности, подсчитанной от момента
	- последней очистки загрузочного бункера и накопителя.
- totAL 3 = Общая стоимость посчитанной наличности.

#### **Выдача по номиналу**

 totAL 1 = Накопленный итог незавершенной порции наличности, подлежащей выдаче. Эта сумма будет очищаться каждый раз при старте счета новой порции банкнот к выдаче по номиналу.

Нажмите кнопку START/STOP, чтобы отобразить выбранный уровень подсчета сумм.

Будет мигать горизонтальная линия в области дисплея фасовки. Отображаемая сумма может превышать 8-разрядное значение, т.е. возможность дисплея. Такая ситуация указывается отображением линии с левой стороны дисплея, за которой отображаются первые 7 цифр значения. При нажатии кнопки со стрелкой вправо на дисплее появятся 5 старших значащих цифр, после которых с правой стороны дисплея будет отображена линия. Таким образом, кнопки со стрелками можно использовать для переключения отображения между старшими и младшими разрядами числа.

# **Продолжение раздела "Итоговые суммы, подсчитываемые счетчиком"**

Нажатие кнопки CLEAR при отображении на дисплее выбранного уровня приводит к его очистке, затем на дисплее на секунду появится сообщение "donE", подтверждающее выполнение этой операции, и произойдет возврат счетчика в состояние готовности. Использование клавиши CLEAR зависит от выбранного режима счета:

#### **Счет по количеству в режиме фасовки - CLEAR**

- totAL 1 = Нажатие кнопки CLEAR при отображении на дисплее totAL 1 очистит итог totAL 1, а также отнимет эту сумму от суммы totAL 2 и суммы totAL 3, если фасовка завершена.
- totAL 2 = Нажатие кнопки CLEAR при отображении на дисплее totAL 2 очистит итог totAL 1 и итог totAL 2, а также отнимет итог totAL 2 от итога totAL 3.
- totAL 3 = Нажатие кнопки CLEAR при отображении на дисплее totAL 3 произведет очистку итогов totAL 1, 2 и totAL 3.

Примечание. Изменение размера фасовки приведет к очистке итога totAL 1, но не очистит общую totAL 2.

#### **Сквозной счет по количеству - CLEAR**

totAL 1 = Нажатие кнопки CLEAR при отображении на дисплее totAL 1 произведет очистку totAL 1; итог завершенных фасовок totAL 2 не изменится.

#### **Сквозной счет по количеству - CLEAR**

- totAL 1 = Нажатие кнопки CLEAR при отображении на дисплее итога totAL 1 отнимет итог totAL 1 от итога totAL 2 и итога totAL 3, а затем очистит сумму 1 (totAL 1).
- totAL 2 = Нажатие кнопки CLEAR при отображении на дисплее итога totAL 2 отнимет сумму totAL 2 от суммы totAL 3, а затем очистит сумму totAL 1 и сумму totAL 2.
- totAL 3 = Нажатие кнопки CLEAR при отображении на дисплее итога totAL 3 произведет очистку итога totAL 1, итога totAL 2 и итога totAL 3.

Примечание. Нажатие кнопки CLEAR до входа в меню TOTAL и при наличии банкнот в загрузочном бункере или в накопителе в режиме счета по номиналу, приведет к вычитанию последней фасовки из итоговой суммы. На дисплее отобразится итог, полученный до подсчета банкнот в последней пачке.

Примечание. Нажатие кнопки CLEAR, когда загрузочный бункер и накопитель пусты, приведет к очистке итога totAL 1 и итога totAL 2 на дисплее, а сумма totAL 3 не изменится, после чего счетчик будет готов начать новую фасовку банкнот. Суммы totAL 1 и totAL 2 также очищаются, когда начинается новая фасовка банкнот после изъятия банкнот из загрузочного бункера и накопителя. Итог totAL 3 будет продолжать обновляться с каждой новой завершенной фасовкой путем добавления ее к сумме, полученной при подсчете предыдущих пачек.

#### **Выдача банкнот по номиналу - CLEAR**

totAL 1 = Нажатие кнопки CLEAR при отображении на дисплее итога totAL 1 произведет очистку totAL 1 и выведет на дисплей значение суммы к выдаче.

Примечание. Нажатие кнопки CLEAR в режиме выдачи по номиналу, до входа в меню Totals также произведет очистку итога totAL 1 и выведет на дисплей значение суммы к выдаче.

Примечание. Следует учесть, что пользователь не должен очищать банкноты из загрузочного отсека или укладчика банкнот, если открыто какоелибо меню выбора. Перед вводом функций "Сумма" или каких-либо иных режимов оператора следует извлечь банкноты обычным образом

# **3.5 Переключение режима (счет по количеству Count или по номиналу Value)**

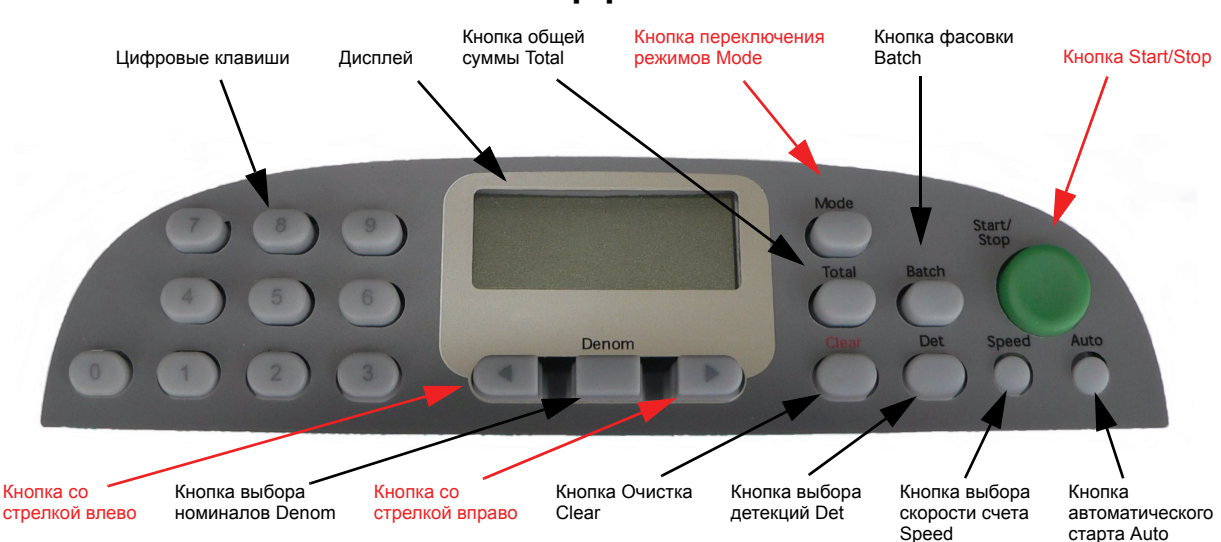

#### **Выбор режима**

Для отображения текущего режима счета следует нажать кнопку MODE.

Когда текущий режим счета будет отображен на дисплее, следует нажать кнопку MODE еще раз, чтобы переключиться в один из доступных режимов.

#### Быстрый доступ

Перед пользованием кнопкой переключения режима Mode администратор может настроить функцию быстрого доступа. Это позволяет администратору задать возможность выбора одного из четырех наиболее часто используемых режимов. Две функции быстрого доступа в режиме счета банкнот по количеству и две функции в режиме счета по номиналу.

Вторые функции в этих парах обычно выключены (задан параметр oFF). Это означает, что кнопка режима MODE обеспечивает простое переключение между режимом счета по количеству и по номиналу.

Неоднократное нажатие кнопки режима MODE обеспечивает прокрутку этих четырех режимов быстрого доступа.

Иным образом для прокрутки всех доступных режимов можно использовать кнопки со стрелками.

Нажмите кнопку START/STOP, чтобы возвратить к дисплей в режим счета, или дождитесь истечения времени отображения дисплея. Можно использовать следующие режимы:

#### **Режим счета**

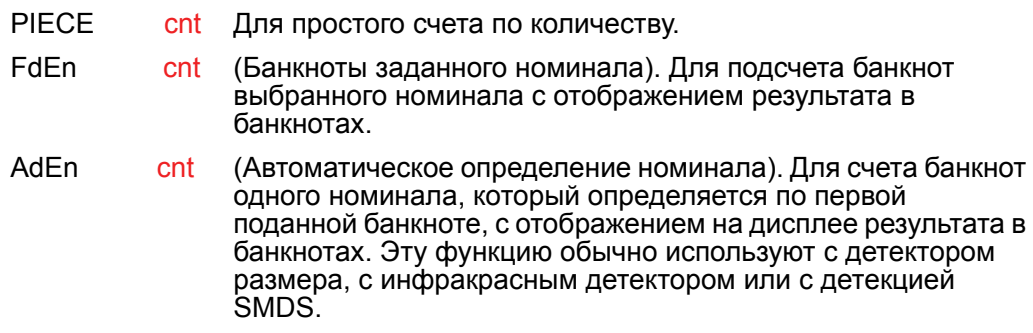

# **Продолжение раздела "Переключение режима"**

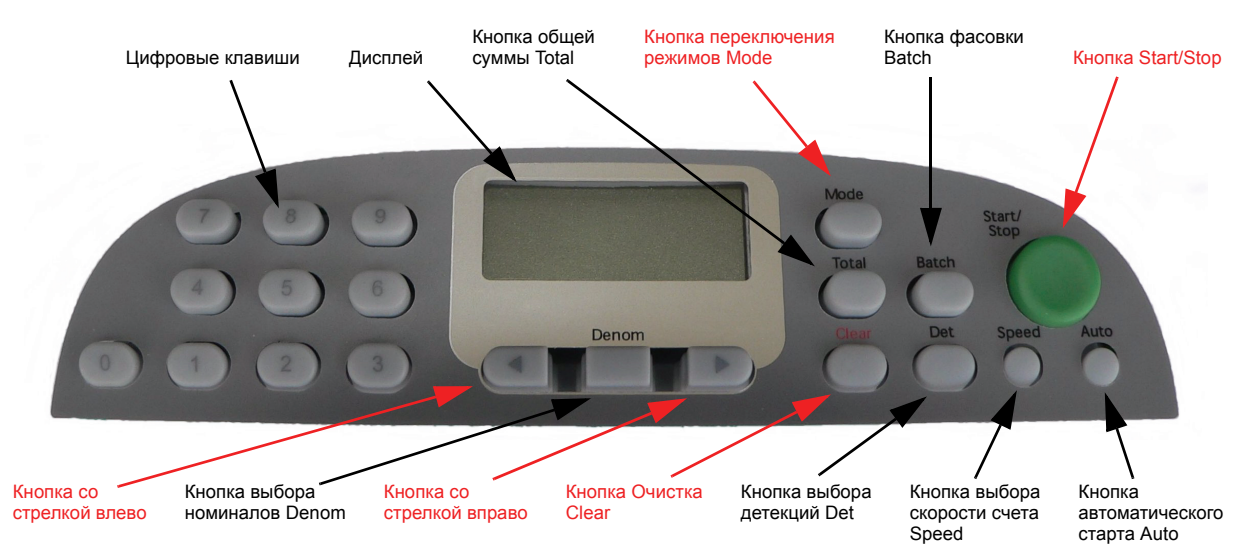

Доступны следующие режимы:

#### **Режим счета по номиналу Value**

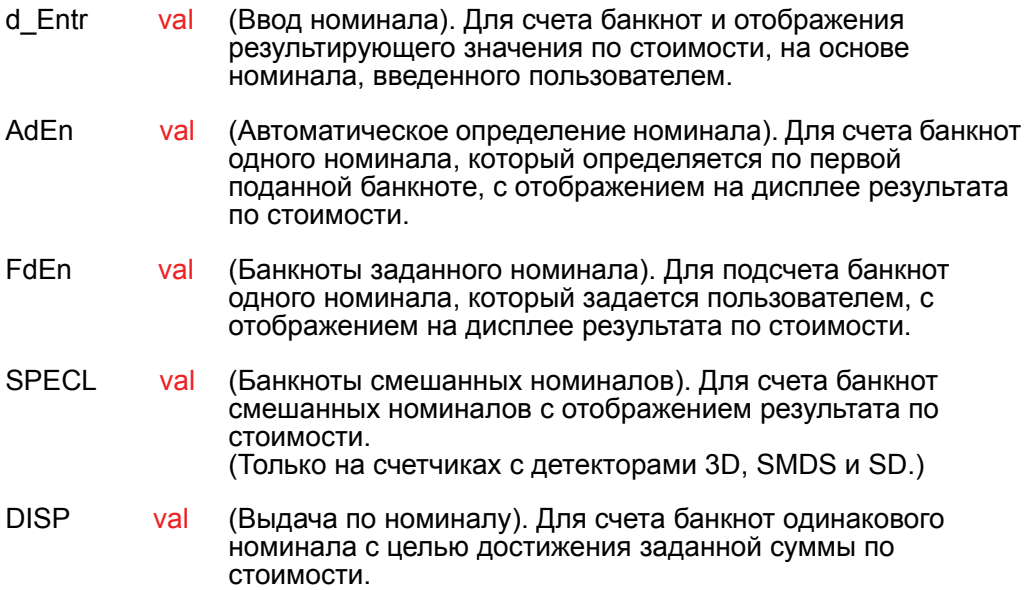

# **3.5.1 Выбор валюты**

Таблицы валют и номиналов

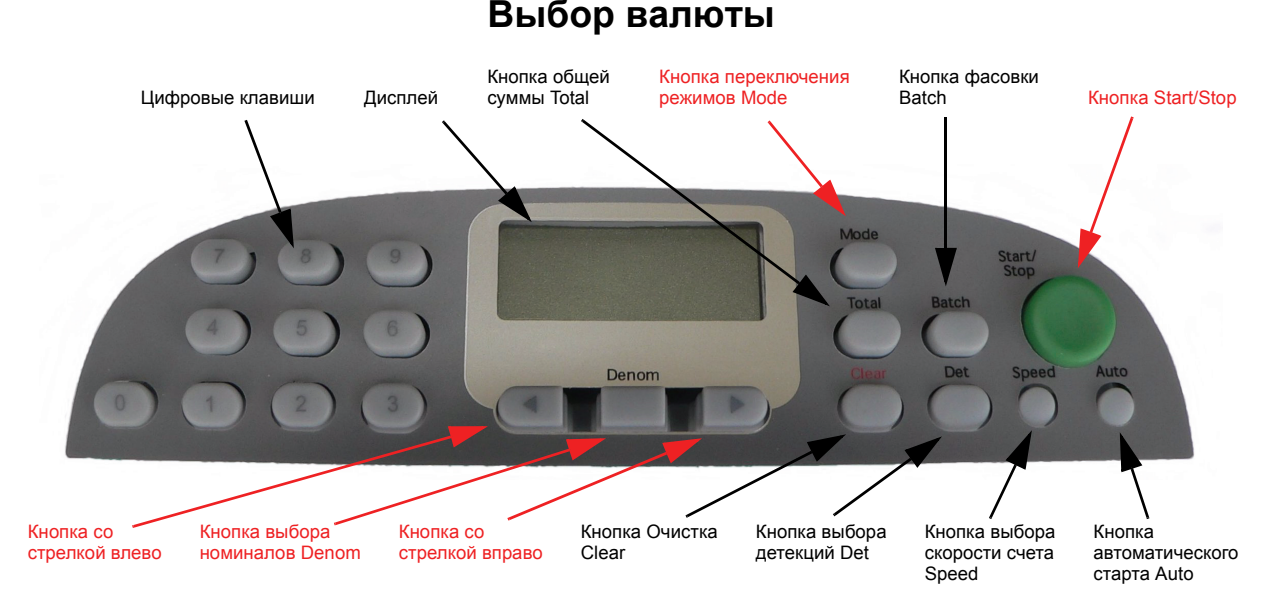

В некоторых модификациях счетчиков загружены более одной таблицы валюты.

Для переключения валюты:

Нажмите кнопку DENOM и удерживайте ее одну секунду, на дисплее появится код текущей валюты.

Повторно нажимайте кнопку DENOM для прокрутки перечня доступных валют.

Или во время отображения валюты нажмите кнопку со стрелкой влево или вправо, чтобы прокрутить перечень доступных валют.

Для выбора валюты также можно использовать цифровые клавиши. Нажмите кнопку DENOM, затем нажмите кнопку 1, 2, 3 и т.д. Код 0 соответствует выключению режима валюты oFF. Взаимосвязь таблицы выбора валюты и ее числового кода зависит от загрузки таблиц в счетчик.

Количество валют, которые могут быть загружены, зависит от модификации счетчика.

Нажмите кнопку START/STOP, чтобы выбрать подсчитываемую валюту, или дождитесь истечения времени отображения дисплея. Валюта будет выбрана.

#### **Примечание.**

Если счетчик находится в режиме, отличном от dEntr или FdEn, он сразу же будет реагировать на нажатие кнопки DENOM без двухсекундной задержки.

Каждой валюте соответствуют определенные настройки детекторов и режимов. После выбора другой валюты все настройки датчиков и режимы счета для нее будут считаны из памяти.

Если пользователь желает выполнять подсчет без использования заранее установленных настроек валюты, то выбор параметра oFF восстановит настройки датчиков "по умолчанию" и листинг датчиков вручную.

Повторять вышеуказанную процедуру, пока на дисплее не появится сообщение "oFF".

# **3.5.2 Режим подсчета банкнот Count**

Подсчет количества банкнот

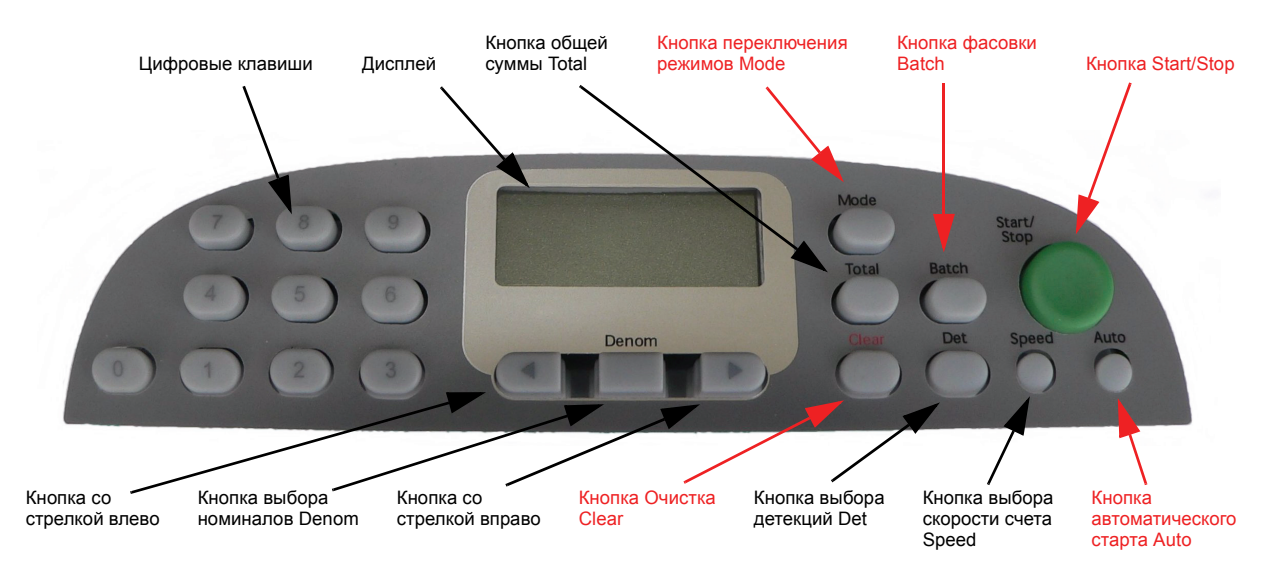

#### **Режим подсчета банкнот Count**

Счетчик EV8650 находится в режиме счета количества банкнот, если на дисплее не отображается линия или режим подсчета фасовки. Счетчик будет вести счет банкнот непрерывно, останавливаясь только при заполнении накопителя.

#### Иным образом:

Выбрать размер фасовки нажатием кнопки BATCH

(см. раздел 3.3 ).

Поместите банкноты, подлежащие счету, в загрузочный бункер .

Будет автоматически выполнен, если установлен режим автостарта AUTO, или, если режим автостарта не выбран, пользователь может начать счет вручную нажатием кнопки START.

Если количество подсчитываемых банкнот превышает предельную емкость накопителя (по умолчанию 100), следует снять банкноты с накопителя, чтобы продолжить подсчет. Счетчик выполнит повторный пуск автоматически, если выбран режим AUTO.

Каждый раз, когда фасовка банкнот успешно завершена, ее значение добавляется к текущему итогу, который автоматически мигает на дисплее.

Удалите банкноты из накопителя.

Для очистки текущего итога нажмите кнопку CLEAR.

# **Продолжение раздела "Режим подсчета банкнот Count"**

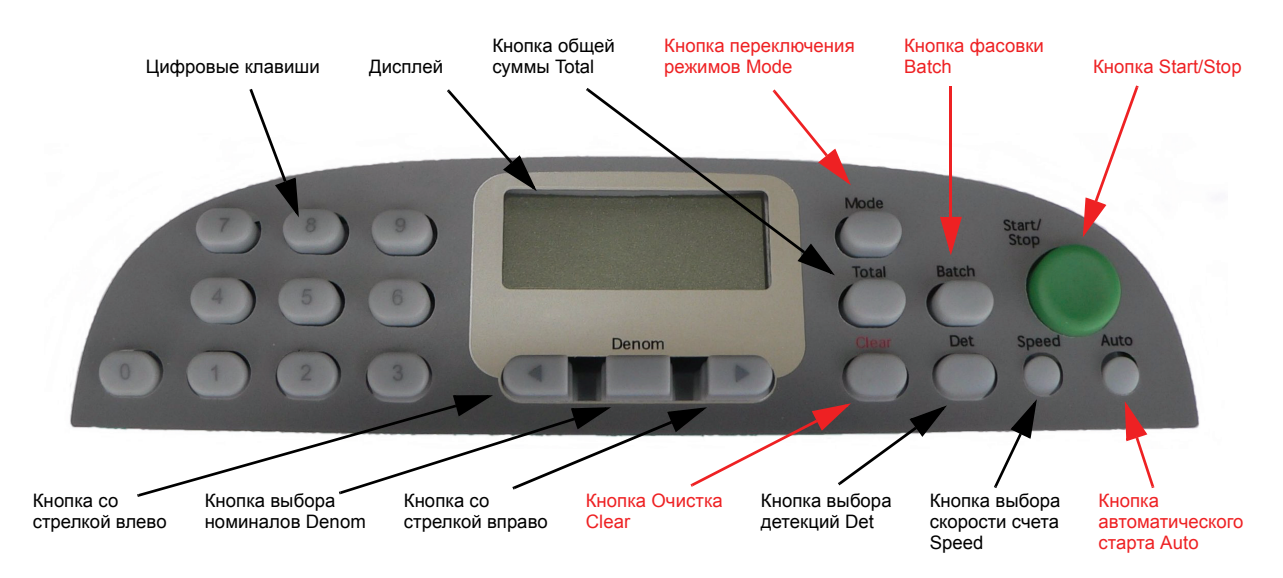

Максимально возможное подсчитываемое счетчиком количество банкнот равно 99999. При достижении этого значения счетчик остановится, и на дисплее будет мигать число 99999.

Снимите банкноты с накопителя и нажмите кнопку CLEAR, чтобы выполнить сброс суммы в 0.

Если счетчик остановился по причине обнаружения ветхой банкноты, на дисплей будет выведено сообщение rFEEd или ChEC.

Сообщение rFEEd указывает на то, что всю пачку банкнот следует вновь положить в загрузочный бункер банкнот.

Если отображается сообщение ChEC, следует удалить банкноты из накопителя и подать в загрузочный бункер только неповрежденные банкноты.

Если выбран автоматический режим AUTO, нажать кнопку START/STOP, чтобы очистить сообщение об ошибке, счетчик выполнит повторный пуск автоматически.

Если автоматический режим AUTO не выбран, нажать кнопку START/STOP, чтобы очистить сообщение об ошибке, и нажмите кнопку START/STOP еще раз, чтобы продолжить подсчет банкнот.

# **3.5.3 Режим счета по номиналу**

#### Выбор режимов счета по номиналу

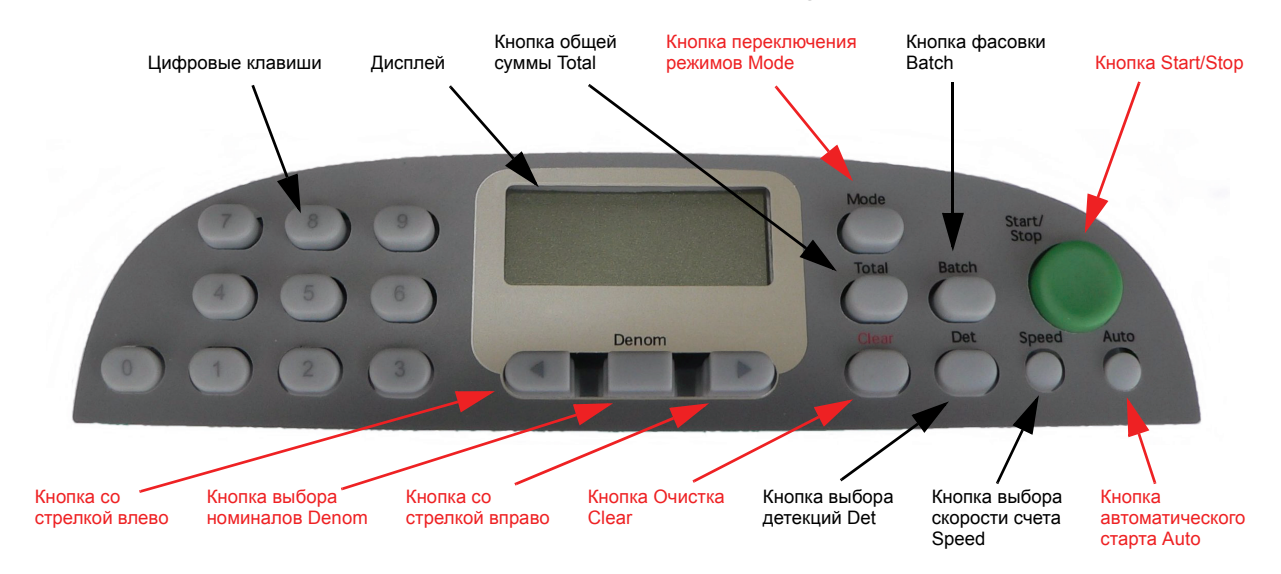

#### **Режим счета по номиналу Value**

Функция счета по номиналу позволяет пользователю определить "стоимость" фасовки по достоинству одной банкноты, а не подсчитать количество банкнот.

Для отображения текущего режима счета следует нажать кнопку MODE.

Когда текущий режим счета будет отображен на дисплее, следует несколько раз нажать кнопку MODE, чтобы прокрутить доступные режимы быстрого доступа Quick Access. (Задается заранее администратором).

Иным образом для прокрутки доступных режимов можно использовать кнопки со стрелками.

Нажмите кнопку START/STOP, чтобы возвратить дисплей к режиму счета банкнот, или дождитесь истечения времени отображения дисплея.

Чтобы перейти из режима счета по номиналу в режим счета по количеству, нажимайте кнопку MODE далее, пока на дисплее не появится сообщение PIECE Cnt.

# **Продолжение раздела "Режим счета по номиналу Value"**

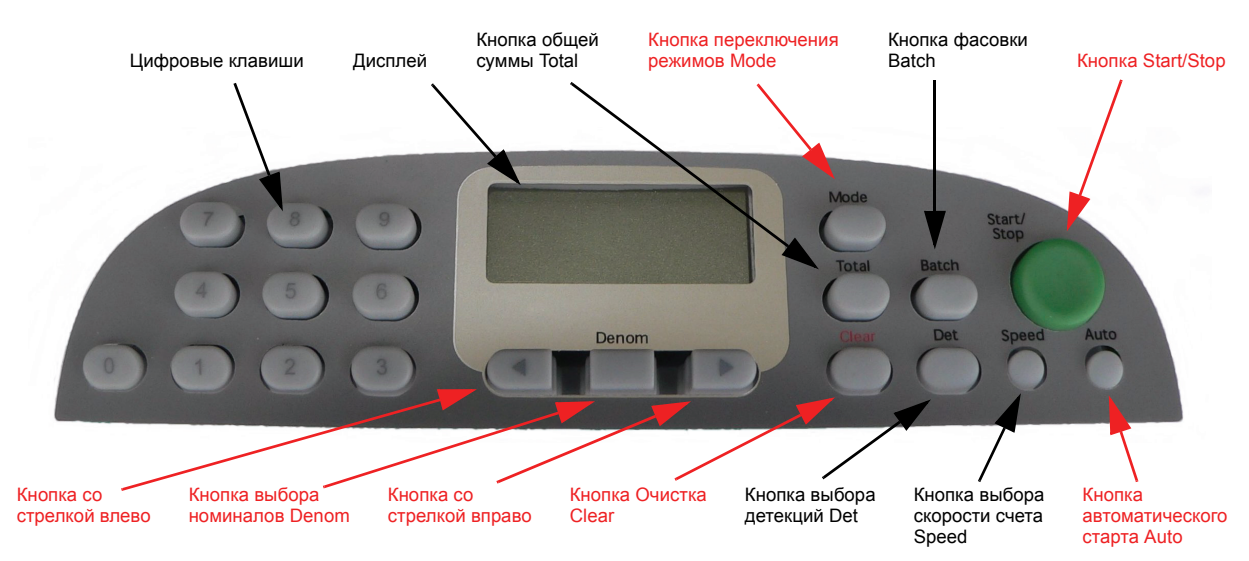

Можно использовать следующие режимы:

#### **Режим счета по номиналу**

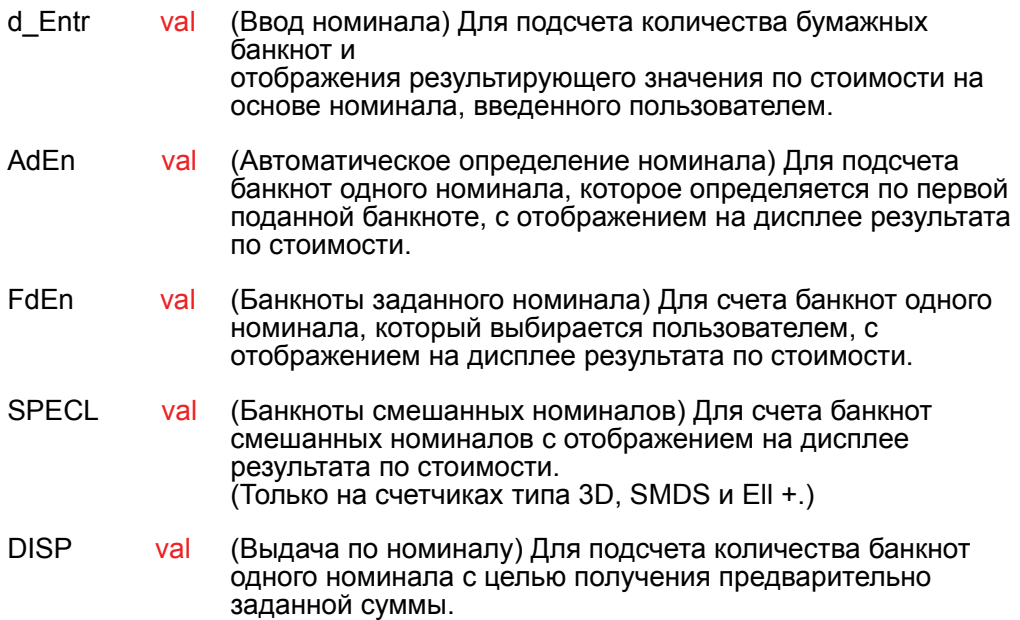

# **3.5.4 Режим счета по номиналу dEntr и FdEn**

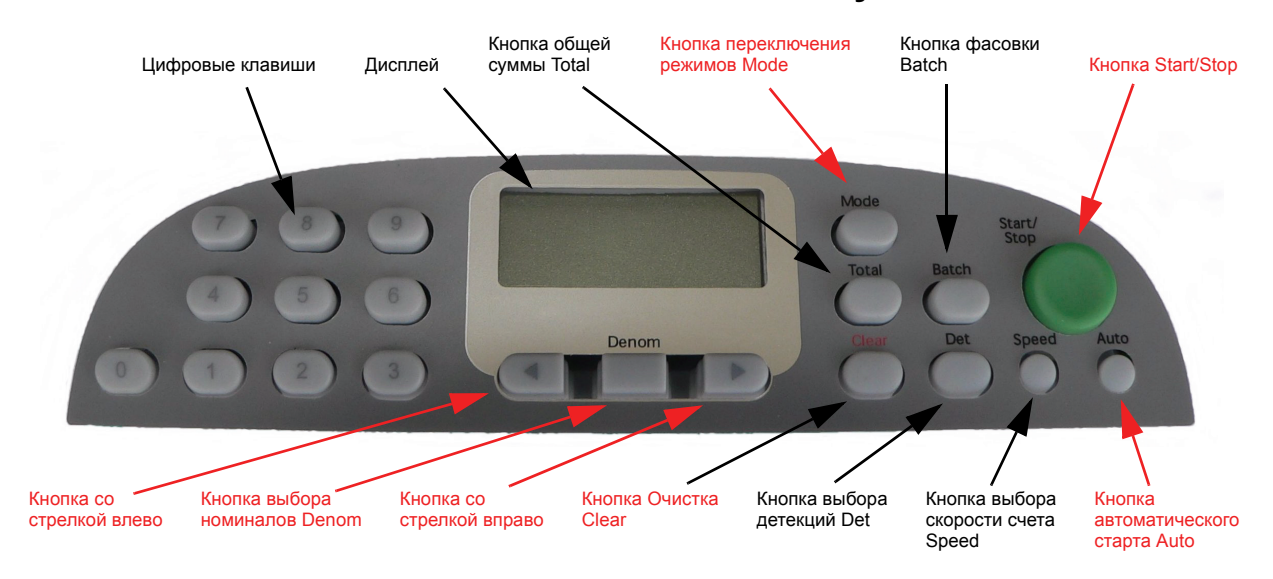

#### **Режим счета по номиналу**

Ввод номинала банкноты. (Режимы dEntr и FdEn)

Перед тем, как положить банкноты в загрузочный бункер, необходимо выполнить указанные ниже действия.

Нажать кнопку DENOM, чтобы отобразить текущее выбранное значение номинала банкноты.

Пока на дисплее отображается номинал банкноты, следует повторно нажать кнопку DENOM, чтобы прокрутить предварительно заданный список номиналов.

Чтобы иным образом прокрутить предварительно заданный список номиналов банкнот, следует нажать кнопку со стрелкой влево или вправо, пока на дисплее отображается номинал.

Нажмите кнопку START/STOP, чтобы выбрать значение.

В режиме dEntr можно использовать цифровые кнопки, чтобы задать номинал банкноты.

Вводимый вручную номинал банкноты должен быть кратен 10 для одного из указанных ниже значений:

Значения. 1; 2; 25; 3; 4; 45; 5; 6; 7; 8; 9

Примечание. Если в пачке банкнот скрыта банкнота другого достоинства, она будет подсчитана с установленным в счетчике номиналом. Кроме того, режим FdEn можно использовать, только если на счетчике имеется датчик **SMDS** 

#### **Продолжение раздела "Режим счета по номиналу (dEntr и FdEn)"**

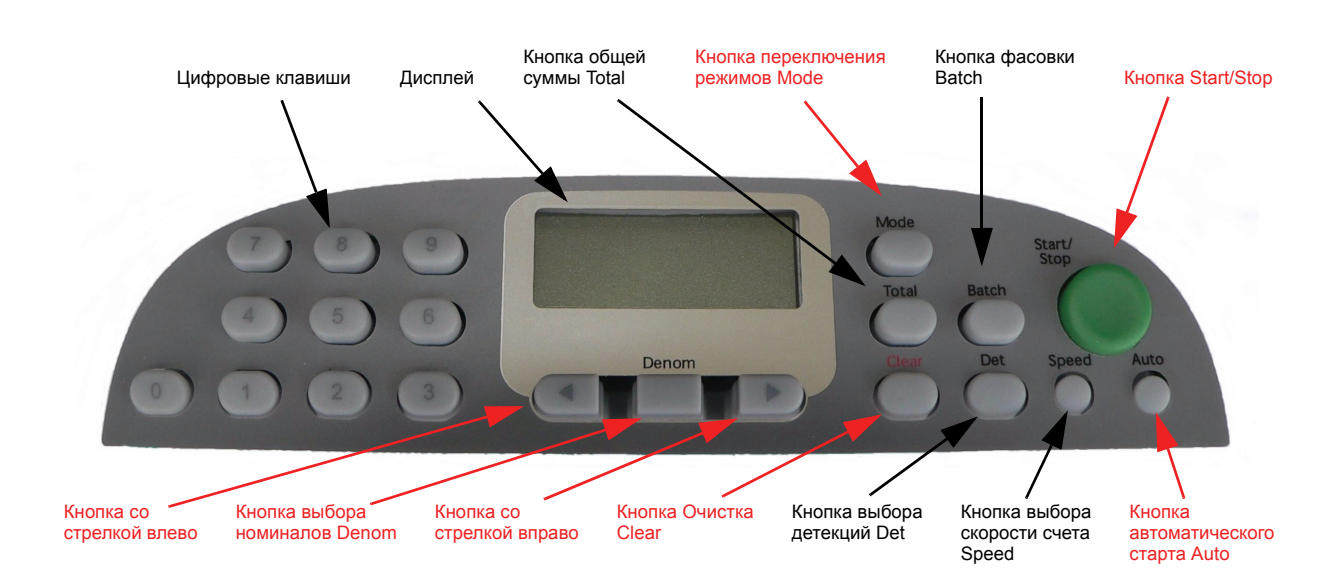

Счет по номиналу в режимах заданного номинала

При выбранном режиме AUTO счетчик продолжит счет наличности в соответствии с установленным номиналом, прибавляя стоимость каждой порции наличности к общему итогу.

Если режим AUTO не выбран, для каждой новой порции можно изменить номинал банкнот. На дисплее будет отображен общий итог по стоимости.

Для очистки текущего итога и для пуска подсчета банкнот с новым номиналом следует нажать кнопку CLEAR.

Список номиналов банкнот задается в предварительно загруженной таблице валют. Если таблица отсутствует, может быть использован только режим dEntr. В этом случае будет использован список номиналов банкнот, заданный по умолчанию:

1; 2; 3; 5; 10; 20; 25; 50; 100; 200; 250; 500; 1000; 2000; 2500; 5000; 10000; 20000; 25000; 50000

Администратор может установить, какие номиналы будут доступны для оператора.

По умолчанию 1; 2; 5; 10; 20; 50; 100; 200; 500

### **3.5.5 Режимы счета по номиналу (AdEn, FdEn и SPECL)**

Счет по номиналу с датчиком обнаружения длинной или короткой кромки банкноты

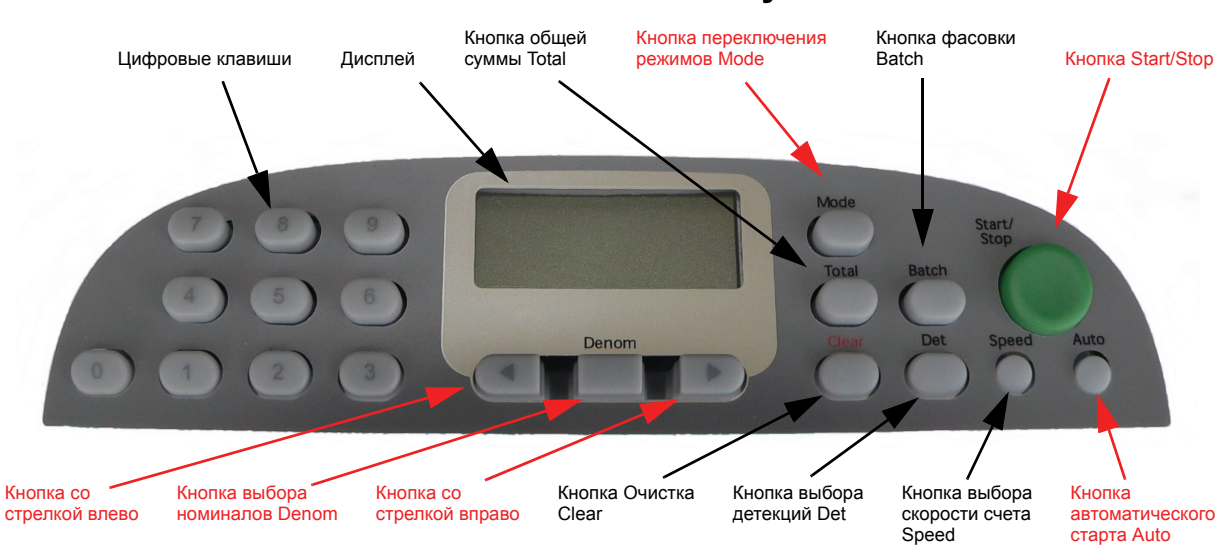

#### **Счет по номиналу**

Банкноты должны быть неповрежденными для обеспечения оптимальной производительности счетчика в режиме счета по номиналу с детекцией по размеру.

Имеются также еще три режима для счета по номиналу:

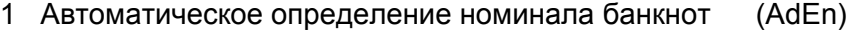

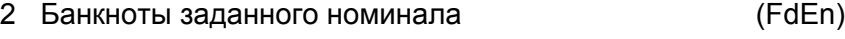

3 Специальный режим (только на счетчиках 3D, SMDS и SD-типа) (SPECL)

Список номиналов банкнот задается в предварительно загруженной таблице валют. Если таблица отсутствует, данных о валюте нет, тогда может быть использован только режим dEntr. В этом случае будет использован список номиналов, заданный по умолчанию:

1; 2; 3; 5; 10; 20; 25; 50; 100; 200; 250; 500; 1000; 2000; 2500; 5000; 10000; 20000; 25000; 50000

Администратор может установить, какие номиналабанкнот будут доступны для оператора.

По умолчанию 1; 2; 5; 10; 20; 50; 100; 200; 500

# **3.5.6 Режим счета по номиналу с определением размера (AdEn - Автоматическое определение номинала)**

Подсчет денежной суммы с детекцией по размеру

# **Режим подсчета денежной суммы Value**

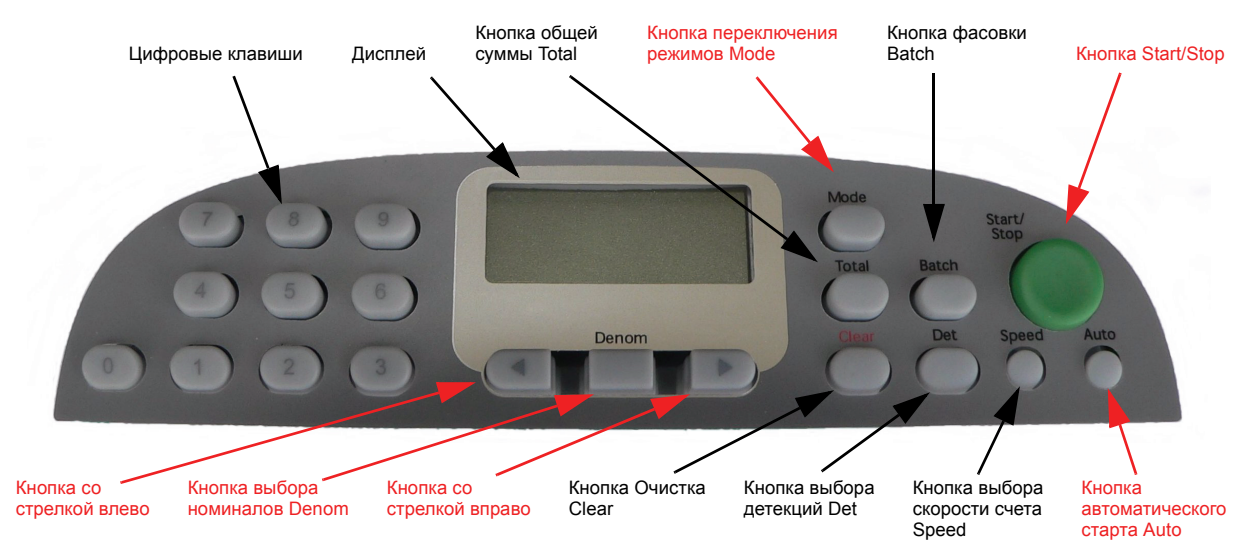

Автоматический выбор номинала банкнот (AdEn)

Чтобы выбрать эту функцию, повторно нажимайте кнопку MODE несколько раз для прокрутки доступных режимов.

Или используйте кнопки со стрелками для прокрутки доступных режимов.

Нажмите кнопку START/STOP, чтобы возвратить дисплей в режим счета, или дождитесь истечения времени отображения дисплея.

Будет произведено автоматическое определение номинала первой прошедшей банкноты в пачке (эталонная первая банкнота), и для остальных подсчитываемых банкнот этот номинал будет применен автоматически.

(При выполнении этой операции счетчик может сделать короткую паузу в работе).

Размер / достоинство каждой последующей банкноты проверяется по таблице валют, которая записана в память счетчика.

Поместите банкноты, подлежащие псчету по номиналу, в загрузочный бункер .

Счетчик начнет пересчет в соответствии с выбранным режимом старта.

# **3.5.7 Режим счета по номиналу (FdEn - Банкноты заданного номинала)**

Счет по номиналу с детекцией по размеру

### **Режим счета по номиналу**

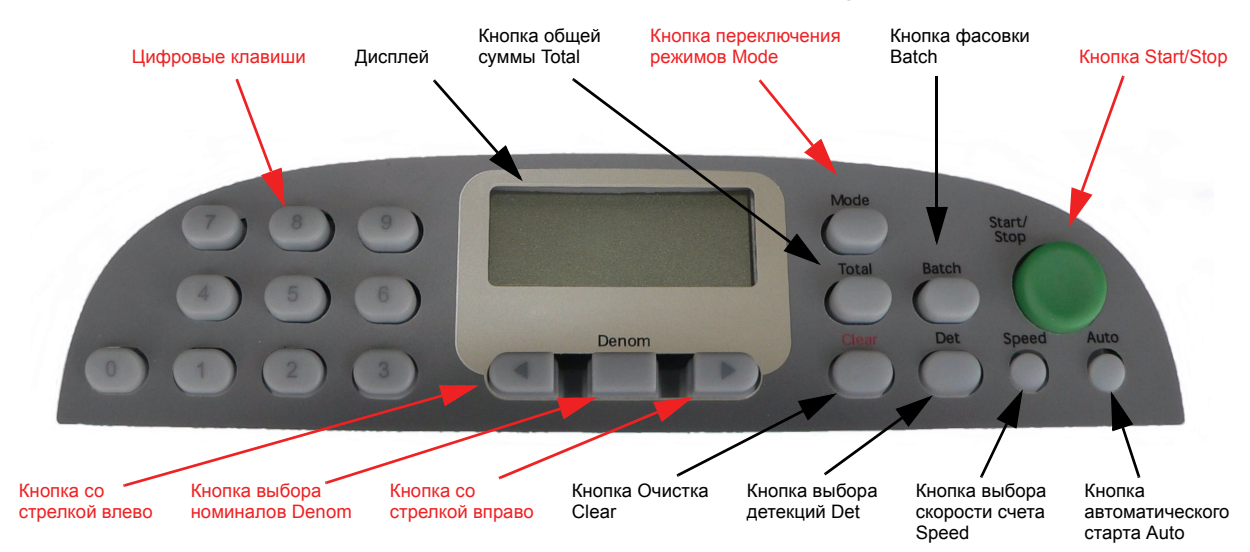

Банкноты заданного номинала (FdEn)

Чтобы выбрать эту функцию, повторно нажимайте кнопку MODE для прокрутки доступных режимов.

Или используйте кнопки со стрелками для прокрутки доступных режимов.

Нажмите кнопку START/STOP, чтобы возвратить дисплей в состояние счета, или дождитесь истечения времени отображения дисплея

Перед тем, как положить банкноты в загрузочный бункер, необходимо выполнить указанные ниже действия:

Нажмите кнопку DENOM, и будет отображено текущее выбранное значение номинала банкноты.

Пока на дисплее отображается номинал, следует повторно нажимать кнопку DENOM, чтобы прокрутить предварительно заданный список номиналов.

Или используйте кнопки со стрелками для прокрутки списка доступных номиналов.

Номинал банкноты можно задать цифровыми клавишами.

Размер / достоинство каждой последующей банкноты проверяется по таблице валют, которая записана в память счетчика.

Поместите банкноты, подлежащие подсчету денежной суммы, в загрузочный бункер .

Счетчик начнет счет в соответствии с выбранным режимом старта.

# **3.5.8 Специальный режим счета по номиналу (SPECL - банкноты смешанных номиналов)**

Счет по номиналу с детекцией по размеру

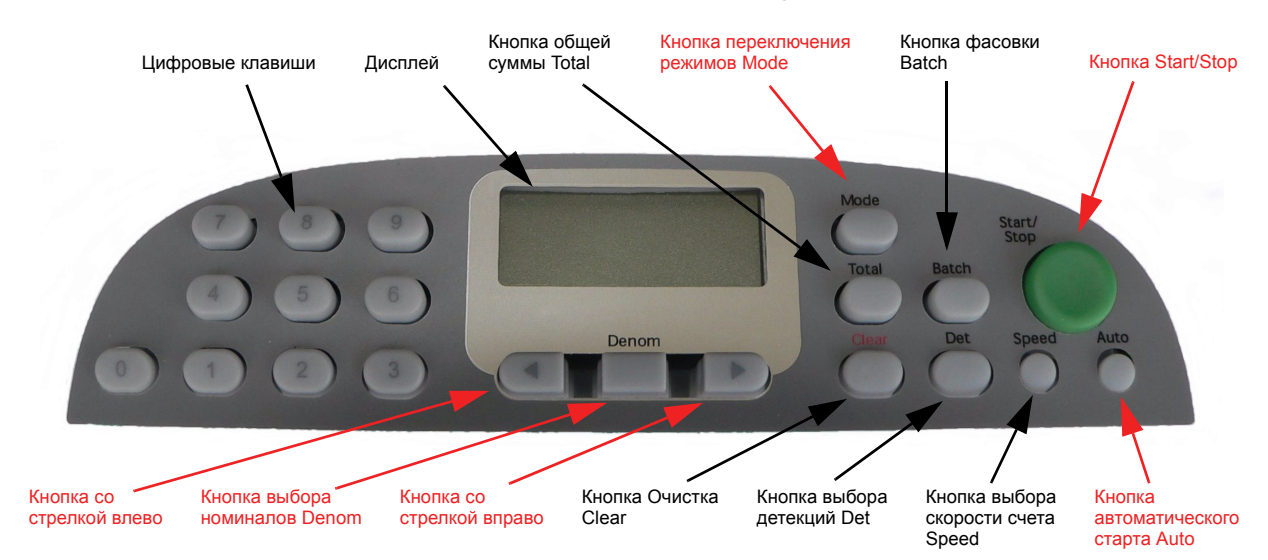

# **Счет по номиналу**

Специальный режим (только на счетчиках 3D, SMDS и SD-типа)

Чтобы выбрать эту функцию, повторно нажимайте кнопку MODE несколько раз для прокрутки доступных режимов.

Или используйте кнопки со стрелками для прокрутки доступных режимов.

Нажмите кнопку START/STOP, чтобы возвратить дисплей в состояние счета, или дождитесь истечения времени отображения дисплея.

В счетчик можно подать наличность смешанных номиналов. Размер каждой банкноты проверяется по таблице валют, которая записана в память счетчика, после чего на дисплее появится общее значение денежной суммы для фасовки.

Поместите банкноты, подлежащие пересчету по номиналу, в загрузочный бункер .

Счетчик начнет счет в соответствии с выбранным режимом старта.

# **3.6 Режим выдачи по номиналу Value Dispense**

Выдача банкнот одинакового достоинства

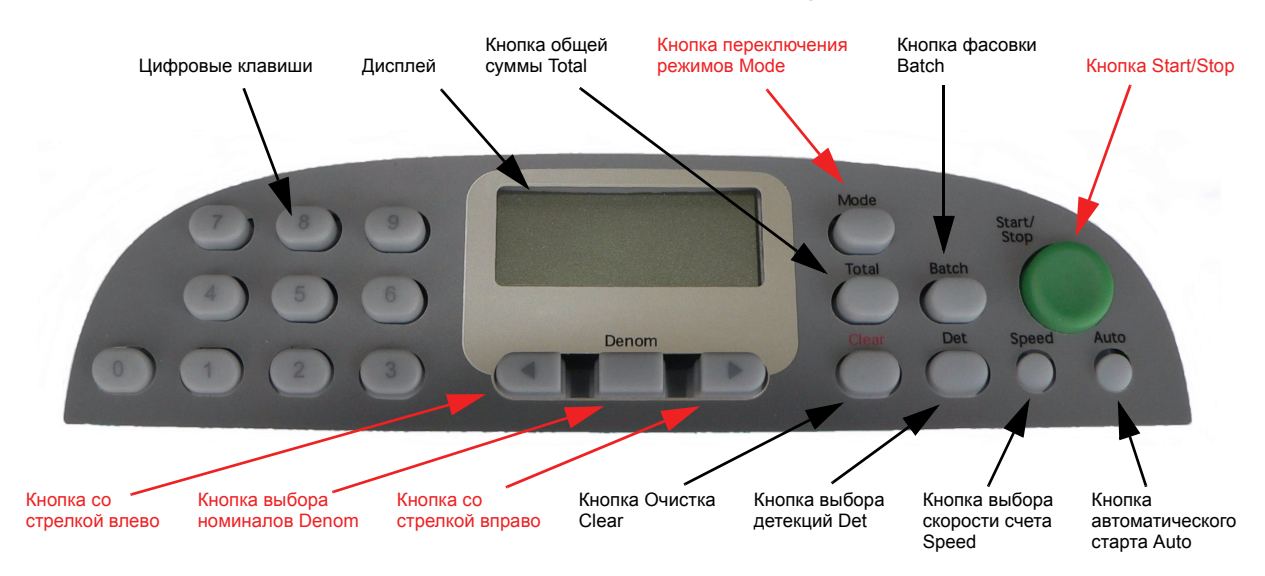

#### **Выдача по номиналу**

Функция счета по номиналу позволяет пользователю отсчитать наличность определенной стоимости. Будет осуществлен обратный отсчет до нуля от введенного оператором значения по стоимости. По окончании операции на дисплей будет выведено сообщение "donE".

Если в режиме выдачи по номиналу сумма не может быть отсчитана вследствие недостатка банкнот в загрузочном бункере, на дисплее будет мигать оставшаяся требуемая сумма (недостающая).

Если в режиме выдачи банкнот заданная сумма не может быть отсчитана, поскольку заданный номинал банкнот превышает оставшуюся требуемую сумму, на дисплее появится сообщение о неполной сумме NEAR.

Чтобы завершить выдачу банкнот, поместите банкноты меньшего номинала в загрузочный бункер , нажмите кнопку START/STOP и введите новый номинал банкнот.

Чтобы перейти к выдаче по номиналу, необходимо снять банкноты или нажать кнопку очистки CLEAR.

Чтобы выбрать эту функцию, повторно нажимайте кнопку режима MODE для прокрутки доступных режимов.

Иным образом для прокрутки доступных режимов можно использовать кнопки со стрелками.

Нажмите кнопку START/STOP, чтобы возвратить дисплей к состоянию счета, или дождитесь истечения времени отображения дисплея.

Счетчик производит выдачу банкнот только в режиме AdEn (если загружена достоверная таблица выбора валюты).

# **3.6.1 Режим выдачи по номиналу с функцией AdEn - автоматическое определение номинала банкнот**

Выдача денежной суммы в режиме с детекцией.

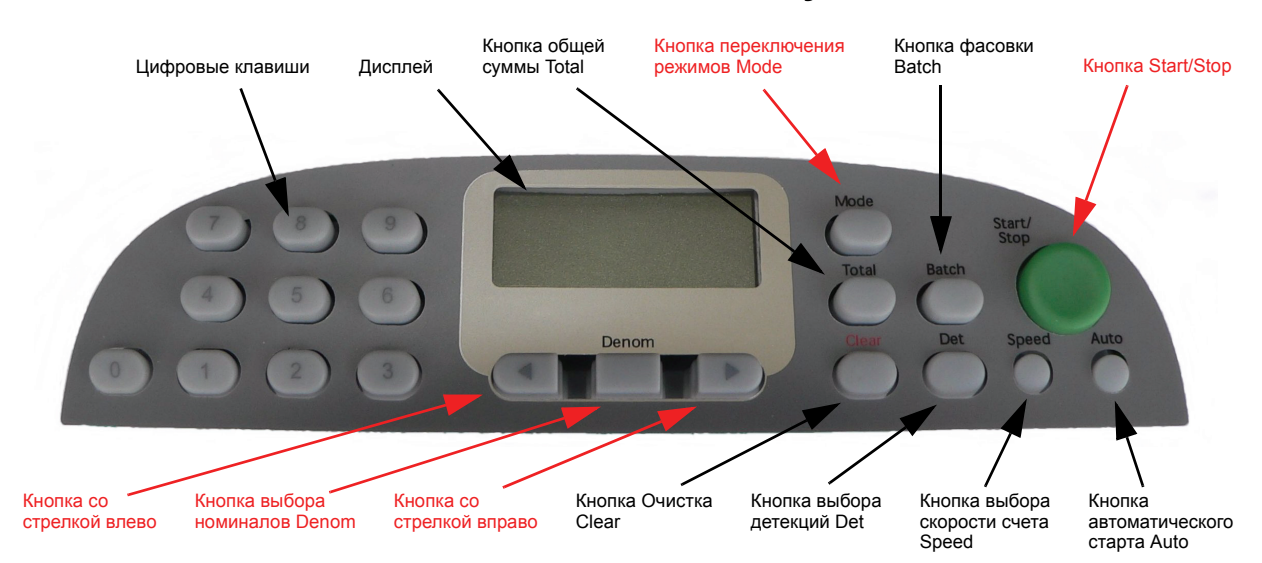

#### **Выдача по номиналу**

Автоматическое определение номинала банкнот. (AdEn)

Чтобы выбрать эту функцию, повторно нажимайте кнопку режима MODE для прокрутки доступных режимов.

Или для прокрутки доступных режимов можно использовать кнопки со стрелками.

Нажмите кнопку START/STOP, чтобы возвратить дисплей к состоянию счета, или дождитесь истечения времени отображения дисплея.

Перед тем, как положить банкноты в загрузочный бункер, следует ввести кнопками сумму к выдаче.

Поместите банкноты, подлежащие выдаче, в загрузочный бункер.

Нажмите кнопку START/STOP.

Будет произведена оценка номинала первой банкноты в пачке, и для остальных пересчитываемых банкнот номинал будет назначен автоматически.

(При выполнении этой операции счетчик может сделать короткую паузу в работе).

Размер каждой последующей банкноты проверяется по таблице валют, которая записана в память счетчика.

В случае успешного завершения выдачи денежной суммы на дисплее появится сообщение "donE".

# **3.7 Управление детекциями**

Осуществляет включение / выключение детекторов

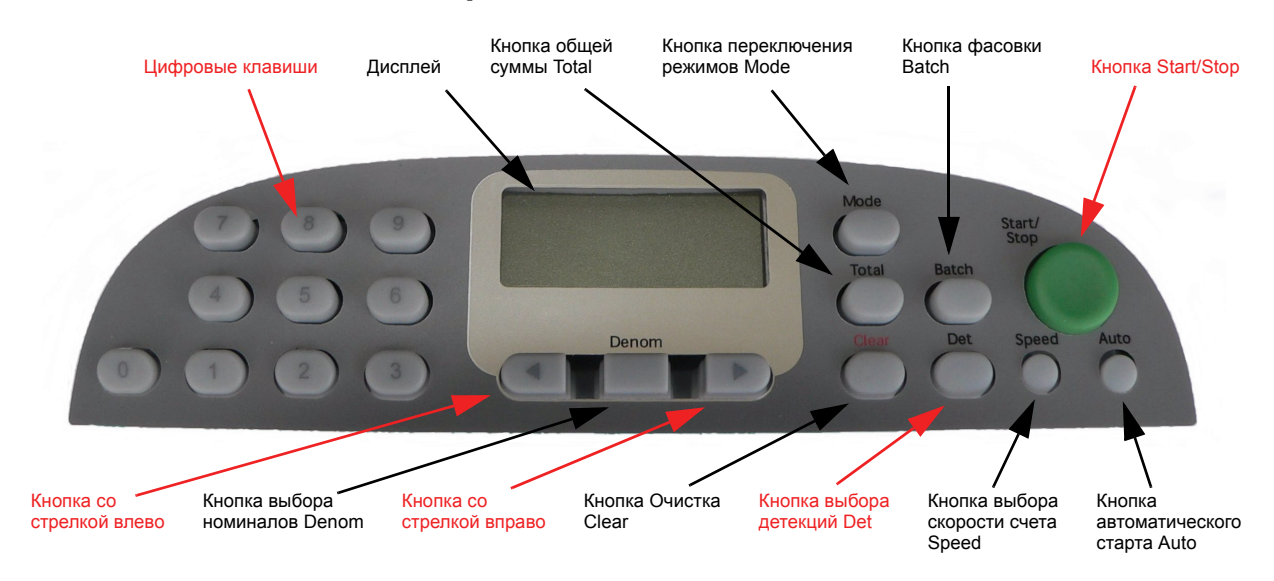

#### **Управление датчиками**

Для включения или выключения датчика:

Чтобы открыть меню детекторов, следует нажать кнопку DET. На дисплее будет отображен последний датчик, активизированный ранее.

Пока на дисплее отображаются датчики, следует повторно нажимать кнопку DET, чтобы прокрутить список доступных детекторов.

Или, пока на дисплее отображаются символы детекторов, можно использовать кнопки со стрелками, чтобы прокрутить список доступных детекторов.

Для выключения или включения выбранного детектора следует нажать кнопку 0, кнопку 1 или кнопку DENOM.

Продолжайте перебор детекторов, пока не будут внесены все изменения. Нажмите кнопку START/STOP, чтобы возвратить дисплей к состоянию счета, или дождитесь истечения времени отображения дисплея.

В списке детекторов имеются следующие:

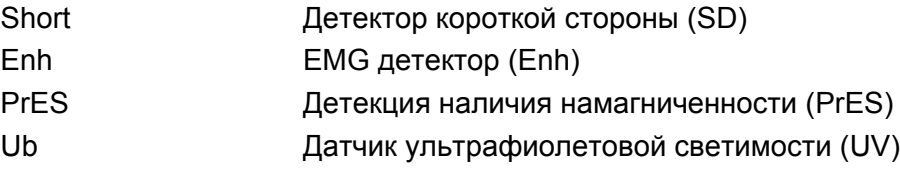

В списке будут присутствовать только те виды детекций, которые установлены в данном счетчике.

# **3.8 Сообщения об ошибках dEn**

Ошибки по размеру/по номиналу

# Кнопка общей и Кнопка переключения и Кнопка фасовки<br>суммы Total режимов Mode и Batch Цифровые клавиши Дисплей Кнопка Start/Stop Denom Кнопка со Кнопка выбора Кнопка со Кнопка Очистка Кнопка выбора Кнопка выбора Кнопка стрелкой влево номиналов Denom стрелкой вправо Clear детекций Det скорости счета автоматического **Speed** старта Auto

**Сообщения, выводимые на дисплей**

Определение номинала для валют с различиями в размерах по номиналам (dEn)

Этот детектор распознает банкноты разного размера в пачке подаваемых банкнот. Первая банкнота в каждой пачке используется в качестве эталонной.

Для распознавания ошибки размера какой-либо банкноты по сравнению с эталонной банкнотой детектору размера (размера короткой кромки) требуется разность размеров 3 мм или более.

Если при работе счетчика на дисплее появится сообщение

#### **dEn 2**

это означает, что обнаружена подозрительная банкнота нестандартного размера, в таком случае следует найти банкноту нестандартного размера в накопителе, которая является второй банкнотой, начиная с последней пересчитанной.

На дисплее может появиться сообщение **dEn 1** или **dEn 3**, это означает, что обнаружена нестандартная банкнота, которая является первой или третьей в накопителе, соответственно.

Кроме сообщения **dEn,** будет мигать значок размера короткой кромки, указывая ошибку обнаружения размера.

Проверьте подозрительные банкноты. Возвратите корректные в накопитель или замените действительно ошибочные ее банкноты банкнотами надлежащего размера.

Нажимте кнопку START/STOP, чтобы продолжить подсчет банкнот, или удалите все банкноты из накопителя и вновь подайте их в счетчик.

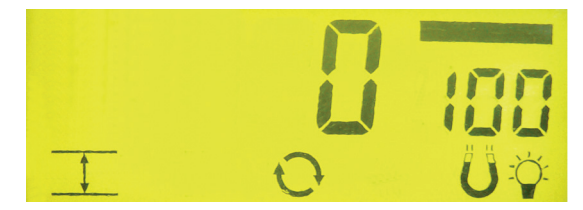

Значок размера короткой кромки

# **3.9 Сообщения об ошибках CF**

Ошибки, определяемые детекторами подлинности

#### **Сообщения, выводимые на дисплей**

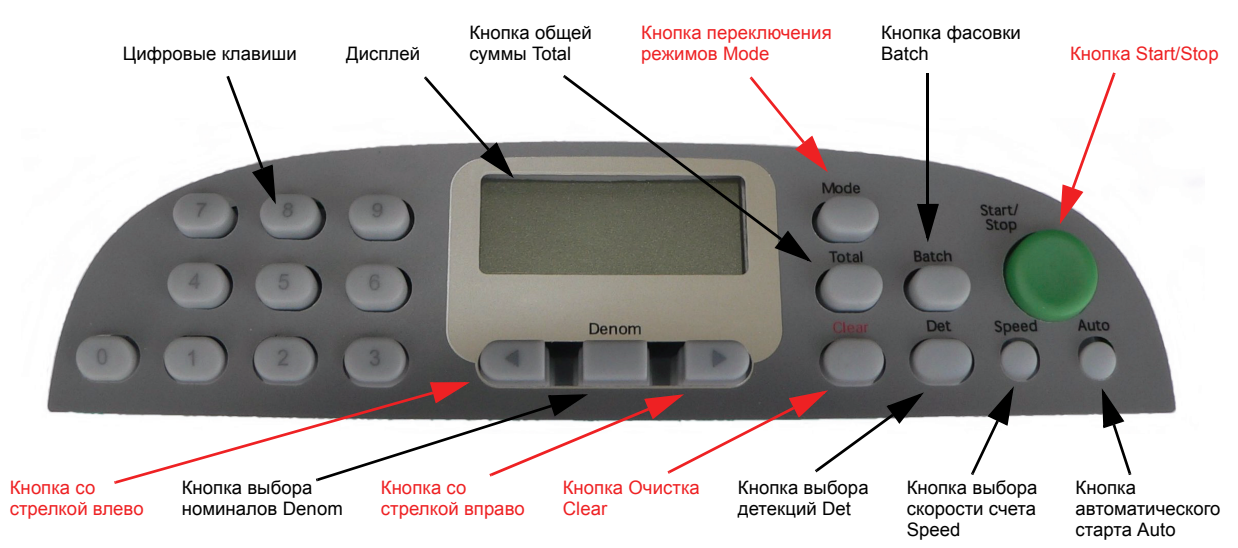

Ошибки, определяемые детекторами подлинности (CF)

Детекторы подлинности, входящие в комплектацию данной модификации, помогают обнаруживать подозрительные поддельные купюры.

Детекция **EMG** состоит из двух частей.

**PrES** (датчик наличия намагниченности) и **Enh**(расширенная детекция свойств намагниченных элементов)

Этот датчик определяет наличие намагниченности и магнитные свойства доллара США.

**Датчик ультрафиолетовой светимости (UV)** обнаруживает светимость банкнот при ультрафиолетовом освещении.

Если при работе счетчика на дисплее появится сообщение

#### **CF 2**

это означает, что обнаружена подозрительная банкнота. В данном случае подозрительная банкнота будет находиться в накопителе, она является предпоследней (2-й с конца) из поданных в накопитель.

На дисплее может появиться сообщение **CF 1** или **CF 3**, это означает, что обнаружена подозрительная банкнота, которая является первой или третьей , начиная с последней поданной в накопитель.

Кроме сообщения **CF,** будет мигать значок **UV** или **EMG**, указывая ошибку в виде наличия подозрительной банкноты. Следовательно, необходимо:

Проверить подозрительные банкноты. Возвратить банкноту в укладчик или заменить ее настоящей банкнотой.

Нажать кнопку START/STOP, чтобы продолжить подсчет банкнот, или удалить все банкноты с накопителя и вновь подать их в счетчик.

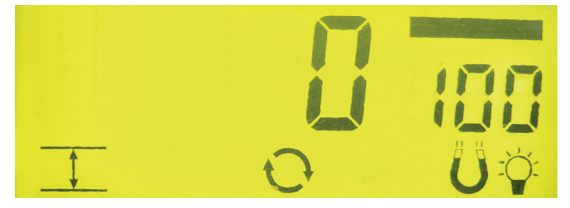

Значок EMG и UV подозрительной банкноты

# **3.10 Команды печати**

Печать по запросу

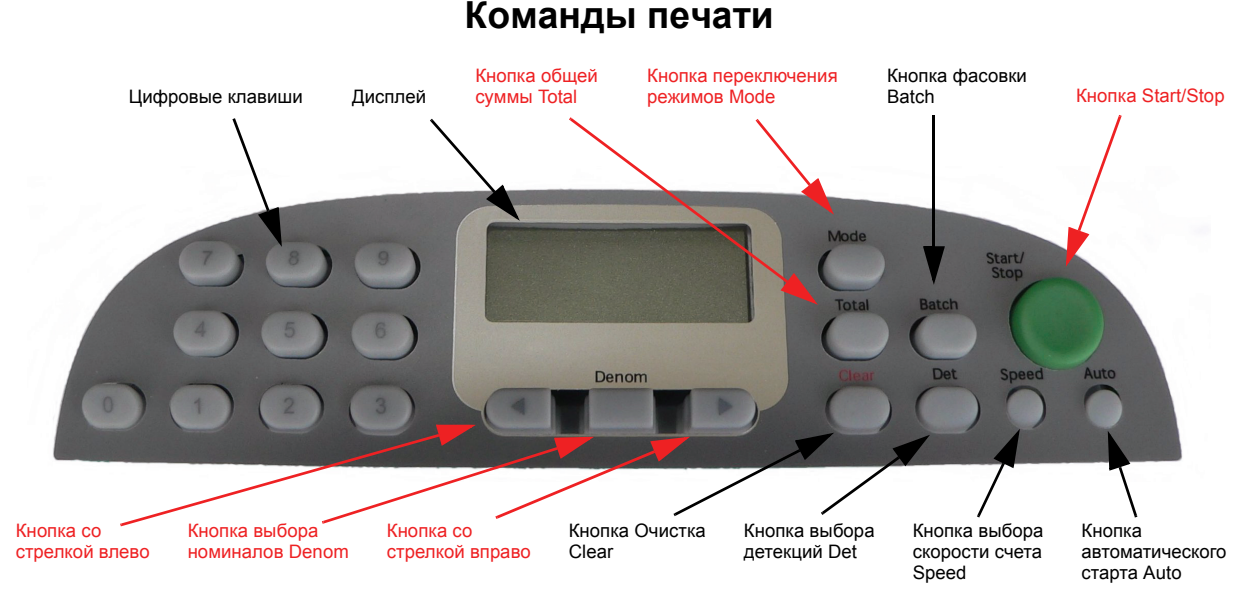

#### Функция печати по запросу работает только в режиме счета по номиналу, но не работает в режимах **dEntr** (Ввод номинала) и **diSP** (выдача по номиналу). Принтер ( \* ) следует выбрать в параметрах **CnS** в режиме Администратора. Перед работой его также следует настроить в режиме Администратора (в меню **Print SEL)**.

\* (Принтер модели Citizen CBM-910, за дополнительной информацией обращайтесь к местному дистрибьютору.)

Чтобы ввести параметры печати по запросу, необходимо выполнить следующее. Нажать кнопку общей суммы TOTAL и удерживать ее одну секунду. На дисплее появится сообщение "Print 0".

Повторно нажимать кнопку TOTAL для перебора имеющихся режимов. Пока на дисплее отображается сообщение "Print 0", для выбора требуемого параметра иным образом можно нажать кнопку со стрелкой влево или вправо или воспользоваться цифровыми клавишами.

#### **Параметр Описание**

- 0 Общие суммы уровня 1 (Общие суммы фасовки)
- 1 Общие суммы уровня 2 (Общие суммы большой фасовки)
- 2 Общие суммы уровня 3 для выбранной валюты (Итоговые конечные суммы)
- 3 Общие суммы уровня 4 для всех валют (Итоговые конечные суммы)

Чтобы распечатать общие суммы, в течение 5 секунд после ввода номера уровня необходимо нажать кнопку START/STOP. При нажатии кнопки DENOM производится выход из функции печати по запросу. Кроме того, если в течение 5 секунд нахождения в функции печати по запросу Print On Demand никаких действий предпринято не будет, счетчик банкнот EV8650 возвратится в режим нормального отображения информации без выполнения печати.

В функции Администратора в меню **Print SEL** также имеется возможность задания автоматической печати.

В меню **Print SEL** также имеются параметры подготовки принтера к работе.

# **3.11 Управление режимом CnS (cash-management)**

Режимы он-лайн и автономный

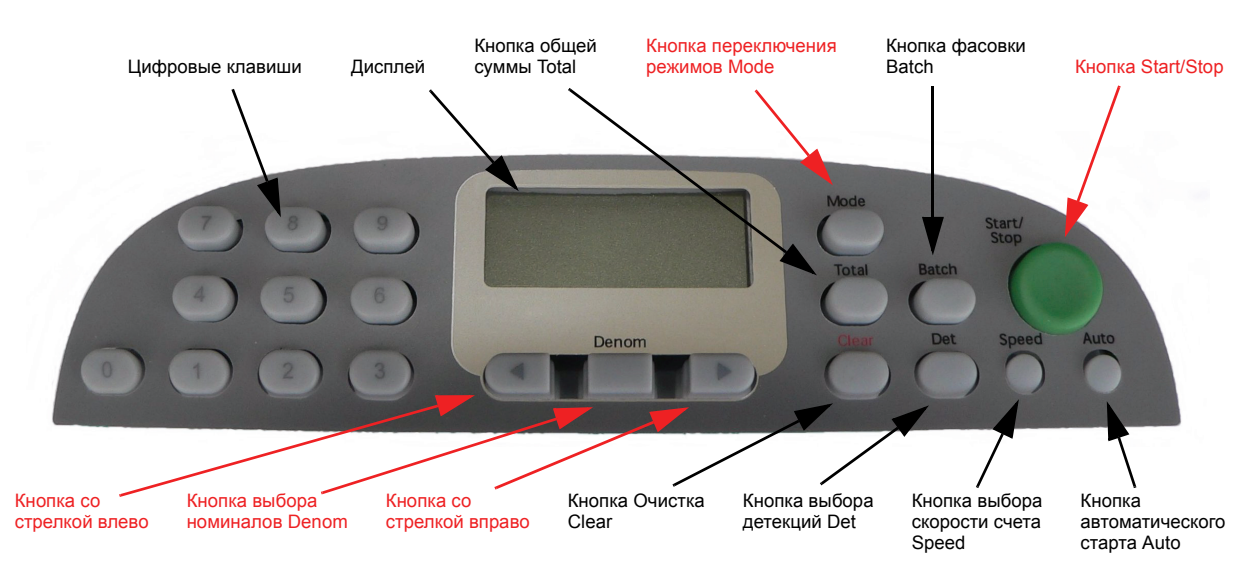

#### **Режим CnS**

Обмен данными через разъем RS232.

Если счетчик банкнот подсоединяется к компьютеру с использованием традиционного протокола 2620 CMS, то счетчик можно подключать к компьютеру и отключать от него ,нажав и удерживая в течение 1 секунды кнопку AUTO.

Будут отображаться сообщения "OFF Line" ("Автономный режим") или "On Line" ("Режим он-лайн").

Для переключения состояния "автономный режим" / "режим он-лайн" следует использовать кнопки со стрелками.

Чтобы возвратиться в нормальный режим работы, следует нажать кнопку START/STOP.

Отображаемое сообщение "rEAdy CnS" можно очистить с дисплея нажатием кнопки CLEAR

Дисплей автоматически восстановит состояние режима счета.

Протокол 2620 можно настроить (в режиме Администратора) для автоматического подключения к персональному компьютеру при включении питания или для ожидания ввода команды установления режима он-лайн "On Line".

Имеются также два других протокола - 2650 и 8643.

За помощью в подключении по протоколам CMS обращайтесь в местный офис компании De La Rue.

# **3.12 Общие сообщения об ошибках**

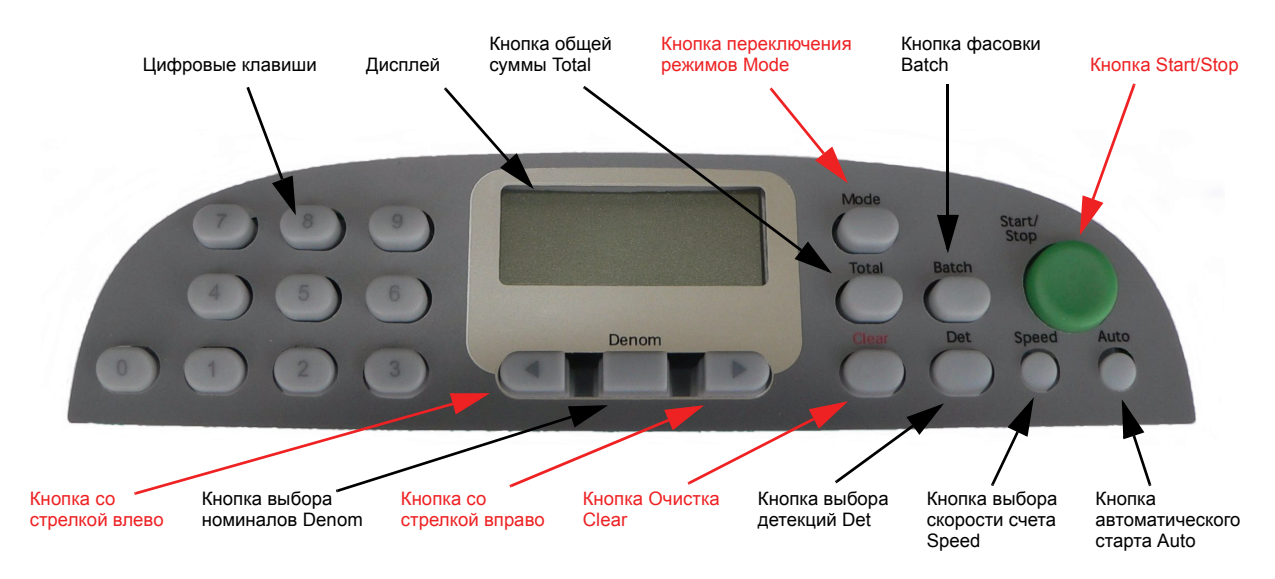

#### **Сообщения об ошибках**

Когда отображается ошибка, следует нажать кнопку MODE для вывода на дисплей кода ошибки.

Чтобы определить причину остановки счетчика, нажать кнопку со стрелкой влево или вправо, чтобы прокрутить все зарегистрированные коды ошибок.

Нажмите кнопку MODE еще раз, чтобы вернуть значение итога накопителя.

Для возврата к отображению ошибок следует нажать кнопку MODE.

Нажмите кнопку START/STOP, чтобы очистить сообщение об ошибке.

Описание выводимых на дисплей сообщений представлено на стр. стр. 58 данного руководства пользователя.

Полный перечень кодов ошибок можно получить у местного дистрибьютора компании De La Rue.

# **3.13 Сводка команд**

#### Функции кнопок

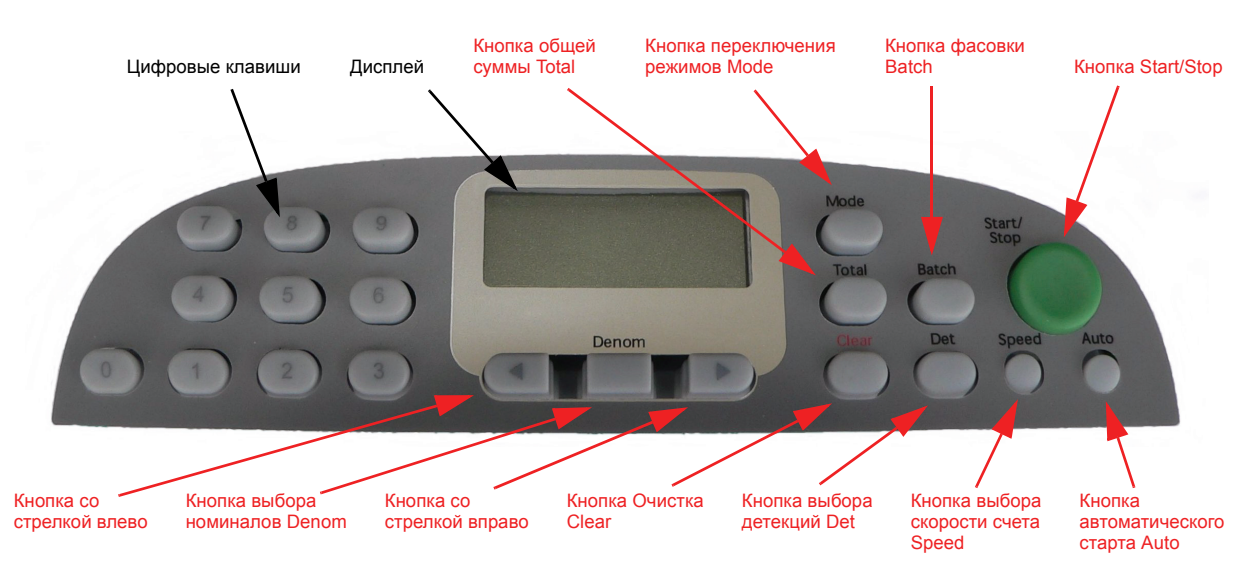

# **Сводка команд**

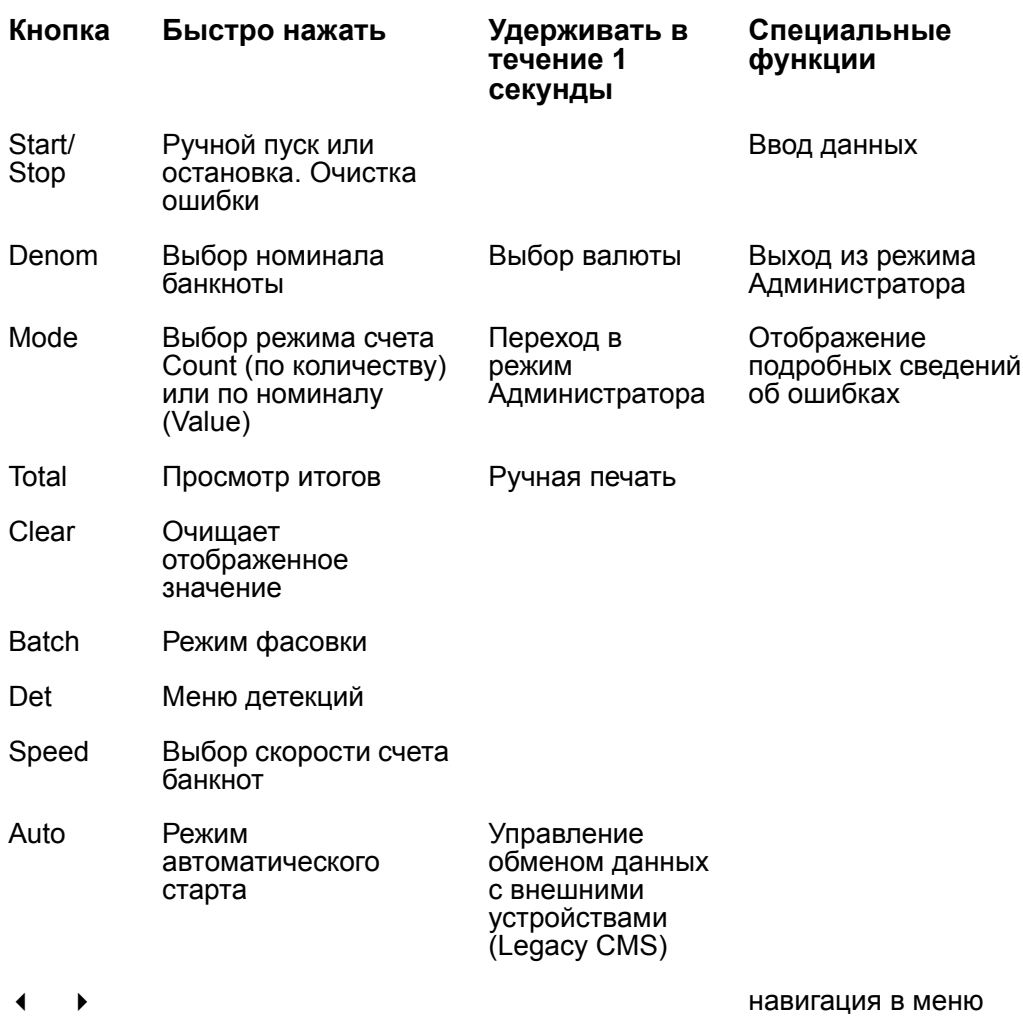

# **4 Режим Администратора**

#### **4.1 Как включить Режим Администратора**

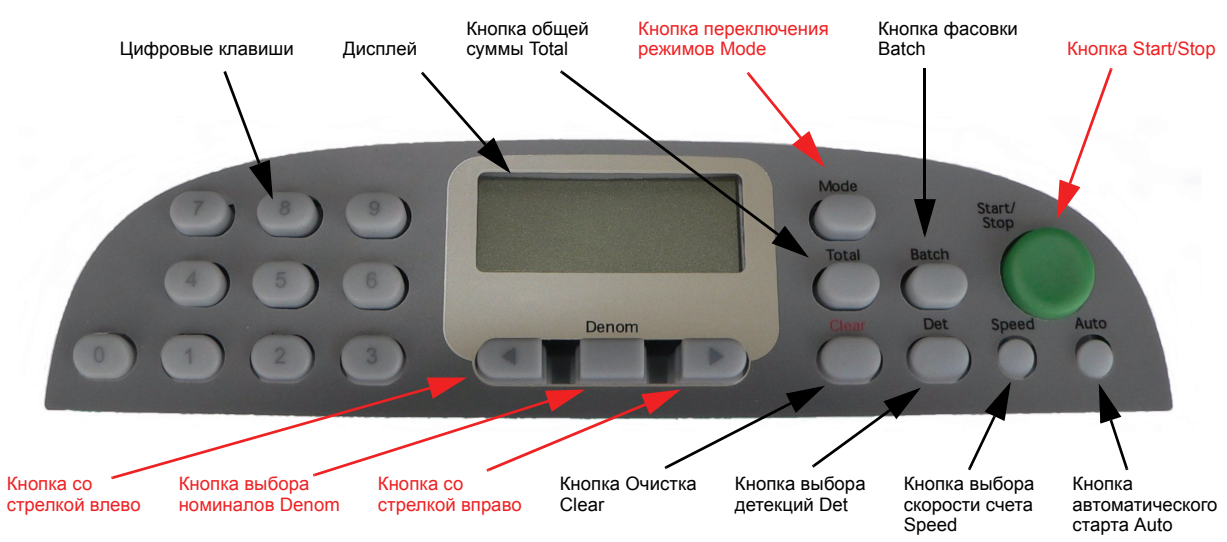

Имеется несколько функций, которые позволяют в режиме Администратора изменять параметры счетчика банкнот. Чтобы перейти к этим функциям, следует нажать кнопку MODE и удерживать ее одну секунду.

Если ранее в режиме Администратора Supervisor была выбрана защита личным идентификационным кодом (PIN), то на экране появится запрос ввести 3-значный PIN-код. Запрос Pin-кода появится на дисплее в виде "- - -". (по умолчанию "796")

Левый дефис будет мигать; пользуясь кнопкой со стрелкой влево, уменьшайте это значение с шагом "1".

Примечание. Если цифра будет установлена меньше требуемой, следует продолжать нажимать кнопку со стрелкой влево для циклического переключения цифр еще раз.

Установив нужное значение в левом разряде, нажмите кнопку со стрелкой вправо, чтобы перейти к соседнему разряду. Также, кнопкой со стрелкой влево, уменьшите цифру в разряде десятков PIN-кода. Повторите эту процедуру для изменения цифры в разряде единиц.

Для ввода цифр PIN-кода можно использовать цифровые клавиши. После отображения требуемого PIN-кода, нажать кнопку START/STOP, чтобы принять его. Это обеспечит доступ к режиму Администратора. Нажмите кнопку DENOM для выхода из процесса ввода кода.

ПРИМЕЧАНИЕ. Если пользователь вводит неверный PIN-код три раза, в том числе, нажимает кнопку START/STOP и не вводит при этом числа, то PIN-код руководителя заблокирует пользователя. Чтобы сбросить эту функцию, следует выключить устройство, вновь включить его и повторить попытку.

Для прокрутки имеющихся функций Администратора следует использовать кнопки со стрелкой влево или вправо.

После отображения требуемой функции необходимо нажать кнопку START/ STOP для ее выбора или же нажать кнопку DENOM для выхода.

Для выхода из режима Администратора следует нажать кнопку DENOM. На модели счетчика EV8650 десять функций Администратора связаны с кнопками быстрого доступа, которые также можно использовать для непосредственного выбора функций (см. табл. 1).

Для полного выхода из функций Администратора следует нажать кнопку DENOM. Будет выдан запрос о сохранении настроек.

Нажмите кнопку DENOM для выхода без сохранения настроек. Нажмите кнопку START/STOP, чтобы сохранить настройки.

# **4.2 Режим Администратора (табл. 1)**

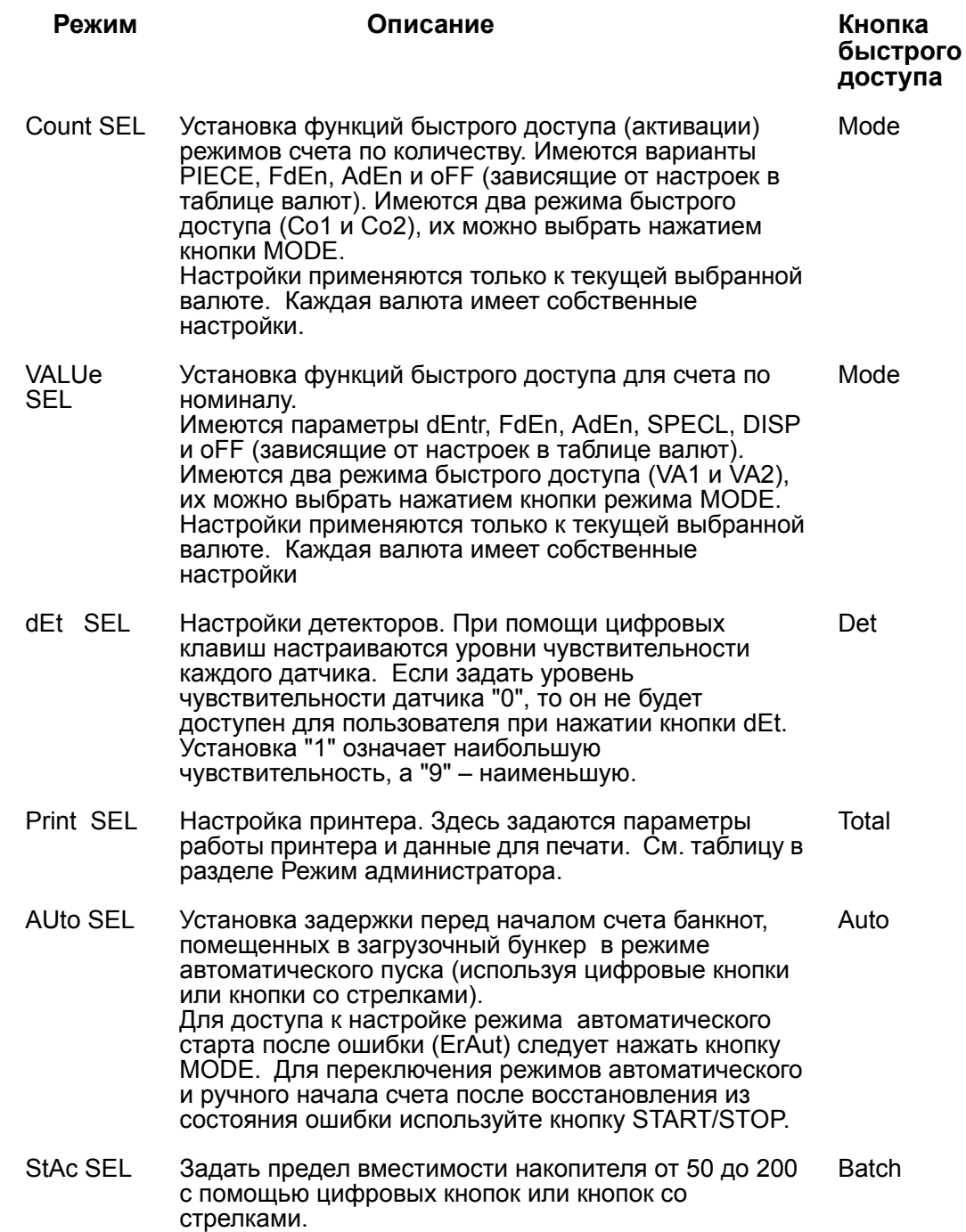

#### **Продолжение раздела "Режим администратора (табл. 1)"** режим Описани<u>е</u>

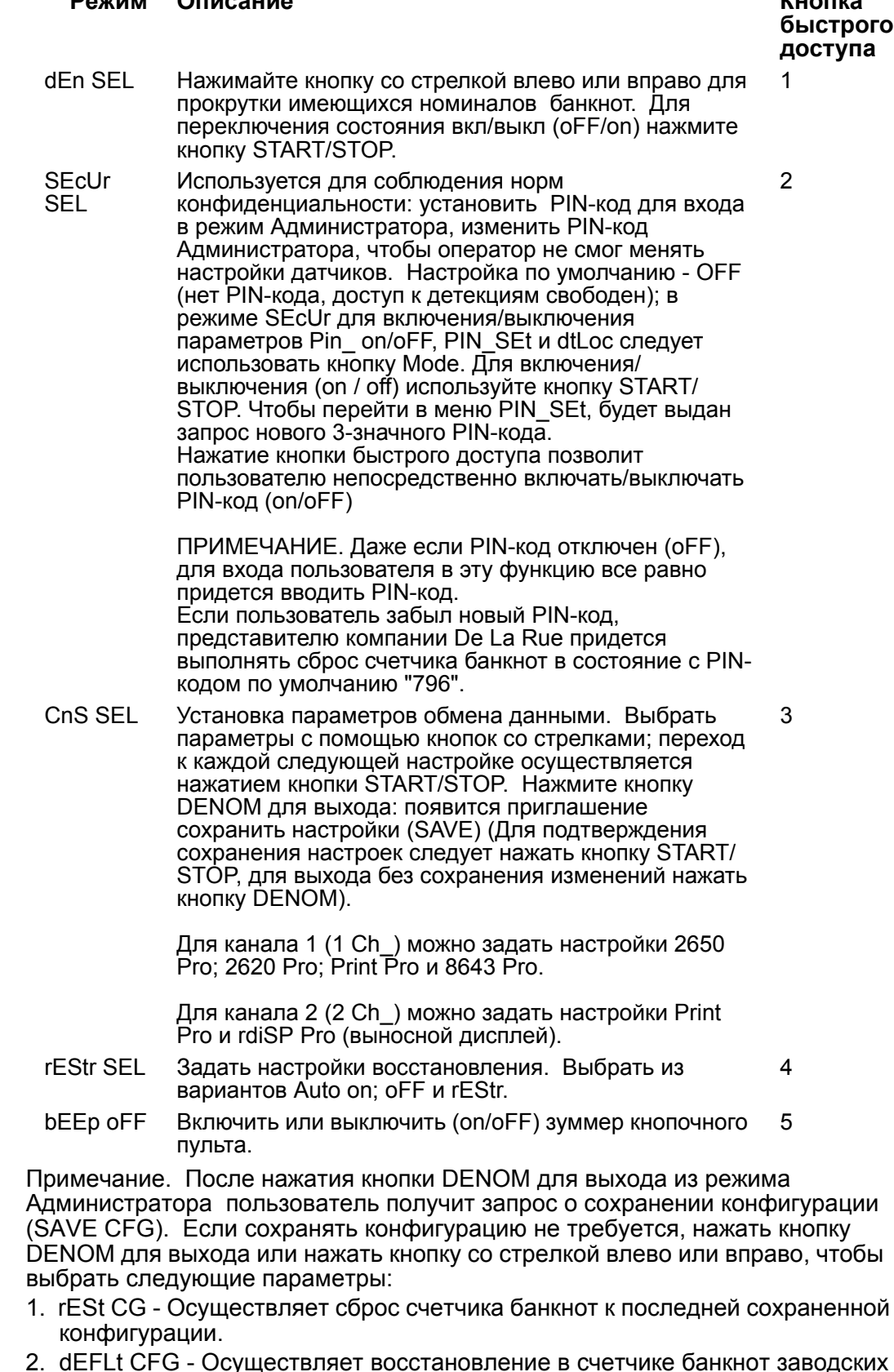

2. dEFLt CFG - Осуществляет восстановление в счетчике банкнот заводских установок по умолчанию.

Чтобы принять вариант, следует нажать кнопку START/STOP.

# **4.2.1 Режим подсчета банкнот Count SEL (Режимы быстрого доступа к подсчету банкнот)**

Кнопка быстрого доступа - Mode

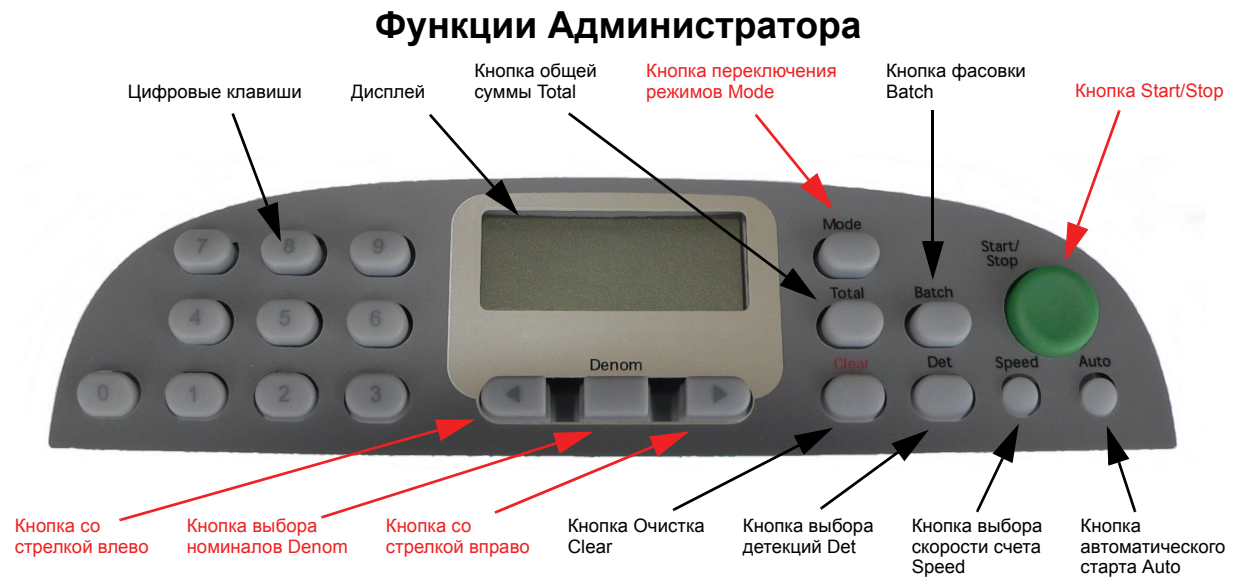

#### В режиме Администратора.

Для прокрутки имеющихся параметров функции Администратора следует нажать кнопку со стрелкой влево или вправо.

После отображения **Count SEL** необходимо нажать кнопку START/STOP для выбора данной функции или нажать кнопку DENOM для выхода. Для полного выхода из функций Администратора следует нажать кнопку DENOM.

Кроме того, некоторые функции Администратора имеют кнопку быстрого доступа. Ее можно нажать, чтобы напрямую получить доступ к функции.

В счетчике банкнот модификации EV8650 имеется десять кнопок быстрого доступа (см. табл. 1)

Выбрерите две из четырех настроек быстрого доступа к настройкам. Они зависят от настроек в таблице валют. Имеются режимы быстрого доступа Co1 и Co2, их можно выбрать нажатием кнопки режима MODE, а затем нажать кнопку со стрелкой влево или вправо, чтобы перебрать имеющиеся параметры.

Примечание. При нажатии кнопки MODE также будут отображаться режимы VA1 и VA2. Они предназначены для установки быстрого доступа к режиму счета по номиналу без возврата к функции VALUE SEL.

#### Параметры

(PIECE; FdEn; AdEn; oFF).

Настройки применяются только к текущей выбранной валюте. Каждая валюта имеет собственные настройки.

Для полного выхода из режима Администратора следует нажать кнопку DENOM. Будет выдан запрос о сохранении настроек.

Нажмите кнопку DENOM для выхода без сохранения настроек.

# **4.2.2 Режим счета по номиналу VALUE SEL (Режимы быстрого доступа к режимам)**

Кнопка быстрого доступа - Mode

# Кнопка общей и Кнопка переключения и Кнопка фасовки<br>суммы Total и пежимов Mode и Batch Кнопка Start/Stop Цифровые клавиши Дисплей Denom Кнопка со Минитка выбора Кнопка со Кнопка Очистка Кнопка выбора Кнопка выбора Кнопка<br>Стрелкой влево номиналов Denom стрелкой вправо Clear детекций Det скорости счета автома стрелкой вправо автоматического Speed старта Auto

# **Режим администратора**

В режиме Администратора.

Для прокрутки имеющихся функций Администратора следует нажать кнопку со стрелкой влево или вправо.

После отображения **VALUE SEL** необходимо нажать кнопку START/STOP для выбора данной функции или нажать кнопку Denom для выхода. Для полного выхода из функций Администратора следует нажать кнопку DENOM.

Кроме того, некоторые функции Администратора имеют кнопку быстрого доступа. Ее можно нажать, чтобы напрямую получить доступ к функции.

В счетчике банкнот модификации EV8650 имеется десять кнопок быстрого доступа (см. табл. 1).

Выбрать две из шести настроек быстрого доступа к настройкам счета по номиналу. Они зависят от настроек в таблице выбора валюты. Имеются режимы быстрого доступа VA1 и VA2, их можно выбрать нажатием кнопки режима MODE, а затем нажать кнопку со стрелкой влево или вправо, чтобы выбрать имеющиеся параметры.

Примечание. При нажатии кнопки MODE также будут отображаться режимы Co1 и Co2. Они предназначены для установки быстрого доступа к режиму подсчета банкнот Count без возврата к функции Count SEL.

Варианты:

dEntr; FdEn; AdEn; SPECL; DISP и oFF.

Настройки применяются только к текущей выбранной валюте. Каждая валюта имеет собственные настройки.

Для полного выхода из функций Администратора следует нажать кнопку DENOM. Будет выдан запрос о сохранении настроек.

Нажмите кнопку DENOM для выхода без сохранения настроек.

# **4.2.3 dEt (Настройки датчиков)**

Кнопка быстрого доступа - Det

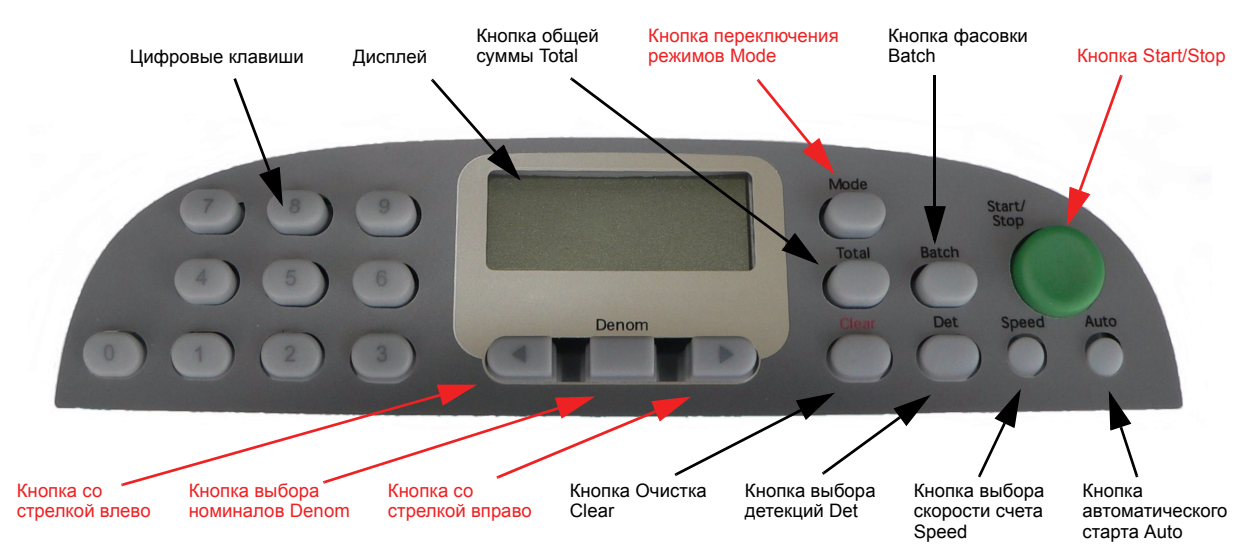

# **Режим администратора**

В режиме Администратора.

Для прокрутки имеющихся функций Администратора следует нажать кнопку со стрелкой влево или вправо.

После отображения **dEt SEL** необходимо нажать кнопку START/STOP для выбора данной функции или нажать кнопку DENOM для выхода. Для полного выхода из функций Администратора следует нажать кнопку DENOM.

Кроме того, некоторые функции Администратора имеют кнопку быстрого доступа. Ее можно нажать, чтобы напрямую получить доступ к функции.

В счетчике банкнот EV8650 имеется десять кнопок быстрого доступа (см. табл. 1).

Настройки датчиков. После получения доступа к функции **dEt** можно нажать кнопку со стрелкой влево или вправо, чтобы выбрать датчик, который требуется отрегулировать. Цифровые клавиши используют для ввода значения чувствительности каждого датчика.

Чем меньше числовое значение, тем больше чувствительность конкретного датчика.

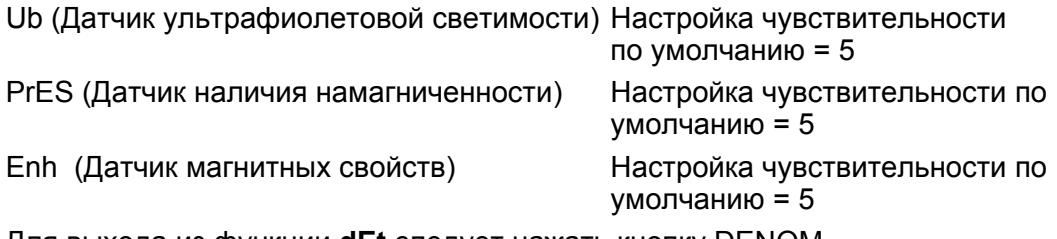

Для выхода из функции **dEt** следует нажать кнопку DENOM.

Для полного выхода из функций Администратора следует нажать кнопку DENOM. Будет выдан запрос о сохранении настроек.

Нажмите кнопку DENOM для выхода без сохранения настроек.

# **4.2.4 Print SEL (Настройка режима печати)**

Для настройки автоматической печати при удалении банкнот.

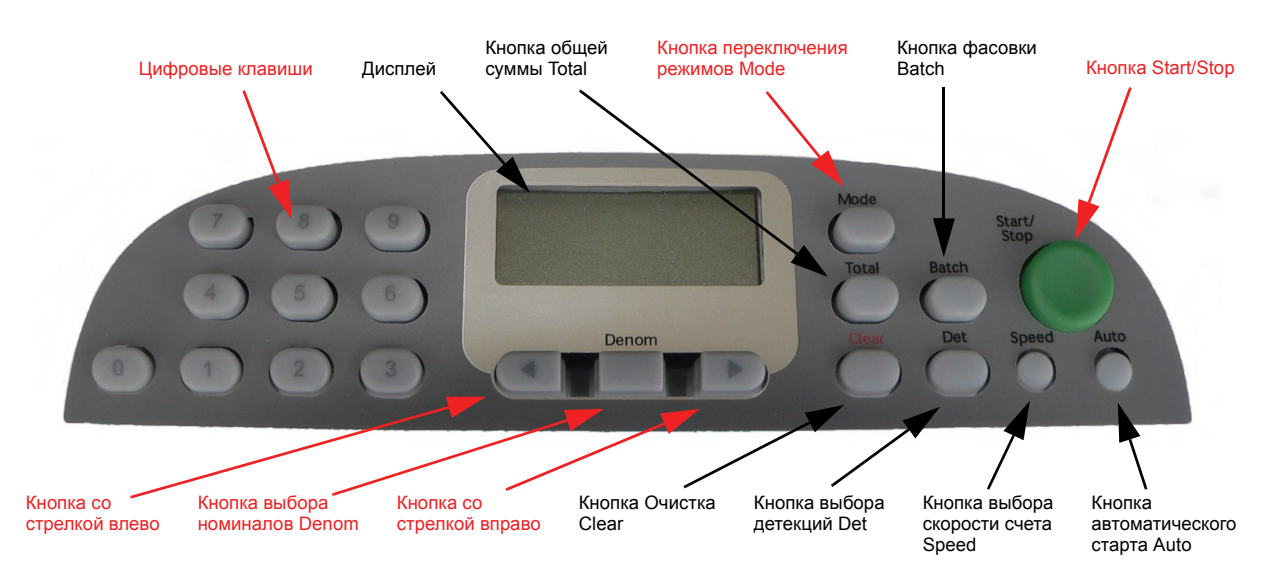

#### **Режим администратора**

В режиме Администратора. Для прокрутки имеющихся функций Администратора следует нажать кнопку со стрелкой влево или вправо. (см. раздел 4.1)

После отображения **Print SEL** необходимо нажать кнопку START/STOP для выбора данной функции или нажать кнопку DENOM для выхода. Для полного выхода из функций Администратора следует нажать кнопку DENOM. На дисплее появится сообщение **Prtot xxx**, где "xxx" – параметр автоматической печати. Для прокрутки списка параметров автоматической печати Print Options можно использовать кнопки со стрелками.

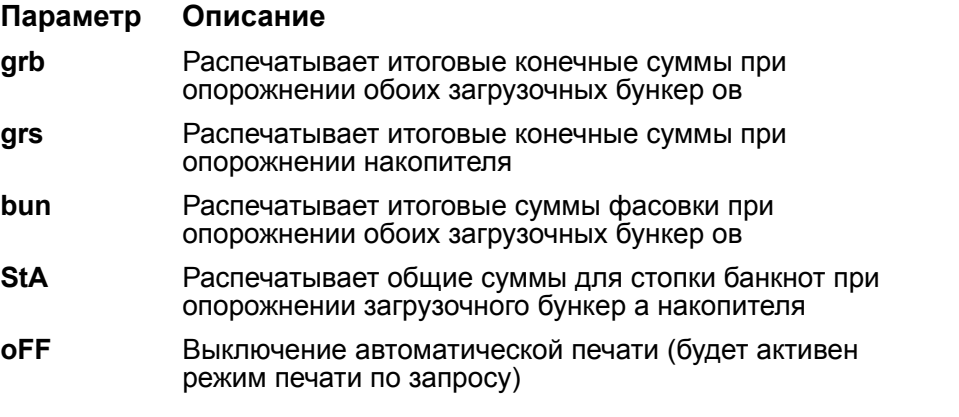

Для выхода из функции **Prtot** следует нажать кнопку DENOM. Для полного выхода из функций Администратора следует нажать кнопку DENOM еще раз. Будет выдан запрос о сохранении настроек.

Нажмите кнопку DENOM для выхода без сохранения настроек.

Нажмите кнопку START/STOP, чтобы сохранить настройки.

Примечание. Функция автоматической печати будет действовать, только когда в настройке**CnS** режима Администратора выбран режим **Print Pro**. Номер операции распечатывается вместе с итоговыми суммами, а затем после завершения каждой операции получает приращение. Его можно сбросить в ноль в режиме подготовки принтера к работе. (Не используется в режиме dEntr или в режиме выдачи по номиналу).

# **4.2.5 Print SEL (Настройка режима печати)**

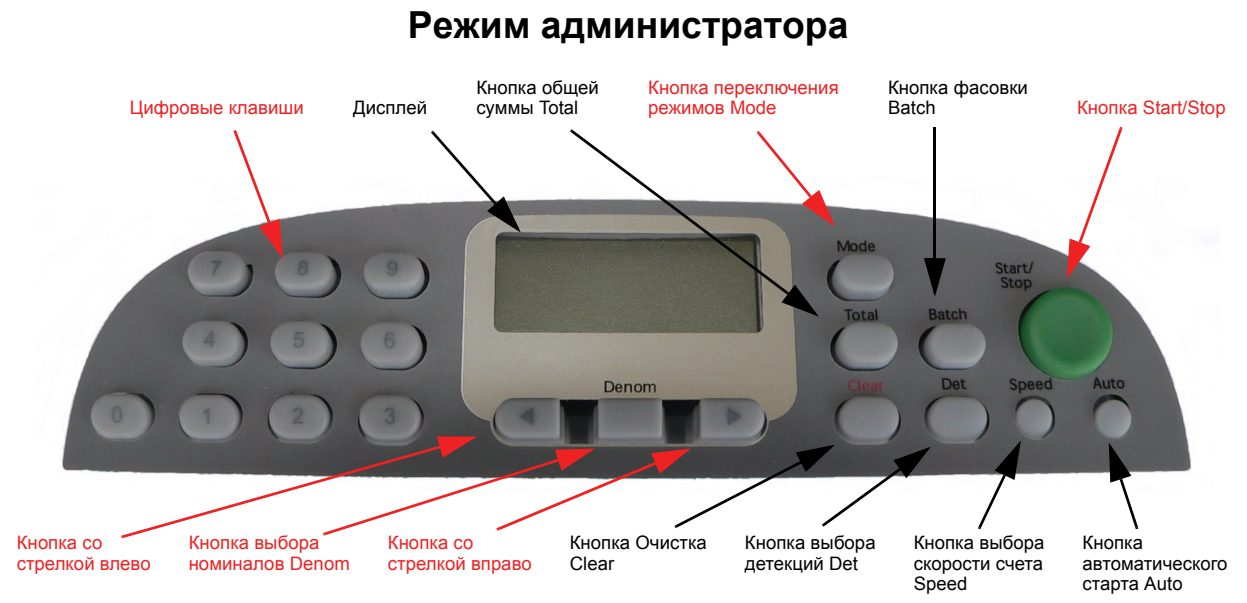

В режиме Администратора. Для прокрутки имеющихся функций Администратора следует нажать кнопку со стрелкой влево или вправо. После отображения **Print SEL** необходимо нажать кнопку START/STOP для выбора данной функции или нажать кнопку DENOM для выхода. Для полного выхода из функций Администратора следует нажать кнопку DENOM. На дисплее появится сообщение **Prtot oFF**. Нажать кнопку режима MODE, чтобы вначале выбрать параметр **trn** (номер операции), который обозначает номер текущей операции в памяти счетчика банкнот. Нажать кнопку очистки CLEAR, чтобы сбросить в ноль номер операции.

После еще одного нажатия кнопки MODE на дисплее появится сообщение **SEtuP Prn.** После отображения этого сообщения нажать кнопку START/ STOP для прокрутки имеющихся параметров подготовки принтера к работе. После отображения этой функции. Для изменения выбранного параметра следует нажать кнопку со стрелкой влево или вправо. На следующей странице показано, как изменять эти настройки.

#### **Параметр Описание**

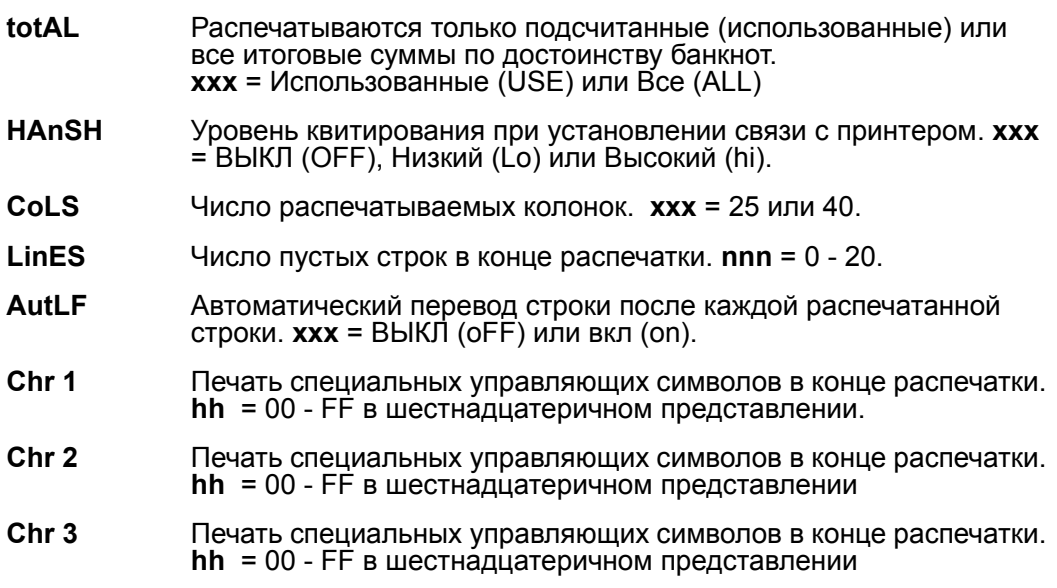

Продолжение.

# **Продолжение раздела "Настройка Print SEL"**

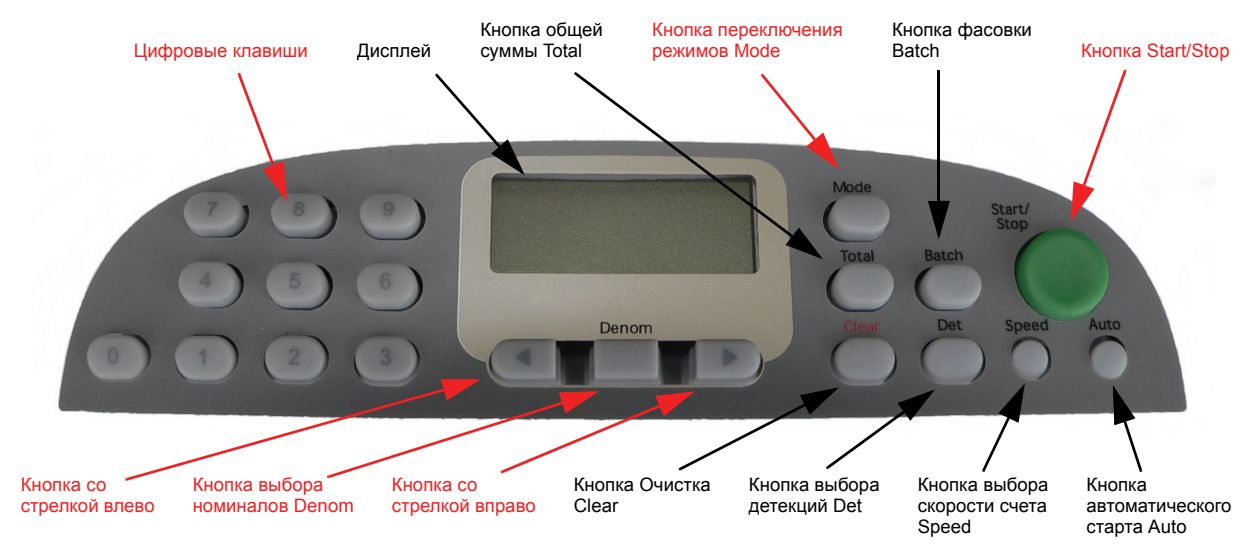

#### **Режим администратора**

Символы Chr 1, Chr 2, Chr 3 – специальные управляющие символы, которые выводятся в конце распечатки. Эти символы можно использовать, если на принтере установлены гильотинные ножницы. Гильотинные ножницы отрезают и отделяют каждую распечатку. Символы в шестнадцатеричном коде для принтера этого типа (с гильотинными ножницами) поясняются в инструкции пользователя принтера. Принтер, рекомендуемый для применения компанией De La Rue, не имеет гильотинных ножниц.

Для изменения настройки **xxx** на дисплее следует использовать кнопки со стрелками.

Для ввода настройки **nnn** на дисплее следует использовать цифровые кнопки или кнопки со стрелками.

Для ввода настройки в виде шестнадцатеричного числа **hh** на дисплее следует использовать цифровые или буквенные кнопки.

Для выхода из функций подготовки принтера к работе **Printer Set-up** следует нажать кнопку DENOM. Будет выдан запрос о сохранении настроек.

Нажмите кнопку START/STOP, чтобы сохранить настройки.

Нажмите кнопку DENOM для выхода без сохранения настроек.

Для полного выхода из функций Администратора следует нажать кнопку DENOM. Будет выдан запрос о сохранении настроек.

Нажмите кнопку DENOM для выхода без сохранения настроек.

# **4.2.6 AUto (Задержка автоматического пуска)**

Задержка автоматического пуска

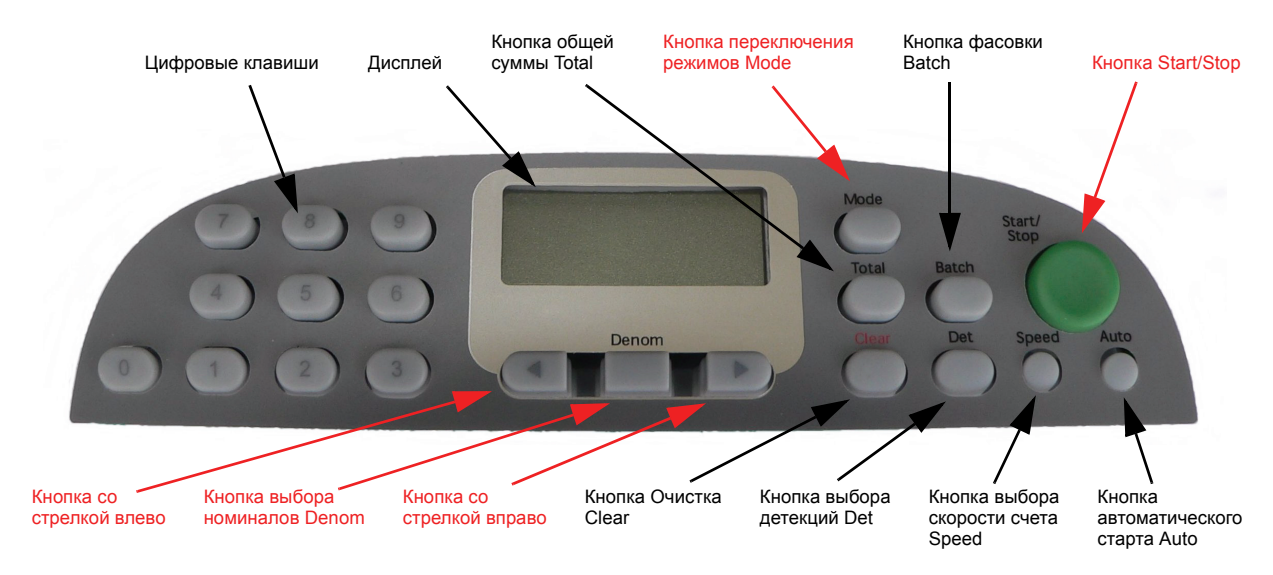

#### **Режим администратора**

AUto (Задержка автоматического пуска)Кнопка быстрого доступа (Auto)

В режиме Администратора Supervisor. Для прокрутки имеющихся функций Администратора следует нажать кнопку со стрелкой влево или вправо.

После отображения **AUto SEL** необходимо нажать кнопку START/STOP для выбора данной функции или нажать кнопку DENOM для выхода. Для полного выхода из функции Администратора следует нажать кнопку DENOM еще раз.

На модели счетчика EV8650 десять функций Администратора имеют свою с кнопку быстрого доступа, которую также можно использовать для непосредственного выбора функций (см. табл. 1).

Выбрать задержку подачи банкнот (с помощью кнопок со стрелками: кнопка со стрелкой влево уменьшает задержку, а кнопка со стрелкой вправо – увеличивает ее). Это позволяет задержать пуск подачи банкнот, помещенных в загрузочный бункер в режиме автоматического пуска.

Значение задержки автоматического пуска умножается на 100 мс (то есть значение 10 = 1 секунде).

Для доступа к настройкам автоматического пуска после ошибки (ErAut) следует нажать кнопку MODE.

Для переключения on/oFF режимов автоматического и ручного пуска после восстановления из состояния ошибки нажать кнопку START/STOP.

Для выхода из функции задержки автоматического пуска **Auto Start Delay** следует нажать кнопку DENOM.

Для полного выхода из функций Администратора следует нажать кнопку DENOM. Будет выдан запрос о сохранении настроек.

Нажмите кнопку DENOM для выхода без сохранения настроек.

# **4.2.7 StAc (вместимость накопителя)**

Изменить предельную емкость накопителя

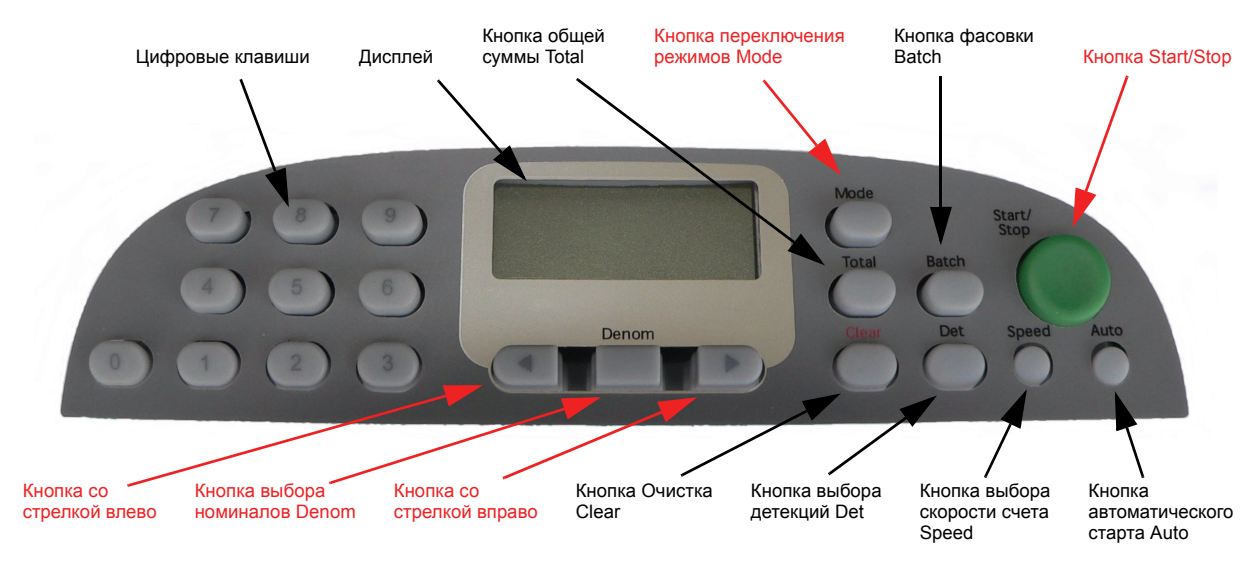

#### **Режим администратора**

StAc (Изменить предельную и кнопка быстрого доступа емкость накопителя) (Batch)

В режиме Администратора. Для прокрутки имеющихся функций Администратора следует нажать кнопку со стрелкой влево или вправо.

После отображения **StAc SEL** необходимо нажать кнопку START/STOP для выбора данной функции или нажать кнопку DENOM для выхода. Для полного выхода из функции Администратора следует нажать кнопку DENOM еще раз.

На модели счетчика EV8650 десять функций Администратора связаны с кнопкой быстрого доступа, которую также можно использовать для непосредственного выбора функций (см. табл. 1).

Задать предел вместимости накопителя.

На дисплее счетчика банкнот будет отображен текущий предел стопки банкнот.

Этот предел можно изменить в диапазоне 50 - 200 нажатием кнопки со стрелкой влево или вправо или вводом требуемого значения цифровыми клавишами.

Предел вместимости накопителя должен быть больше размера фасовки, если установлен размер фасовки свыше 100 банкнот. Максимальн возможная вместимость накопителя - 200 банкнот.

Для выхода из функции **StAc** следует нажать кнопку DENOM.

Для полного выхода из функций Администратора следует нажать кнопку DENOM. Будет выдан запрос о сохранении настроек.

Нажмите кнопку DENOM для выхода без сохранения настроек.

Выбор номиналов

# **4.2.8 dEn (Выбор номиналов банкноты)**

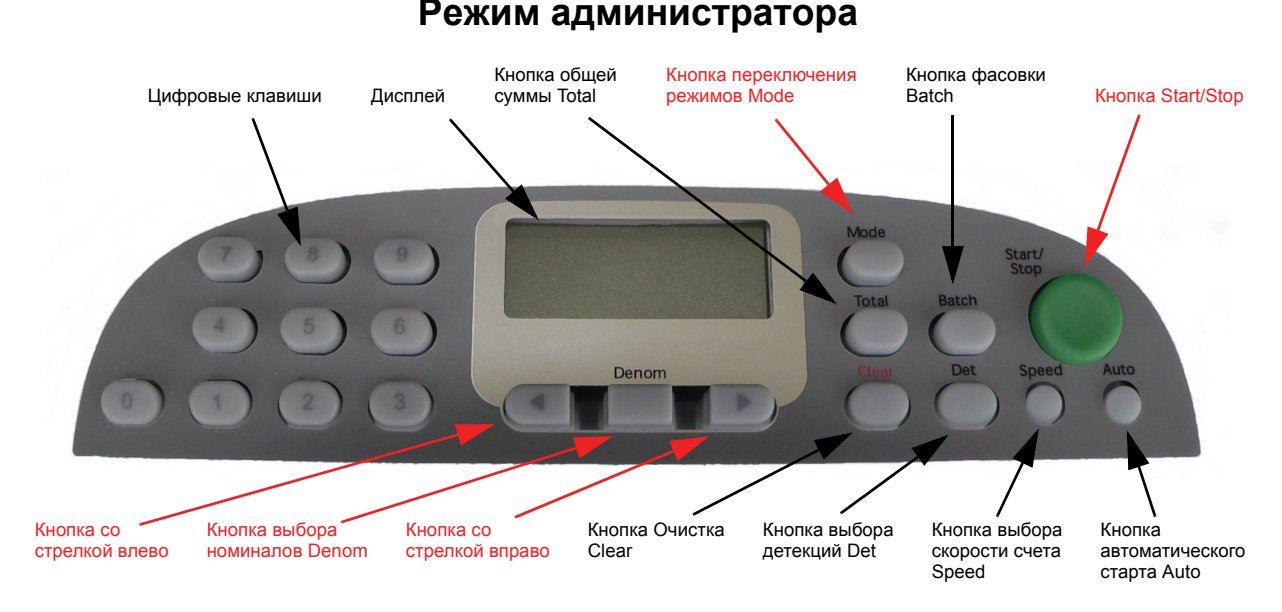

#### dEn (номинал)

В режиме Администратора. Для прокрутки имеющихся функций Администратора следует нажать кнопку со стрелкой влево или вправо.

После отображения **dEn SEL** необходимо нажать кнопку START/STOP для выбора данной функции или нажать кнопку DENOM для выхода. Для полного выхода из функции Администратора следует нажать кнопку DENOM еще раз.

На модели счетчика EV8650 десять функций Администратора имеют кнопку быстрого доступа, которую также можно использовать для непосредственного выбора функций (см. табл. 1).

Выберите номинал банкноты из списка, доступного в режиме dEntr:

1, 2, 3, 5, 10, 20, 25, 50, 100, 200, 250, 500, 1000, 2000, 2500, 5000, 10000, 20000, 25000, 50000

Для выбора номинала банкноты следует нажать кнопку со стрелкой влево или вправо, а затем включить или выключить on/off выбранное значение нажатием кнопки START/STOP.

Для выхода из функции **dEn** следует нажать кнопку DENOM.

Для полного выхода из функций Администратора следует нажать кнопку DENOM. Будет выдан запрос о сохранении настроек.

Нажмите кнопку DENOM для выхода без сохранения настроек.

# **4.2.9 SEcUr (Функции защиты)**

Функции защиты

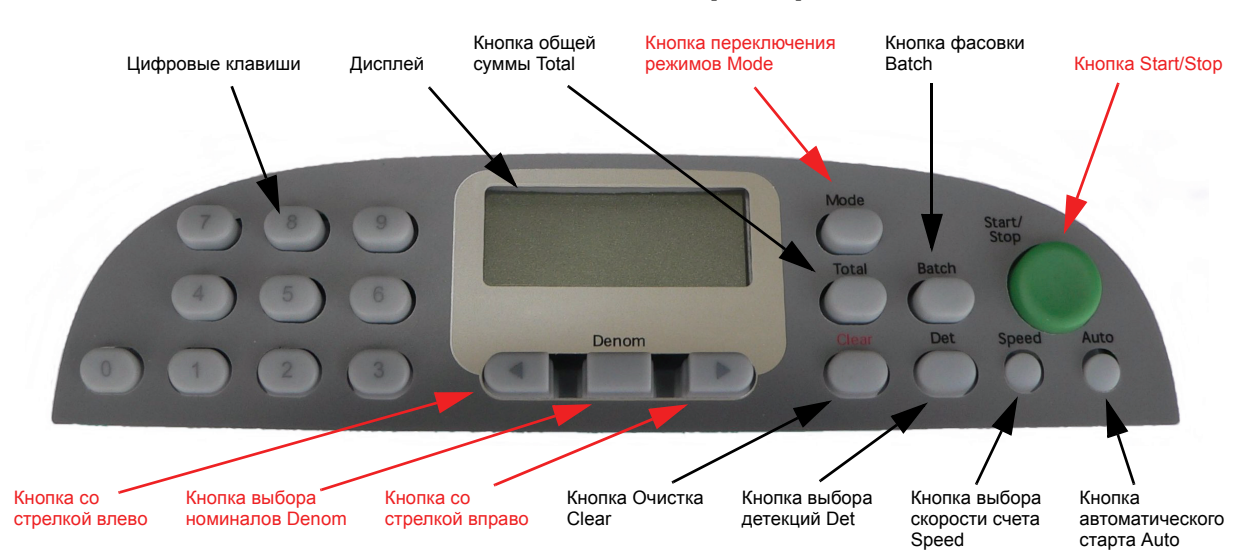

#### **Режим администратора**

SEcUr (Функции защиты)

В режиме Администратора. Для прокрутки имеющихся функций Администратора следует нажать кнопку со стрелкой влево или вправо.

После отображения **SEcUr SEL** необходимо нажать кнопку START/STOP для выбора данной функции или нажать кнопку DENOM для выхода. Для полного выхода из функции Администратора следует нажать кнопку DENOM еще раз.

Примечание. Даже если выбран режим выключенного PIN-кода (off), для входа пользователя в эту функцию по причине обеспечения защиты все равно придется вводить заданный по умолчанию или измененный PIN-код.

По умолчанию задан PIN-код "796"

PIN\_on/oFF

Используется для задания настроек безопасности: требуется ли PIN-код для входа в режим Администратора. Установка по умолчанию: выключен – OFF (PIN-код отсутствует).

Переключение установки PIN-кода вкл/выкл (oFF/on) осуществляют нажатием кнопки START/STOP.

На модели счетчика EV8650 десять функций Администратора связаны с кнопкой быстрого доступа, которую также можно использовать для непосредственного выбора функций (см. табл. 1).

Нажатие кнопки быстрого доступа позволит пользователю непосредственно включать/выключать PIN-код (off/on)

# **Продолжение раздела "SEcUr"**

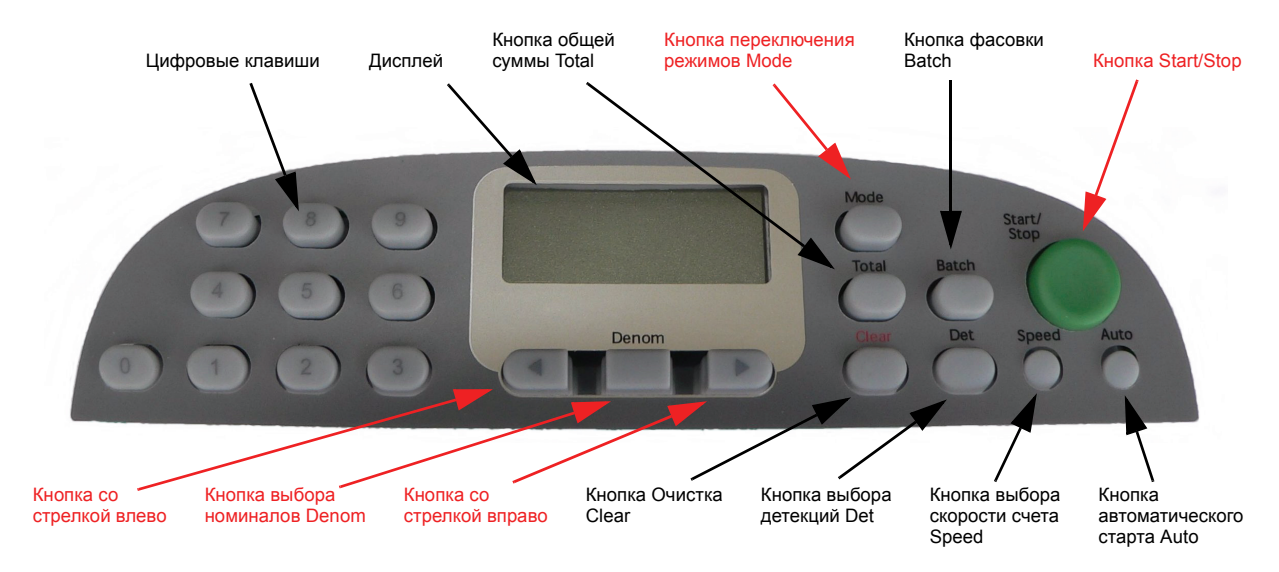

#### **Режим администратора**

Чтобы выбрать одну из двух других функций, пока отображается параметр PIN oFF/on, следует нажать кнопку режима Mode.

Параметр **Pin\_SEt** предназначен для изменения заданного по умолчанию 3 значного PIN-кода новым произвольно выбранным кодом.

По умолчанию задан PIN-код "976"

Пока отображается параметр **Pin\_SEt** следует нажать кнопку START/STOP, появится приглашение "\_ \_ \_" к вводу Pin-кода. Ввести новый 3-значный код и, чтобы принять его, нажать кнопку START/STOP. На дисплее появится сообщение "donE Pin".

Параметр **dtLoc** (Блокировка датчика) предназначен для блокировки датчиков с тем, чтобы оператор не мог выключить их при обычной работе с прибором. Чтобы вновь вывести на дисплей сообщение **dtLoc**, необходимо нажать кнопку MODE еще раз, а для включения или выключения настройки (oFF/on) следует нажать кнопку Start/Stop.

#### **Параметр dtLoc отображается только после выбора PIN-кода.**

Для выхода из этой функции и полного выхода из режима Администратора следует нажать кнопку DENOM. Будет выдан запрос о сохранении настроек.

Нажмите кнопку DENOM для выхода без сохранения настроек.

Нажмите кнопку START/STOP, чтобы сохранить настройки.

Примечание. Если пользователь забыл введенный им PIN-код, представителю компании De La Rue в вашем регионе придется выполнять сброс счетчика банкнот в состояние с PIN-кодом по умолчанию.

# **4.2.10 Настройка CnS (обмен данными через разъем RS232)**

**Режим администратора**

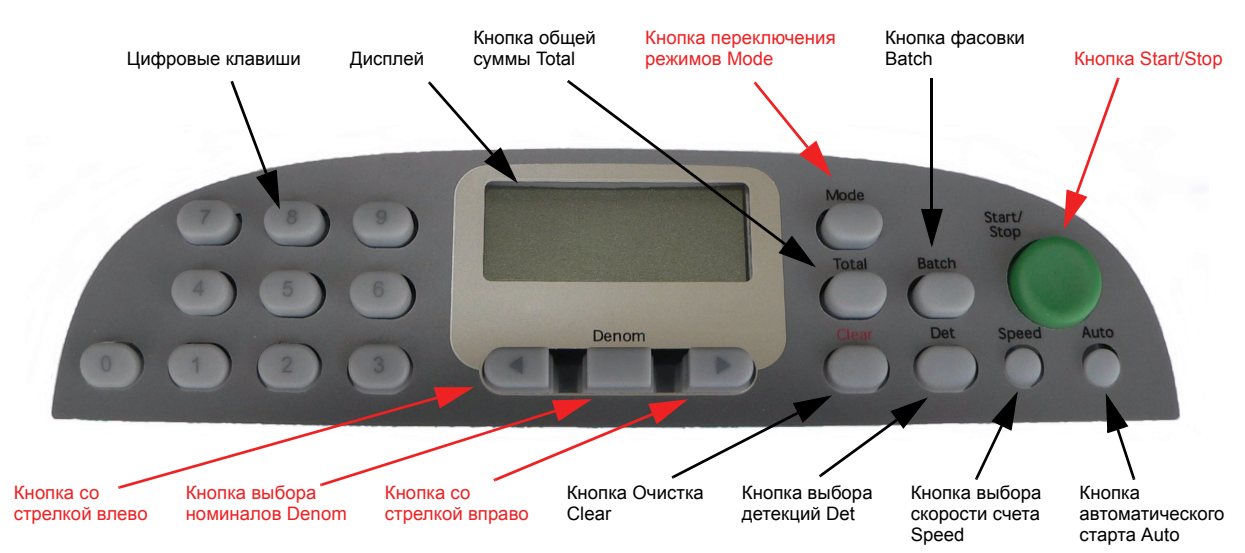

#### Настройки системы связи

CnS (Настройки системы связи)

В режиме Администратора. Для прокрутки имеющихся функций Администратора следует нажать кнопку со стрелкой влево или вправо.

После отображения **CnS SEL** необходимо нажать кнопку START/STOP для выбора данной функции или нажать кнопку DENOM для выхода.

После отображения (**1 Ch**\_) нажать кнопку STOP/START, чтобы выбрать протокол связи 2650 Pro; 2620 Pro; 8643 Pro и Print Pro. Чтобы выбрать требуемую настройку, следует нажать кнопку со стрелкой влево или вправо. После выбора требуемого протокола связи нажатием кнопки START/STOP появится приглашение ввести скорость передачи данных в бодах (Baud Rate) и другие настройки связи, как показано ниже. Для перехода к настройке другого параметра следует нажать кнопку START/STOP, а для изменения этой настройки использовать кнопки со стрелками.

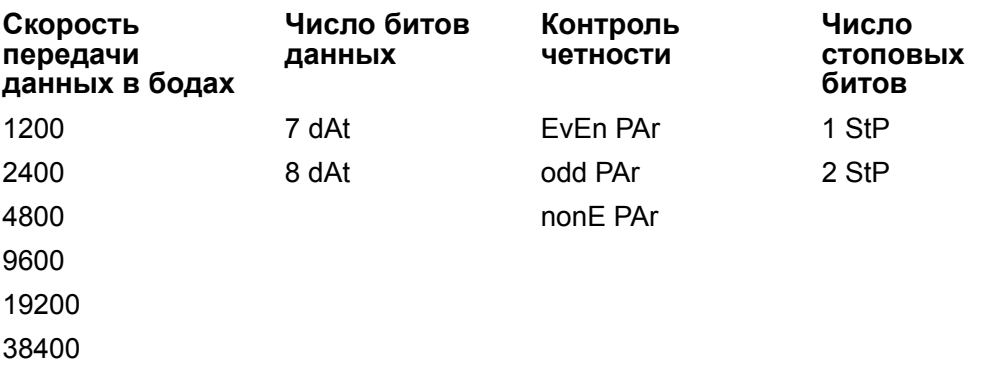

Для выхода из этой функции и полного выхода из функций Администратора следует нажать кнопку DENOM. Будет выдан запрос о сохранении настроек.

Нажмите кнопку DENOM для выхода без сохранения настроек.

Нажмите кнопку START/STOP, чтобы сохранить настройки. Примечание. После изменения протоколов связи счетчик банкнот следует выключить и вновь включить, чтобы внесенные изменения вступили в силу.

# **4.2.11 rEStr (Восстановление информации)**

Восстановление информации

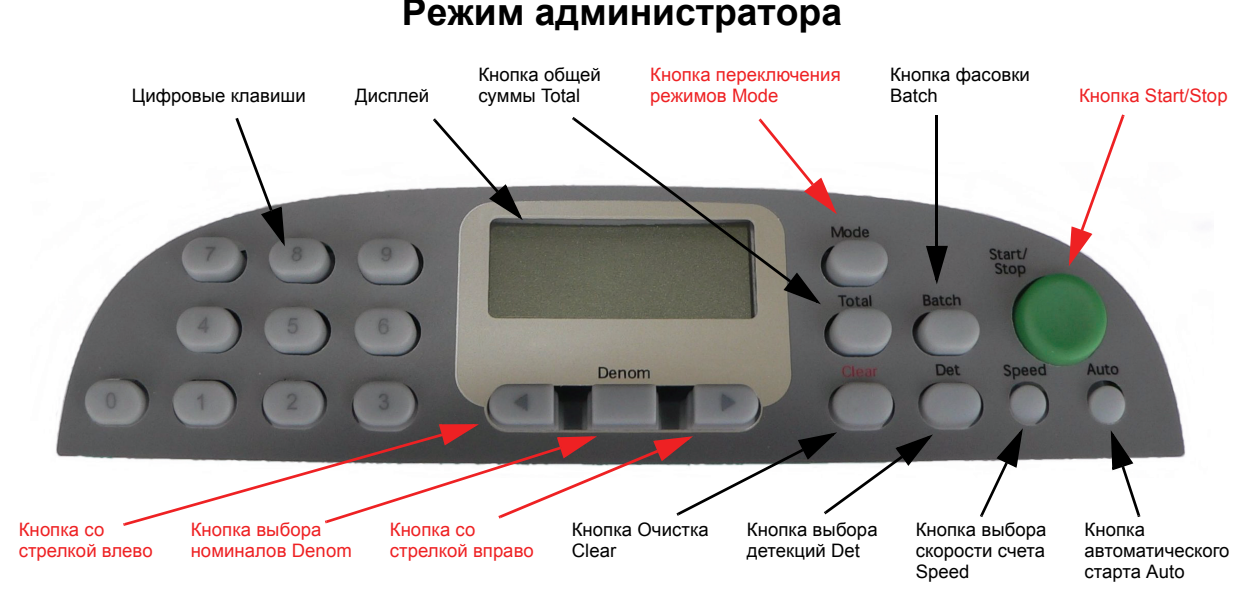

rEStr (Восстановление информации)

В режиме Администратора Supervisor. Для прокрутки имеющихся функций Администратора следует нажать кнопку со стрелкой влево или вправо.

После отображения **rEStr SEL** необходимо нажать кнопку START/STOP для выбора данной функции или нажать кнопку DENOM для выхода. Для полного выхода из функции Администратора следует нажать кнопку DENOM еще раз.

Теперь на дисплее появится сообщение **Auto rEC**. Для прокрутки имеющихся параметров следует нажать кнопку со стрелкой влево или вправо.

Параметры: Auto rEC, oFF rEC, rEStr rEC, on rEC.

После возобновления энергоснабжения параметр **Auto rEC** обеспечивает восстановление настроек датчиков, режима работы, общих сумм для каждой валюты и общей суммы для текущего режима работы, которые были установлены до нарушения энергоснабжения, если таковое возникло в процессе подсчета банкнот. Возобновление энергоснабжения после его нарушения в состоянии бездействия счетчика банкнот установит счетчик в нормальную конфигурацию, хранящуюся в памяти и устанавливаемую по умолчанию при включении электропитания. Режим восстановления "Auto rEC" является режимом, принимаемым по умолчанию.

# **Продолжение раздела "rEStr"**

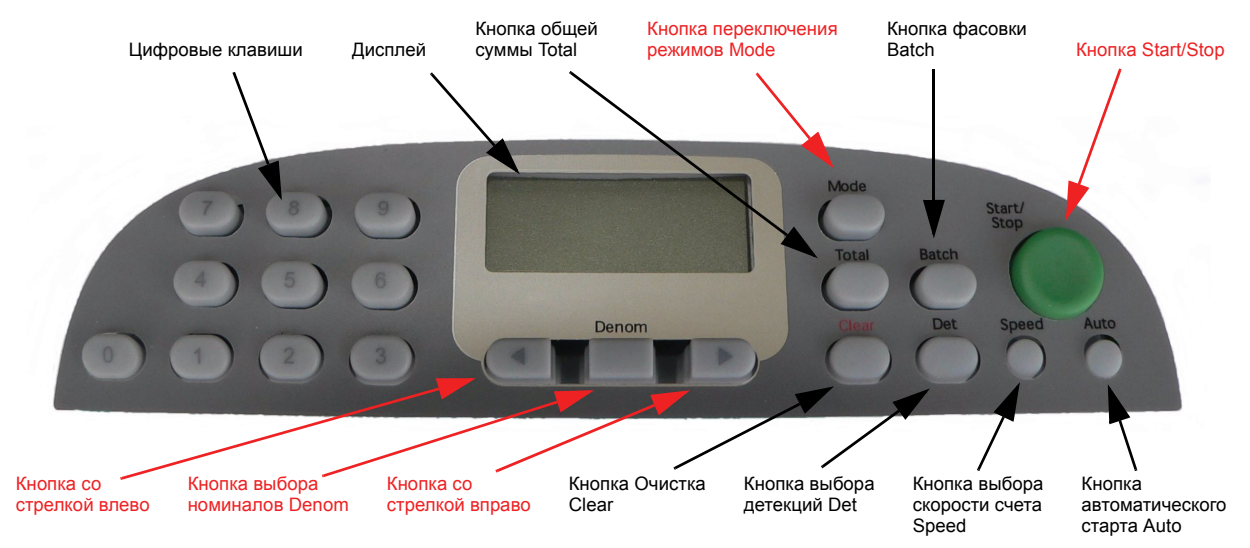

#### **Режим администратора**

#### oFF rEC;

Параметр **oFF rEC** блокирует все режимы восстановления при возобновлении электроснабжения. При нарушении энергоснабжения или выключении питания счетчика банкнот настройки датчика, режим работы, общие суммы для каждой валюты и общая сумма для текущего режима работы, которые были установлены до нарушения энергоснабжения, будут потеряны. Возобновление энергоснабжения после его нарушения установит счетчик банкнот в нормальную конфигурацию, устанавливаемую по умолчанию при включении электропитания, которая хранится в памяти.

#### rESTr rEC;

В случае, если при нарушении энергоснабжения был активен (включен) параметр **Auto rEC**, выбор параметра "rEStr rEC" сразу же после включения питания счетчика банкнот восстановит настройки датчика, режим работы, общие суммы для каждой валюты и общую сумму для текущего режима работы, которые были установлены до прерывания электропитания вследствие нарушения энергоснабжения или выключения электропитания счетчика банкнот.

#### on rEC

После возобновления энергоснабжения параметр **on rEC** обеспечивает восстановление настроек датчика, режима работы, общих сумм для каждой валюты и общей суммы для текущего режима работы, которые были установлены до нарушения энергоснабжения. Этот режим имеет приоритет по сравнению с нормальной конфигурацией, устанавливаемой по умолчанию после включения питания, которая хранится в памяти.

Нажать кнопку START/STOP, чтобы выбрать требуемую функцию. На дисплее появится сообщение "donE".

Для выхода из параметра **rEStr** следует нажать кнопку DENOM.

Для полного выхода из функций Администратора следует нажать кнопку DENOM. Будет выдан запрос о сохранении настроек.

Нажмите кнопку DENOM для выхода без сохранения настроек.

# **4.2.12 bEEP (Настройка зуммера)**

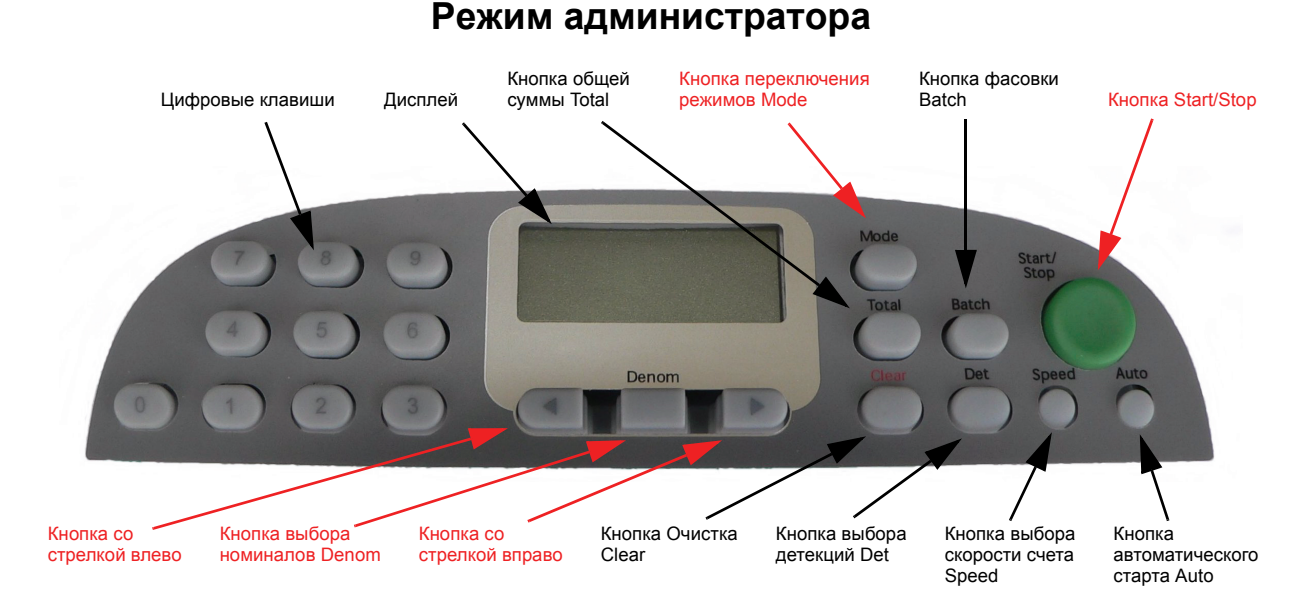

# Настройка зуммера

#### bEEP (Установка зуммера)

В режиме Администратора. Для прокрутки имеющихся функций Администратора следует нажать кнопку со стрелкой влево или вправо.

Когда на дисплее отображается сообщение **bEEP oFF**, нажать кнопку START/STOP для переключения состояния зуммера oFF/on (вкл/выкл).

Включает или выключает звук зуммера при нажатии кнопок пульта или контроле ошибки.

Для полного выхода из параметра **bEEP** и функций Администратора следует нажать кнопку DENOM. Будет выдан запрос о сохранении настроек.

Нажмите кнопку DENOM для выхода без сохранения настроек.

# **5 Сообщения, выводимые на дисплей**

# **5.1 Сообщения, выводимые на дисплей**

Коды ошибок

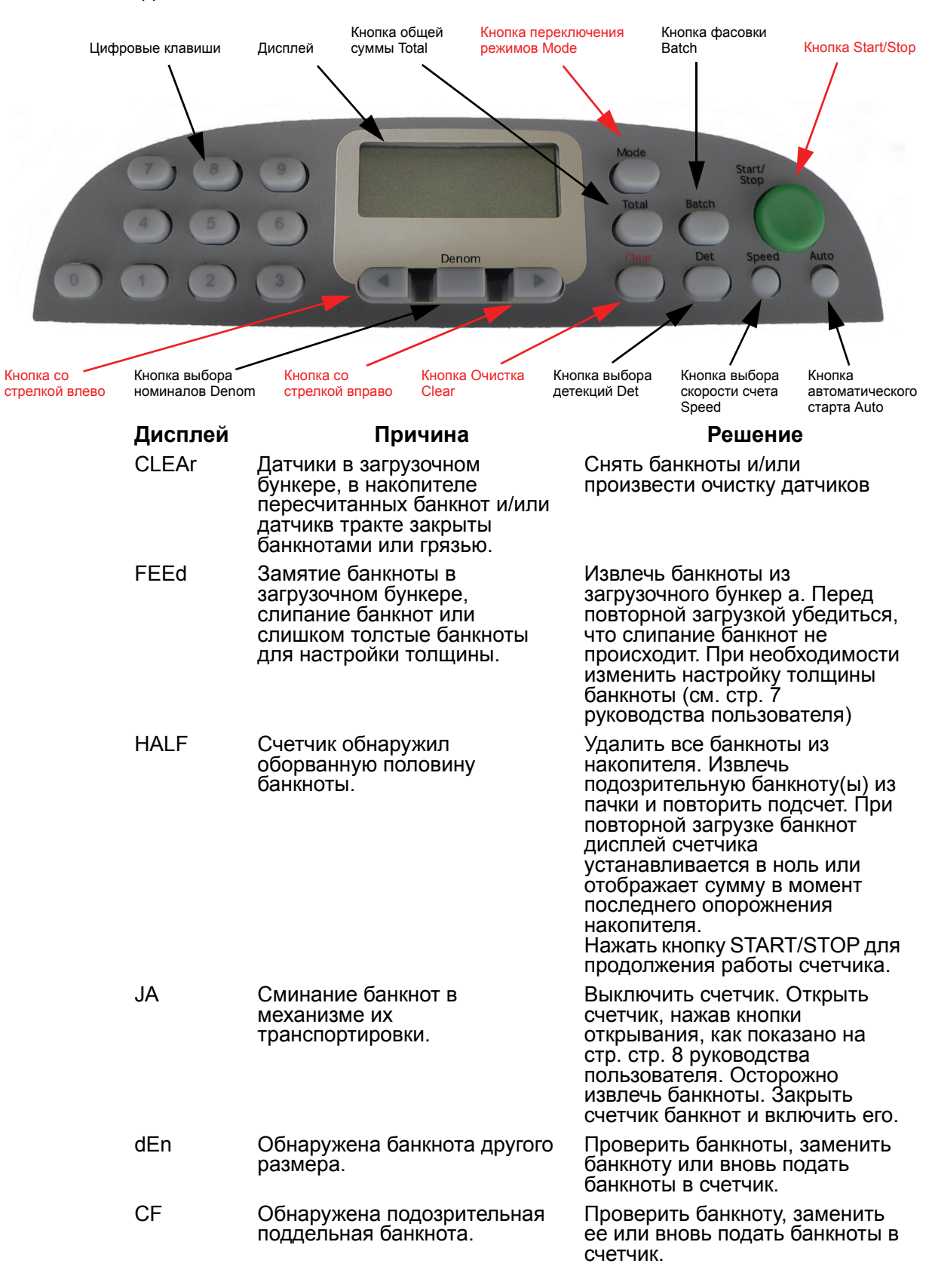

# **Продолжение раздела "Сообщения, выводимые на дисплей"**

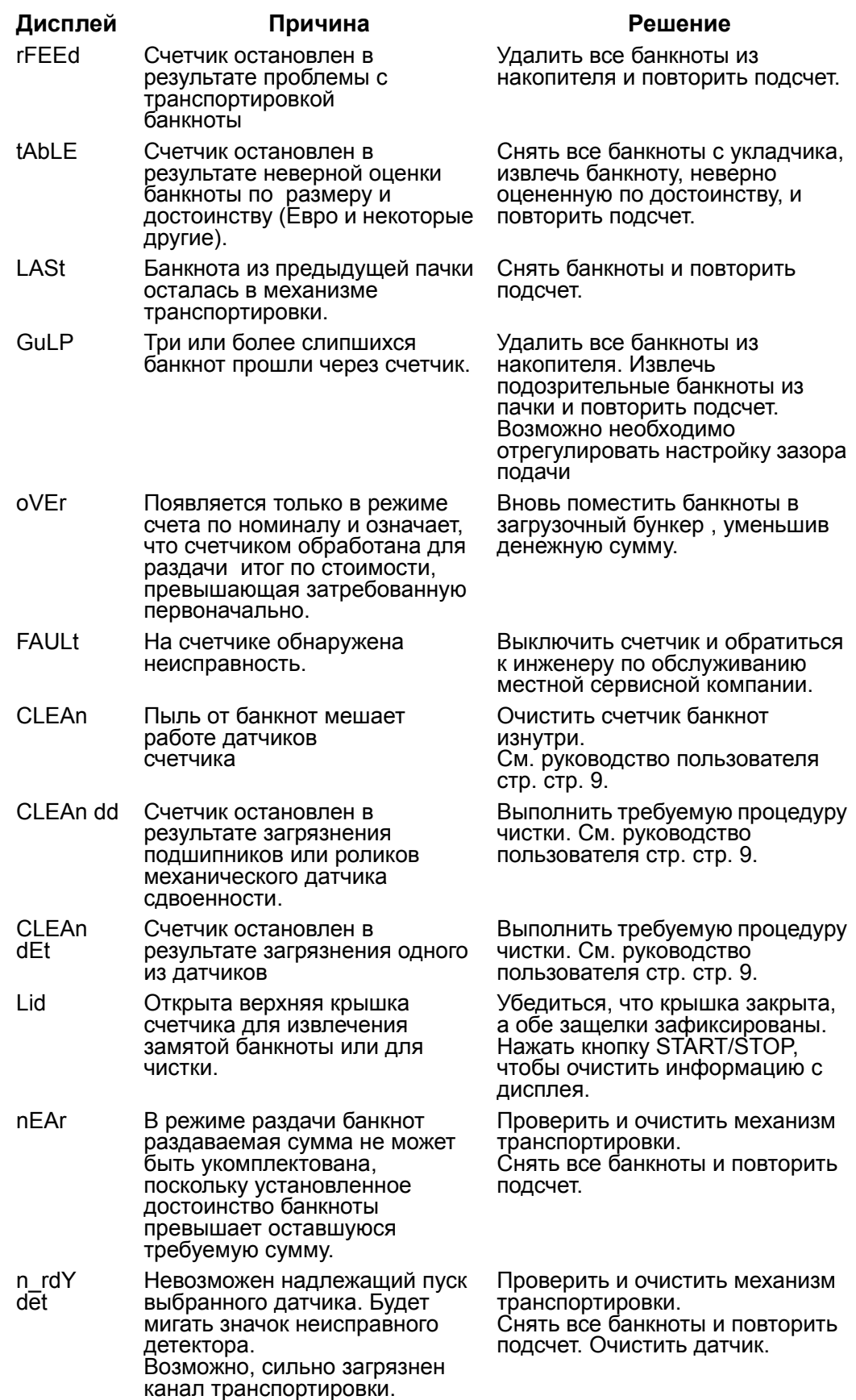

**для заметок**

# **DE LA RUE CASH SYSTEMS**

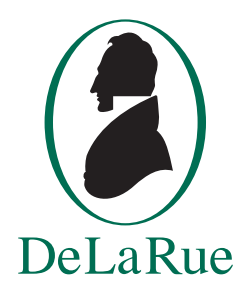

**De La Rue House Jays Close Viables Basingstoke Hampshire RG22 4BS England**

**Телефон: +44 (0)1256 605000 Факс: +44 (0) 1256 605389 www.delarue.com**

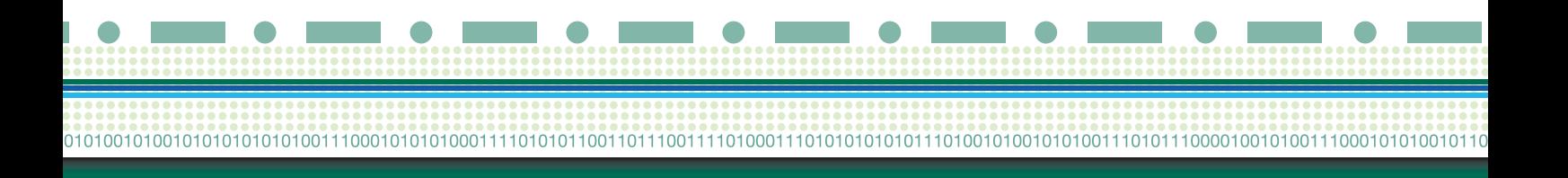